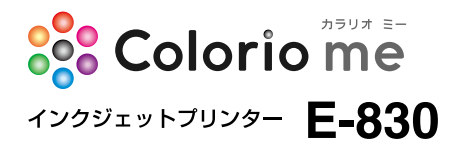

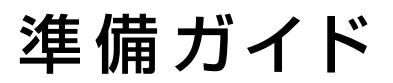

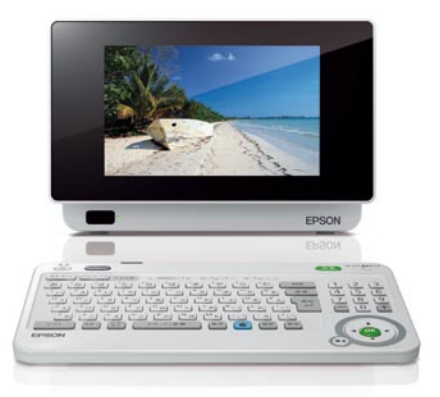

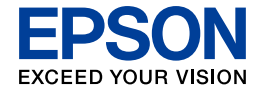

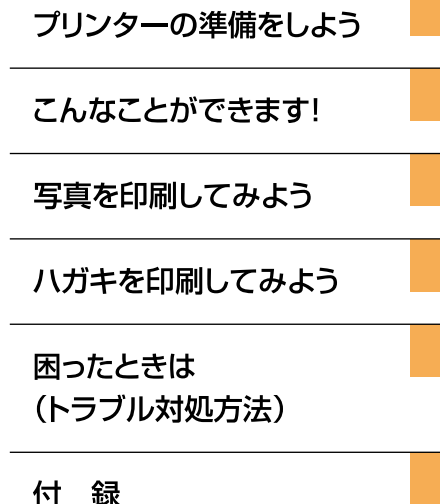

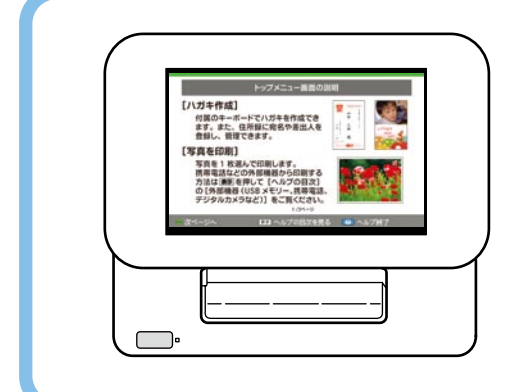

本製品の操作方法がわからない ときや困ったときは、キーボード の ? を押しましょう。 プリンターの画面でヘルプが見 られます。 詳しくは 32 ページ「困ったとき はヘルプボタン」をご覧ください。

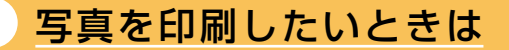

N 33 ページ『写真を印刷してみよう』

いか **かんたん!楽しい!** ろん いた ろプリ楽 ンし  $F<sub>U</sub>$ 

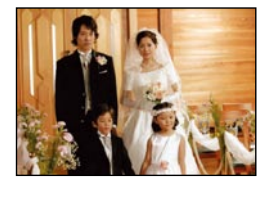

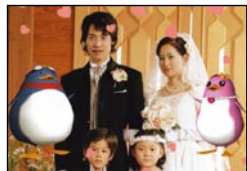

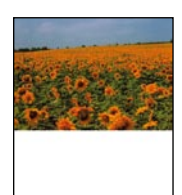

## ハガキを印刷したいときは ○ 38ページ『ハガキを印刷してみよう』

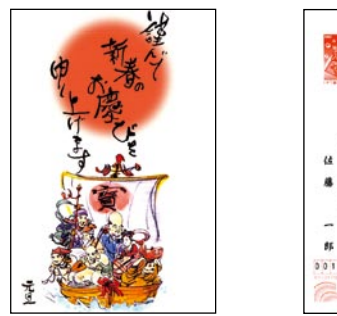

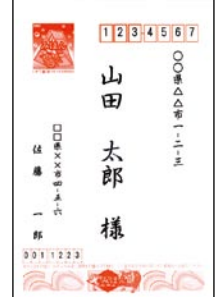

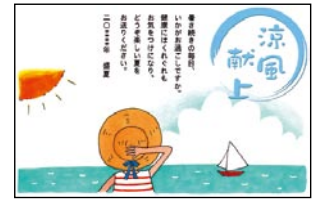

## も く じ

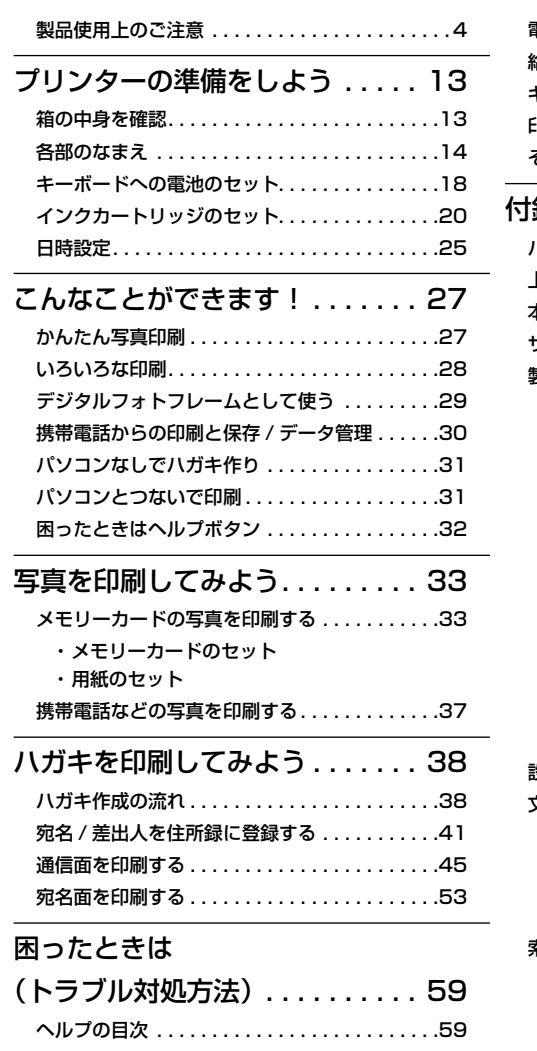

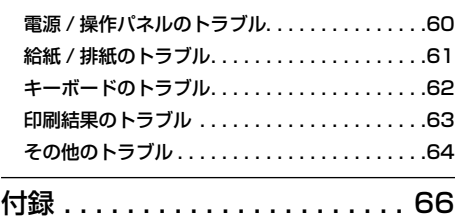

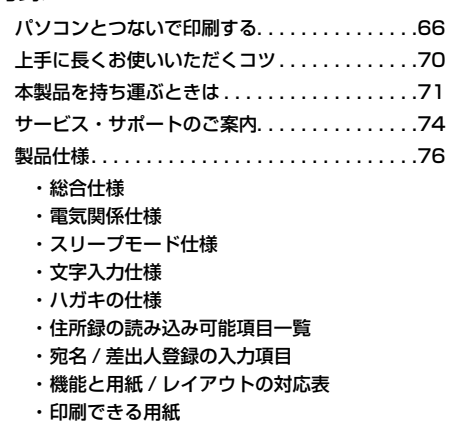

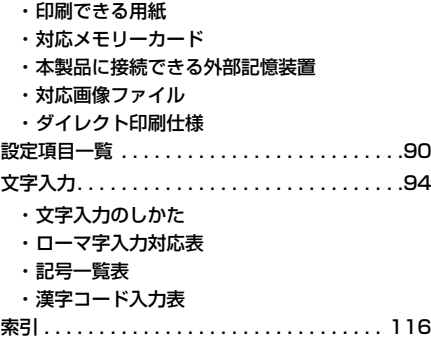

[・消耗品. . . . . . . . . . . . . . . . . . . . . . . . . . .](#page-118-0) 119

### 本書中のマークについて

本書では、以下のマークを用いて重要な事項を記載しています。

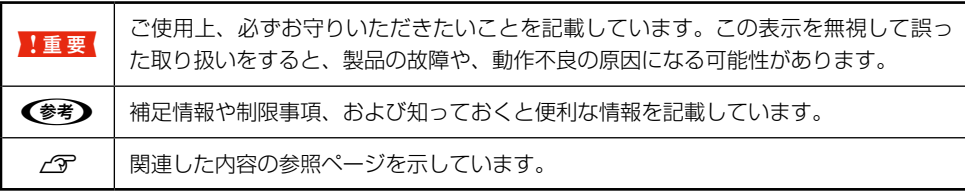

# 製 品 使 用 上 の ご 注 意

<span id="page-3-0"></span>本製品を安全にお使いいただくために、お使いになる前には必ず本製品のマニュアルをお読みくださ い。本製品のマニュアルの内容に反した取り扱いは故障や事故の原因になります。本製品のマニュア ルは、製品の不明点をいつでも解決できるように手元に置いてお使いください。

### 記号の意味

お客様や他の人々への危害や財産への損害を未然に防止するために、危険を伴う操作やお取り扱いを 次の記号で警告表示しています。内容をご理解の上で本文をお読みください。

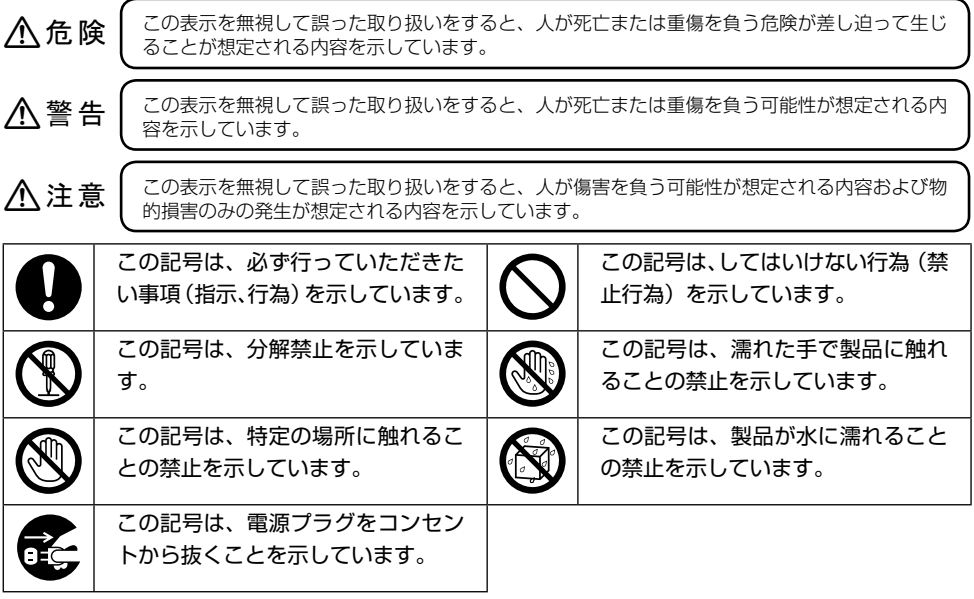

設置上のご注意

### 入警告

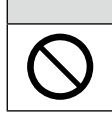

本製品を布などで覆ったり、風通しの悪い場所に設置しないでください。

内部に熱がこもり、火災になるおそれがあります。

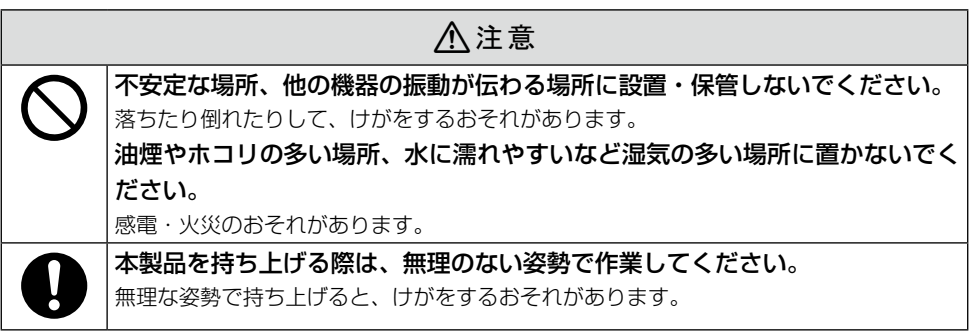

### ■静電気

 静電気の発生しやすい場所でお使いになるときは、静電気防止マットなどを使用して、静電気の発 生を防いでください。

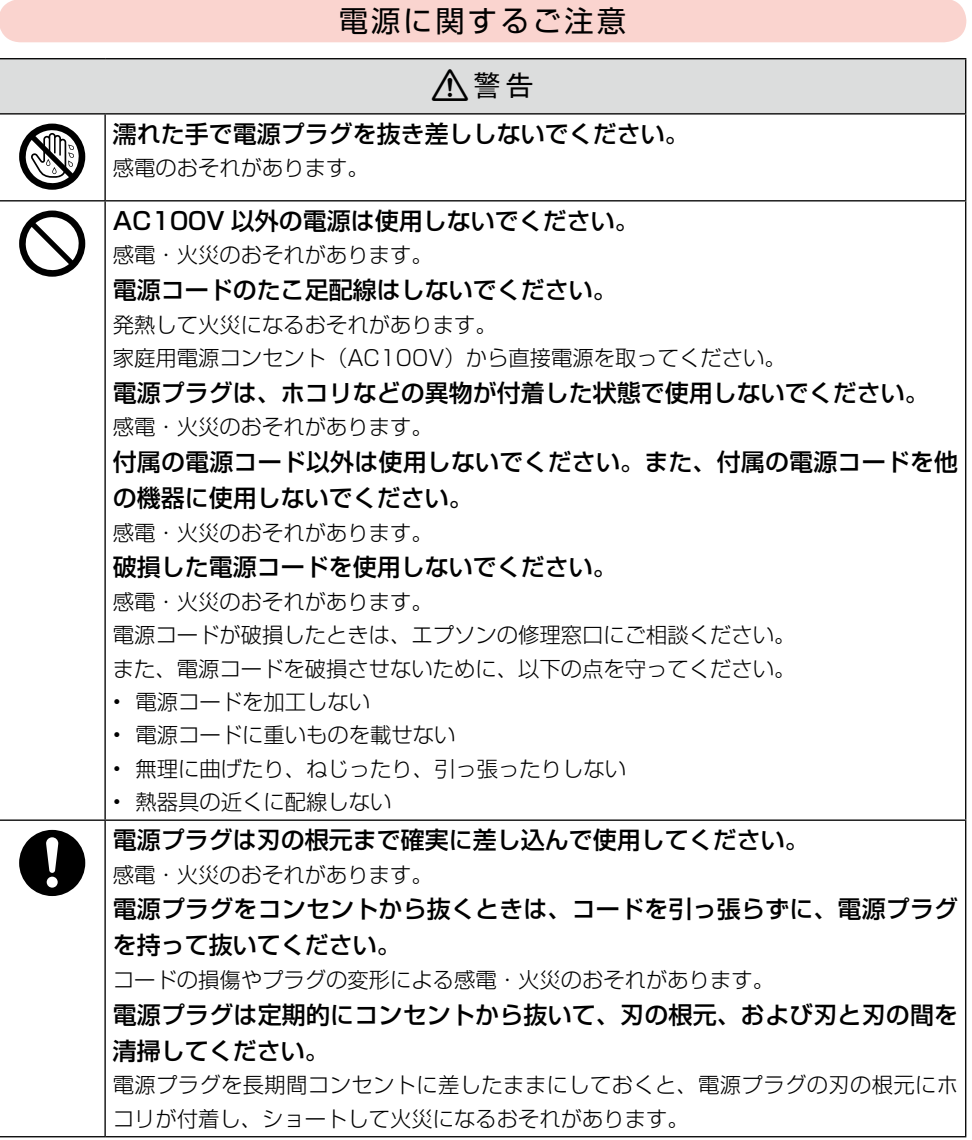

### 八注意

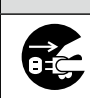

長期間ご使用にならないときは、安全のため電源プラグをコンセントから抜い てください。

### AC アダプターに関するご注意

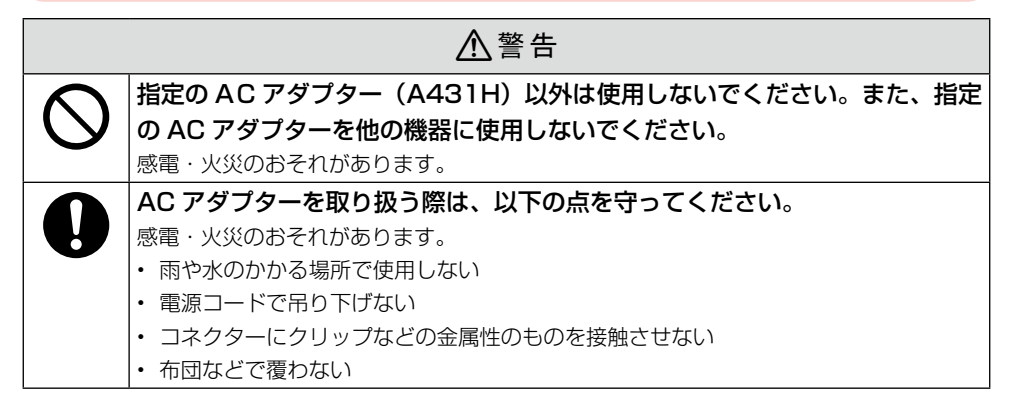

### 使用上のご注意

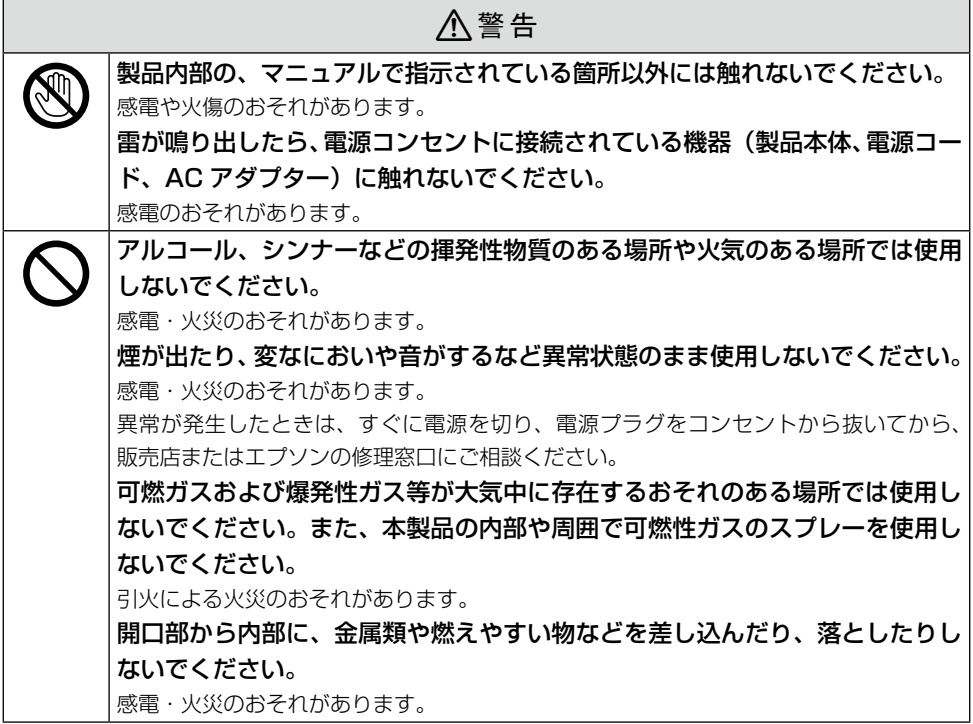

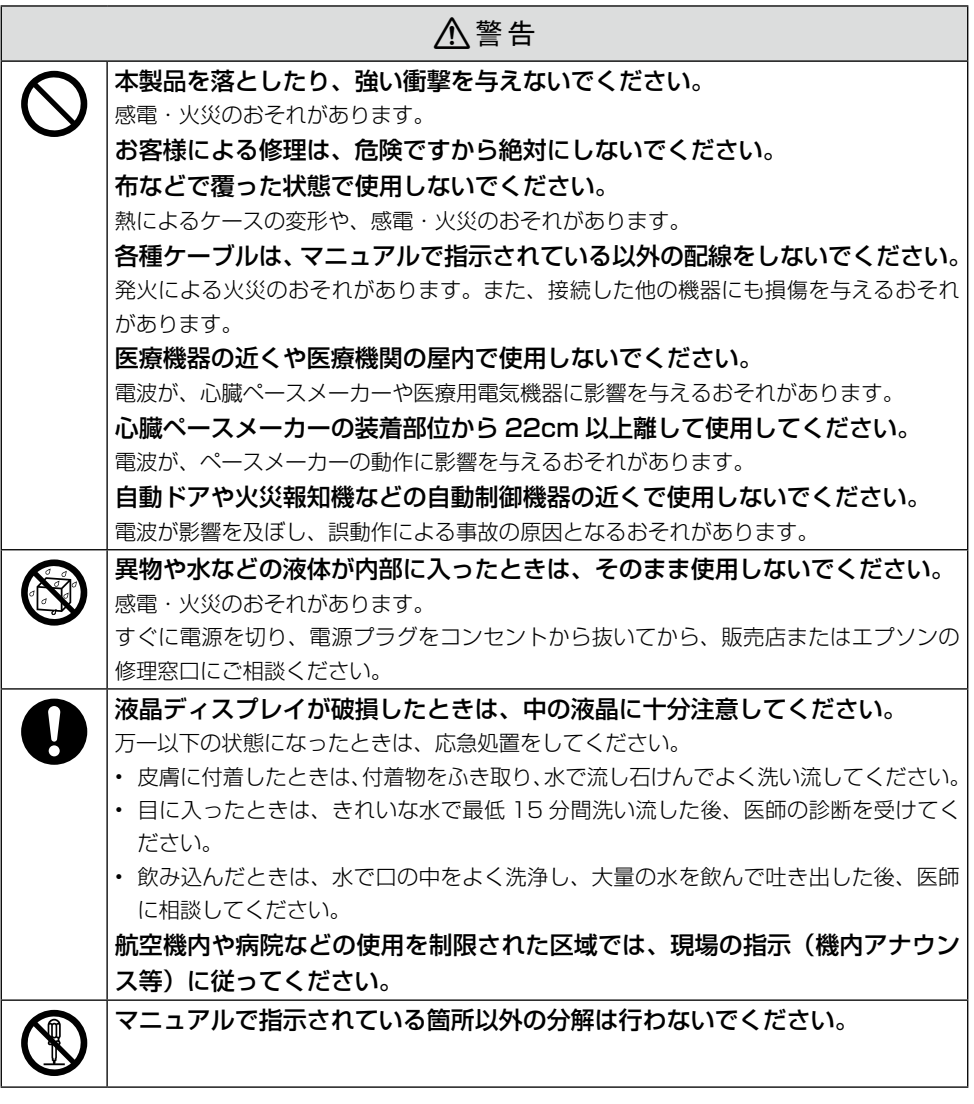

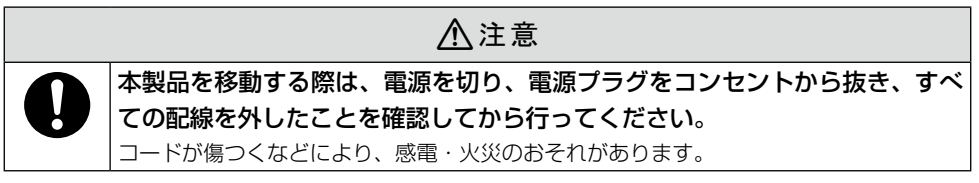

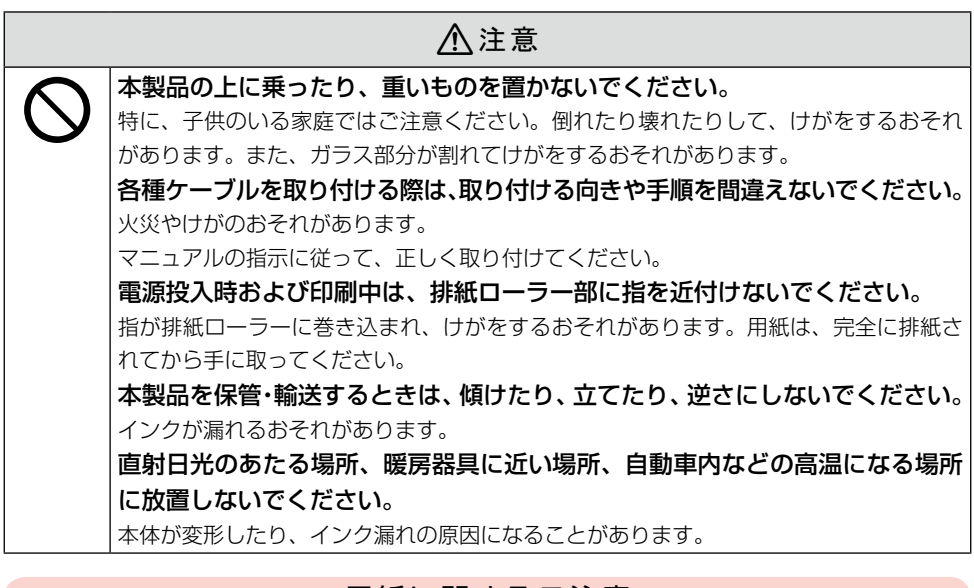

## 用紙に関するご注意

## 八注意

### 印刷用紙の端を手でこすらないでください。

用紙の側面は薄く鋭利なため、けがをするおそれがあります。

## Bluetooth ユニット・キーボード・電池に関するご注意

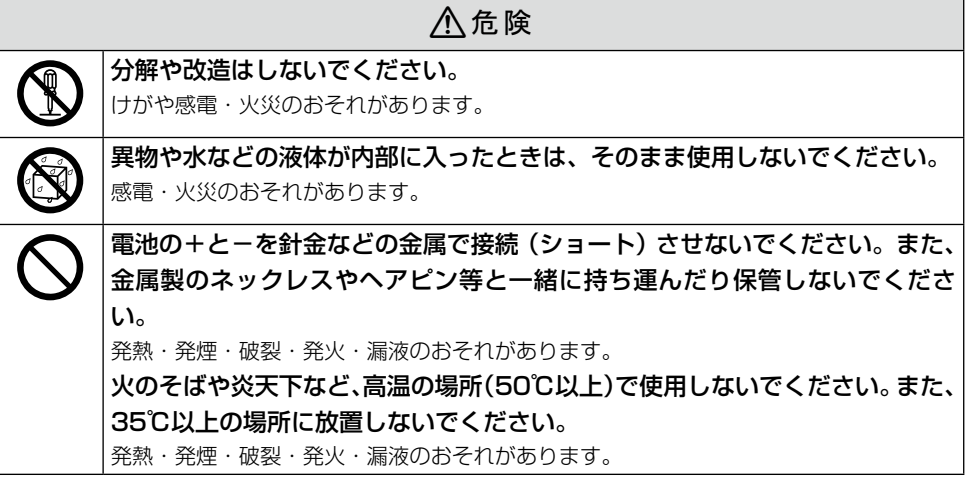

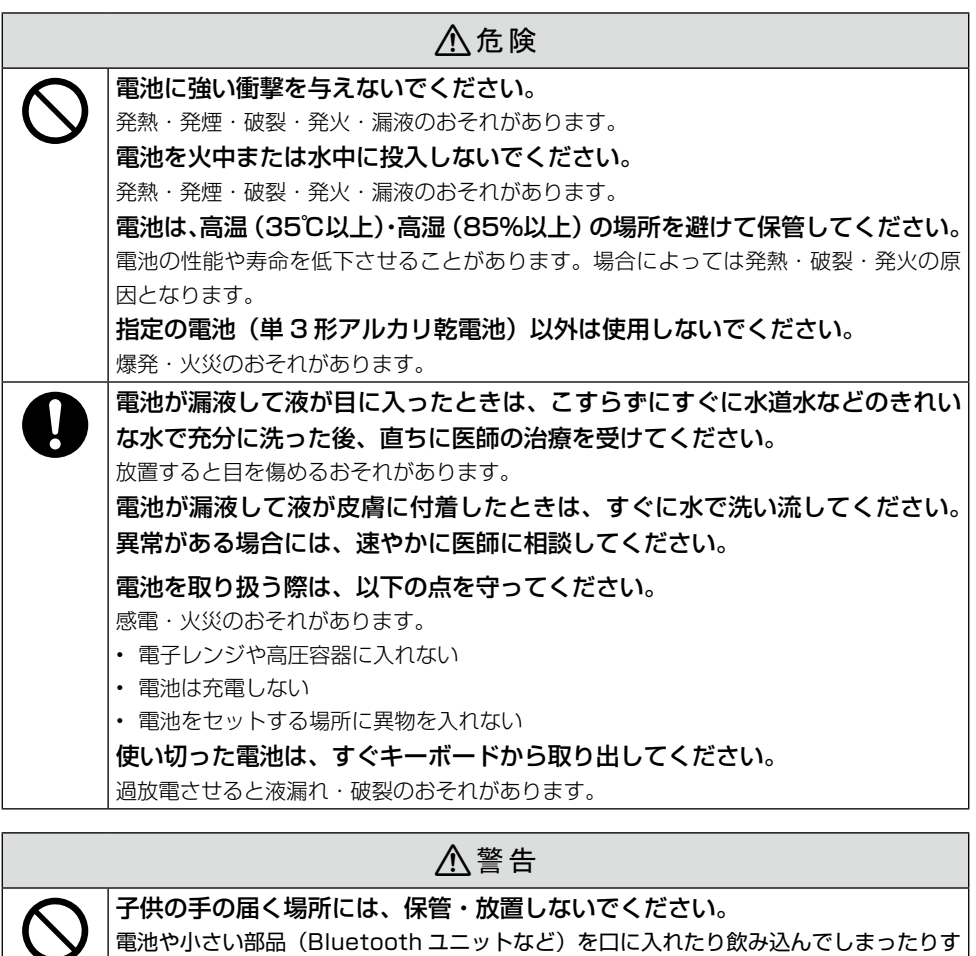

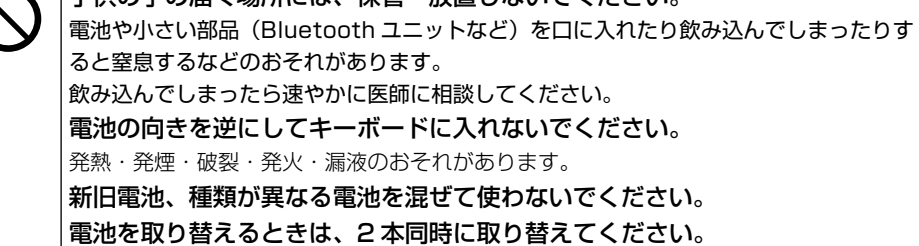

### インクカートリッジに関するご注意

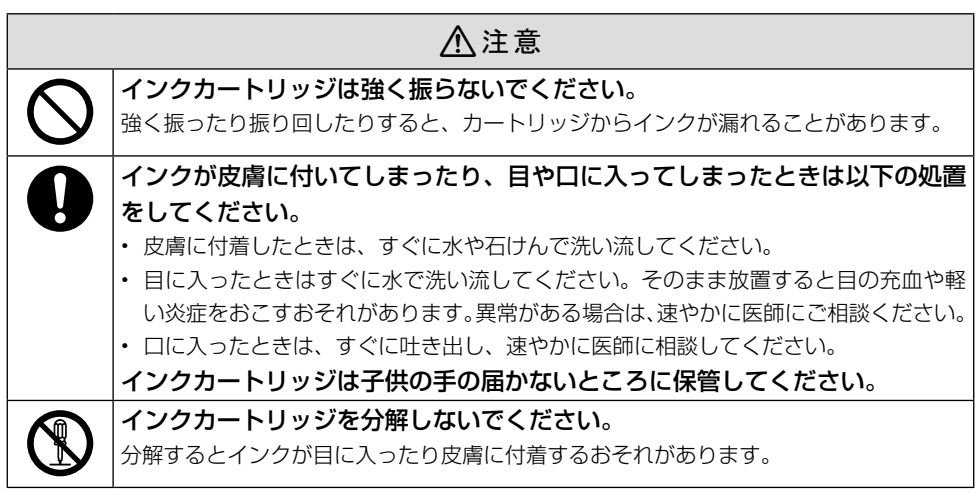

### ■取り扱い上のご注意

- • 良好な印刷品質を得るために、インクカートリッジは冷暗所で保管し、個装箱に印刷されてい る期限までに使い切ることをお勧めします。
- • インクカートリッジを寒い所に長時間保管していたときは、3 時間以上室温で放置してからご 使用ください。
- • インクカートリッジのラベル類は、絶対にはがさないでください。インクが漏れるおそれがあ ります。
- • インクカートリッジを取り外した状態で本製品を放置したり、カートリッジ交換中に電源をオ フにしたりしないでください。プリントヘッド(ノズル)が乾燥して印刷できなくなるおそれ があります。
- • 本製品のインクカートリッジは、IC チップでインク残量などの情報を管理しているため、使用 途中に取り外しても再装着して使用できます。ただし、再装着の際は、プリンターの信頼性を 確保するためにインクが消費されることがあります。
- • 本製品はプリントヘッドの品質を維持するため、インクが完全になくなる前に動作を停止する ように設計されており、使用済みインクカートリッジ内に多少のインクが残ります。
- • インクカートリッジを分解または改造しないでください。正常に印刷できなくなるおそれがあ ります。
- • 使用途中に取り外したインクカートリッジは、インク供給孔部にホコリが付かないように、本 製品と同じ環境で、インク供給孔部分を下にするか横にして保管してください。なお、インク 供給孔内には弁があるため、ふたや栓をする必要はありません。
- • 取り外したインクカートリッジはインク供給孔部にインクが付いている場合がありますので、 周囲を汚さないようにご注意ください。
- • インクカートリッジの緑色の基板には触らないでください。正常に印刷できなくなるおそれが あります。
- • インクカートリッジに再生部品を使用している場合がありますが、製品の機能および性能には 影響ありません。

• プリントヘッドを良好な状態に保つため、印刷時以外にもヘッドクリーニングなどのメンテナ ンス動作で全色のインクが消費されます。

 グレースケール印刷の場合でも、用紙種類や印刷品質の設定によっては、カラーインクを使っ た混色の黒で印刷します。

### メモリーカード使用時のご注意

#### ■ 本製品の不具合に起因する付随的損害について

 万一、本製品(付属のソフトウェア等も含みます。以下同じ。)の不具合によってデータの記録、 またはパソコン、その他の機器へのデータ転送が正常に行えない等、所期の結果が得られなかった としても、そのことから生じた付随的な損害(本製品を使用するために要した諸費用、および本製 品を使用することにより得られたであろう利益の損失等)は、補償致しかねます。

#### ■ 動作確認とバックアップのお勧め

 本製品をご使用になる前には、動作確認をし、本製品が正常に機能することをご確認ください。また、 メモリーカード内のデータは、必要に応じて他のメディアにバックアップしてください。次のよう な場合、データが消失または破損する可能性があります。

- • 静電気や電気的ノイズの影響を受けたとき
- • 誤った使い方をしたとき
- • 故障や修理のとき
- • 天災による被害を受けたとき

なお、上記の場合に限らず、たとえ本製品の保証期間内であっても、弊社はデータの消失または破 損については、いかなる責も負いません。

### メモリーカードを譲渡 / 廃棄するときのご注意

メモリーカード(USB フラッシュメモリーを含む)を譲渡 / 廃棄する際は、市販のデータ消去用ソ フトウェアを使って、メモリーカード内のデータを完全に消去することをお勧めします。パソコン上 でファイルを削除したり、フォーマット(初期化)したりするだけでは、市販のデータ復元用ソフトウェ アで復元できる可能性があります。また、廃棄時には、メモリーカードを物理的に破壊することもお 勧めします。

### プリンターの廃棄

一般家庭でお使いの場合は、必ず法令や地域の条例、自治体の指示に従って廃棄してください。事業 所など業務でお使いの場合は、産業廃棄物処理業者に廃棄物処理を委託するなど、法令に従って廃棄 してください。

本製品を譲渡もしくは廃棄する際は、本製品の内蔵メモリーに保存されているお客様固有の情報の流 出による、不測の事態を回避するために、保存した情報を消去してください。

内蔵メモリーに保存された情報の削除方法は以下をご覧ください。

N65 ページ「内蔵メモリーの情報を削除したい」

### インクカートリッジ、キーボード用電池の処分

以下のいずれかの方法で処分してください。

■ 回収

 使用済みのインクカートリッジは、資源の有効活用と地球環境保全のため回収にご協力ください。  $\sigma$  巻末 「インクカートリッジの回収について」

■廃棄

 一般家庭でお使いの場合は、ポリ袋などに入れて、必ず法令や地域の条例、自治体の指示に従って 廃棄してください。事業所など業務でお使いの場合は、産業廃棄物処理業者に廃棄物処理を委託す るなど、法令に従って廃棄してください。

### 液晶ディスプレイについて

画面の一部に点灯しない画素や常時点灯する画素が存在する場合があります。また液晶の特性上、明 るさにムラが生じることがありますが、故障ではありません。

プリンターの準備をしよう

## 箱の中身を確認

<span id="page-12-0"></span>箱を開けたらまず、不足しているものや壊れているものがないかを確認します。

□プリンター本体

本体に貼られているテープは取り外して ください。

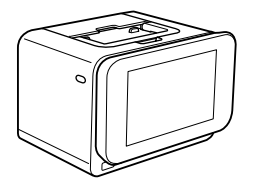

- ※開梱時、液晶ディスプレイが上がった状 態になっている場合がありますが、問題 はありません。
- □排紙トレイ

排紙受けです。プリンターに取り付けて使 用します。

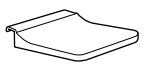

□電源コード /AC アダプター

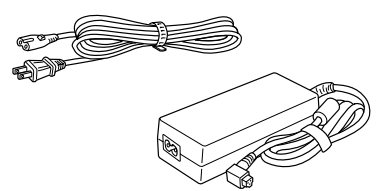

□セットアップ用インクカートリッジ

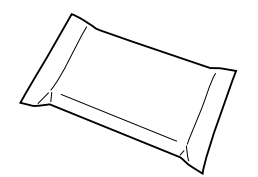

□ Bluetooth ユニット 紛失防止のため、ストラップ(同梱)を付 けてお使いください。

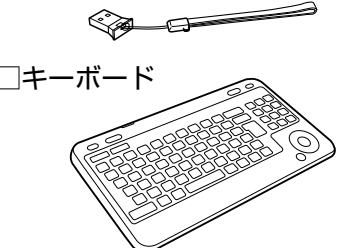

□単 3 形乾電池 2 本

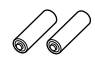

□収納バッグ

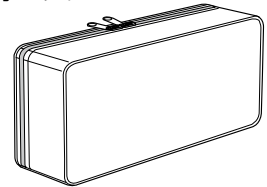

- □ソフトウェアディスク (電子マニュアルも収録されています)
- □メンテナンスセット
- □ハガキ用給紙補助シート
- □お試し印刷用ハガキ
- □周波数の注意ステッカー 本体の、目に付く場所に貼ってください。

```
□保証書
```
このほかにも、各種ご案内や試供品が入っている場合があります。 万一、不足や不良がありましたら、お手数ですがお買い求めいただいた販売店までご連絡ください。

# 各 部 の な ま え

<span id="page-13-0"></span>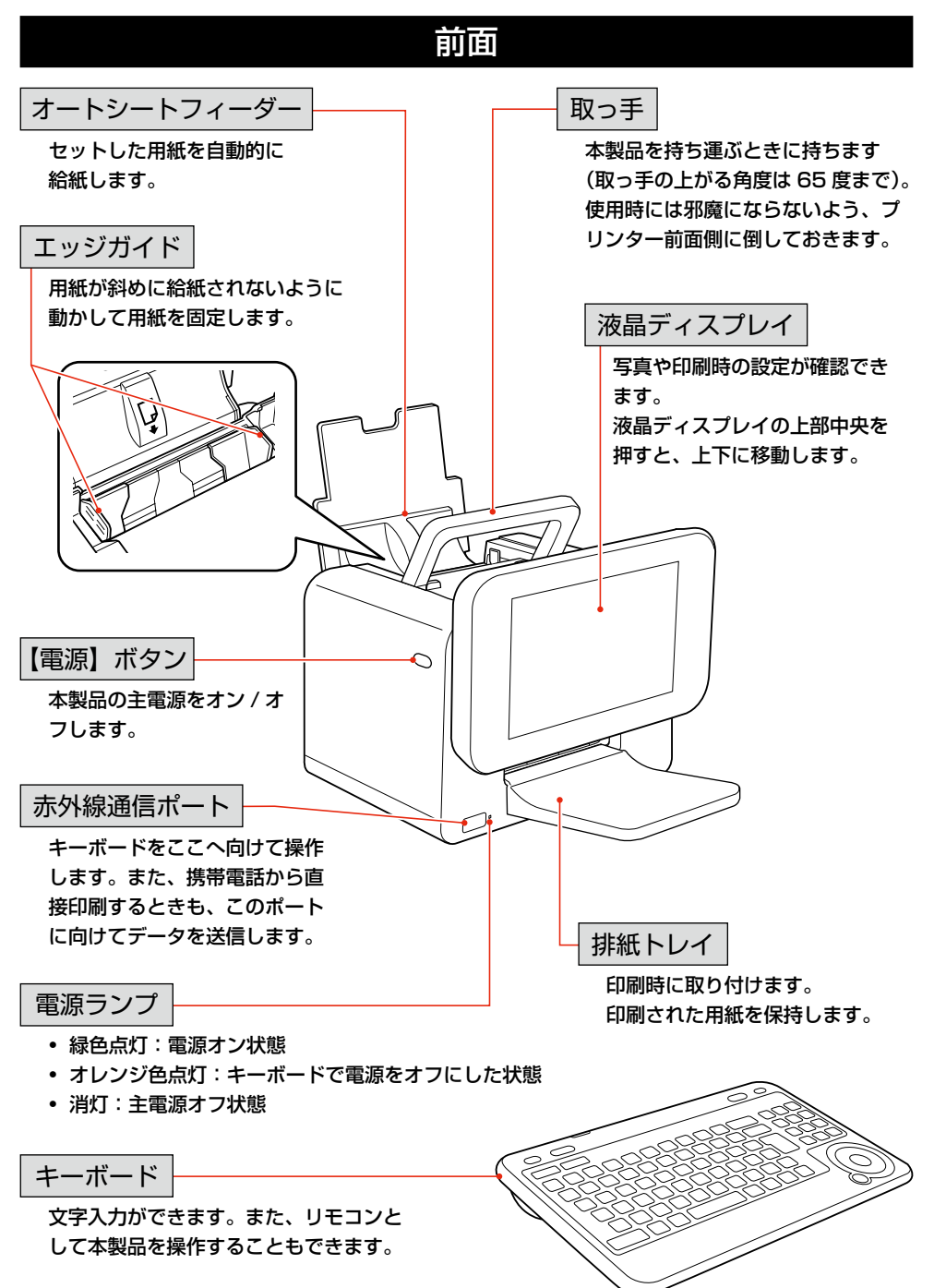

## 背面

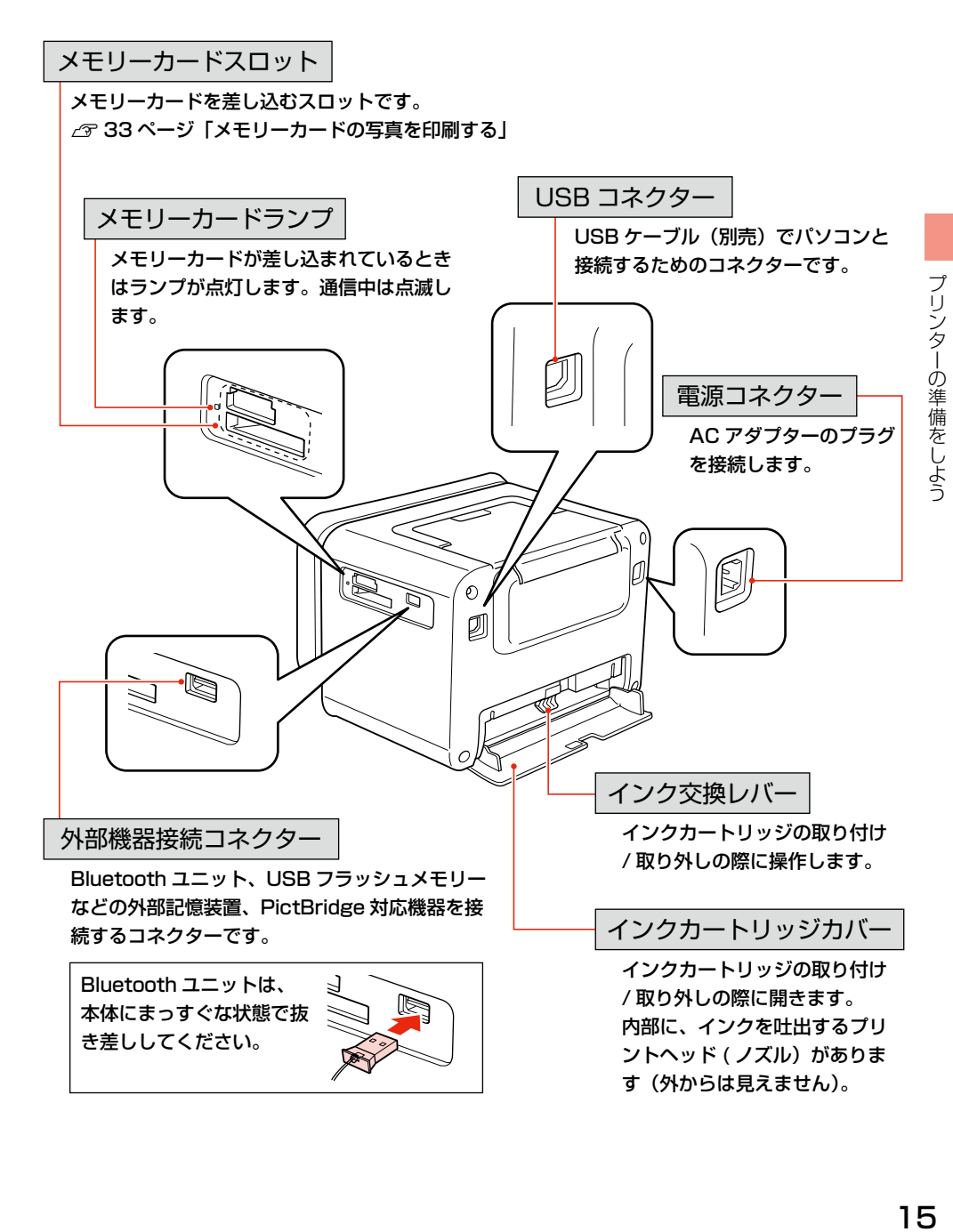

### キーボード

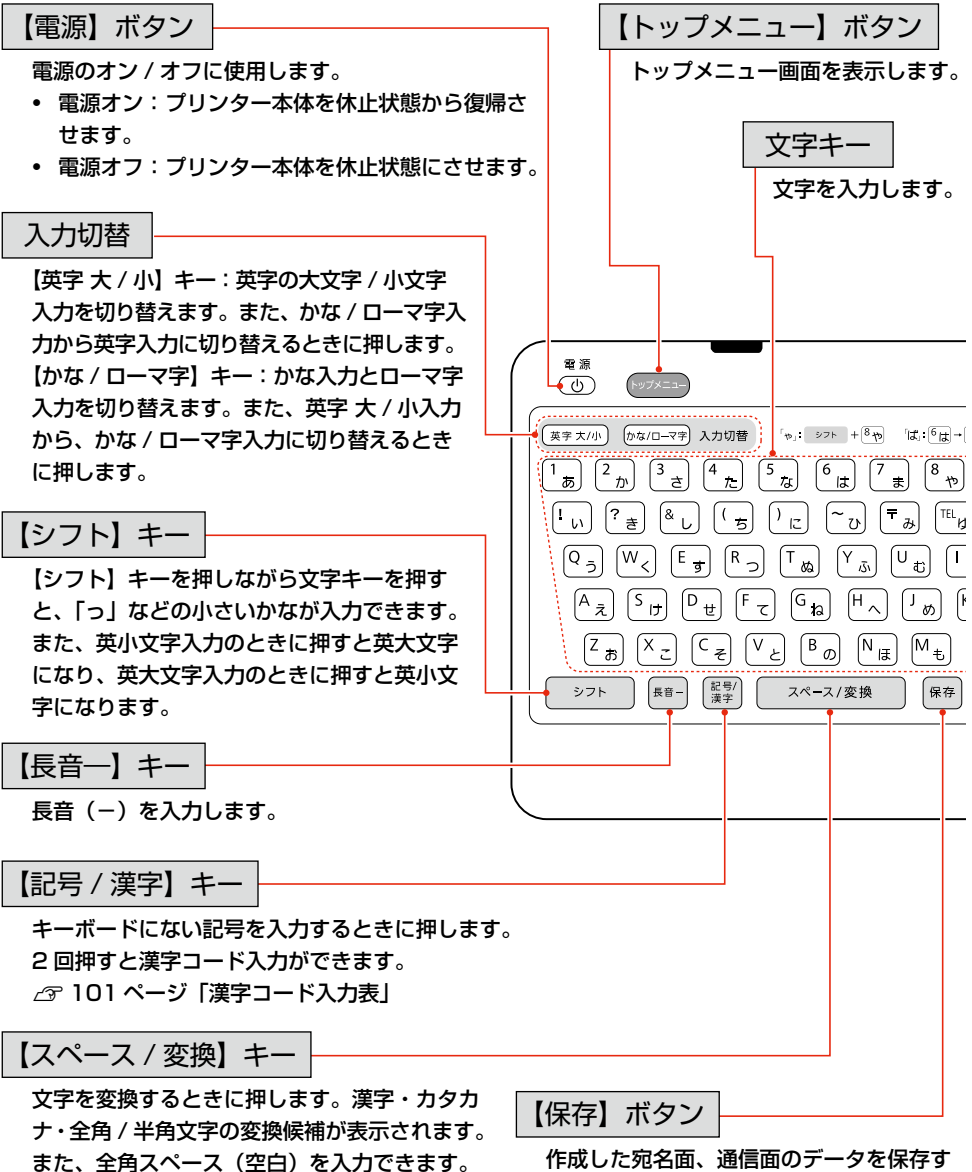

半角スペース(空白)は入力できません。

作成した宛名面、通信面のデータを保存す るときに押します。 宛名面作成時は「印刷設定」以降、通信面

作成時は「編集」以降から保存が可能にな ります。

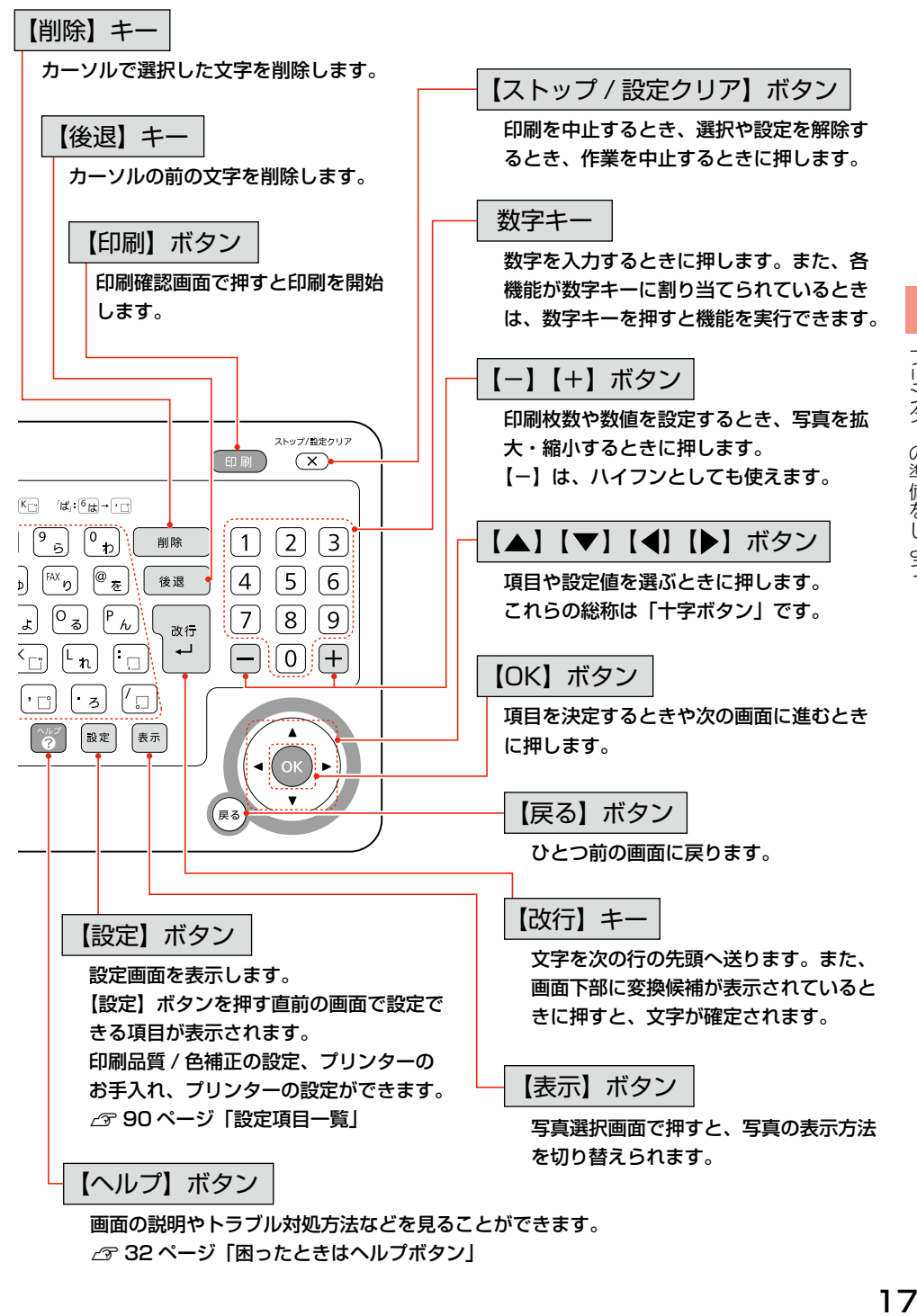

√ マ 32 ページ「困ったときはヘルプボタン」

<span id="page-17-0"></span>プリンターの準備をしよう

## キ ー ボ ー ド へ の 電 池 の セ ッ ト

キーボードに電池をセットして、使用できる状態にしましょう。

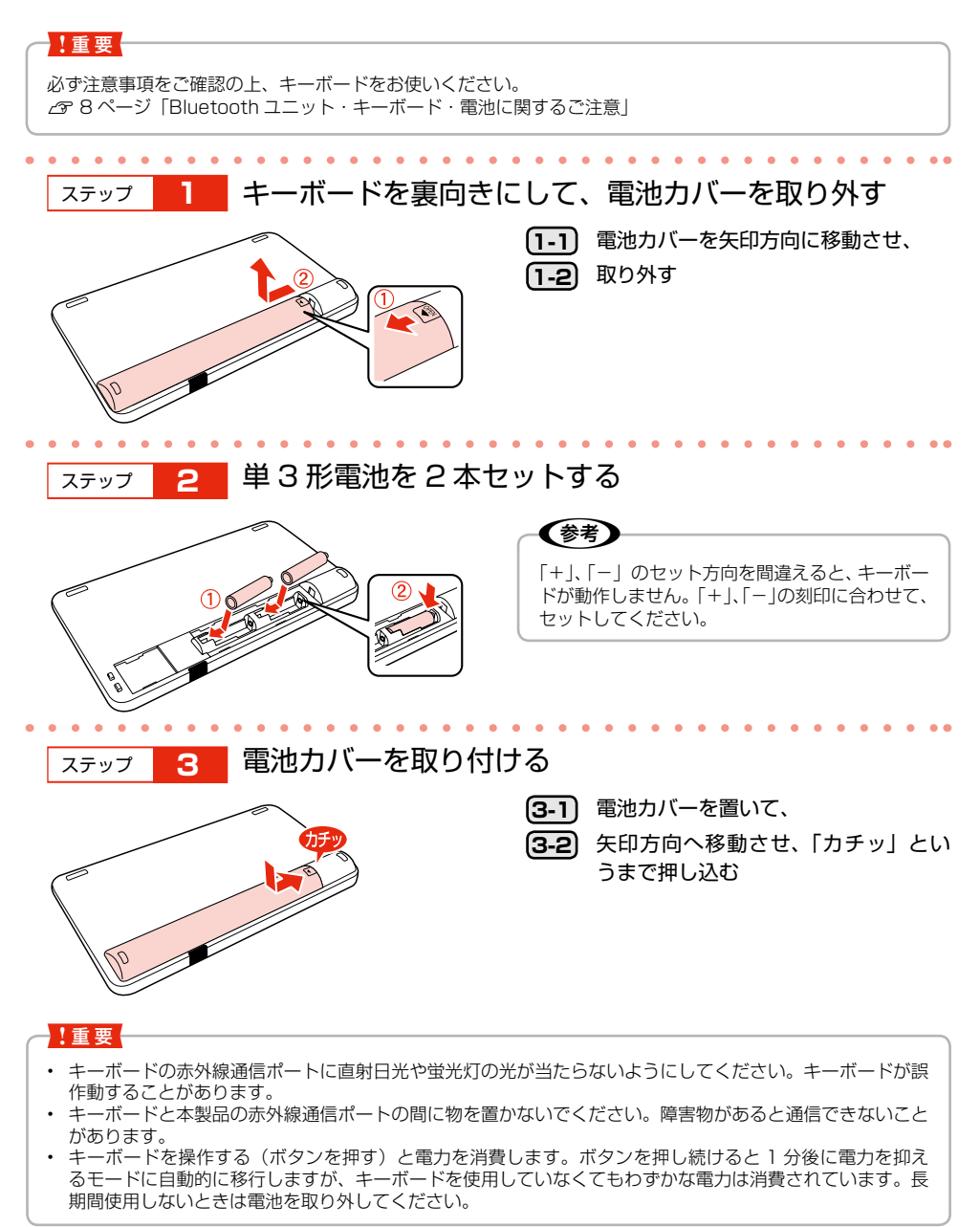

#### ■ 電池の交換

キーボードで操作できなかったり、誤動作したりするときは、電池の交換時期と考えられます。市 販の単 3 形アルカリ乾電池を 2 本用意し、前述の手順を参考にして電池を交換してください。 使用済みの電池は、地域の条例に従って廃棄してください。 N12 ページ「インクカートリッジ、キーボード用電池の処分」

### ■ キーボードの操作可能範囲

キーボードの操作可能範囲は、赤外線通信ポートの正面から約 2m 以内、左右 20 度以内、上下 15 度以内です。

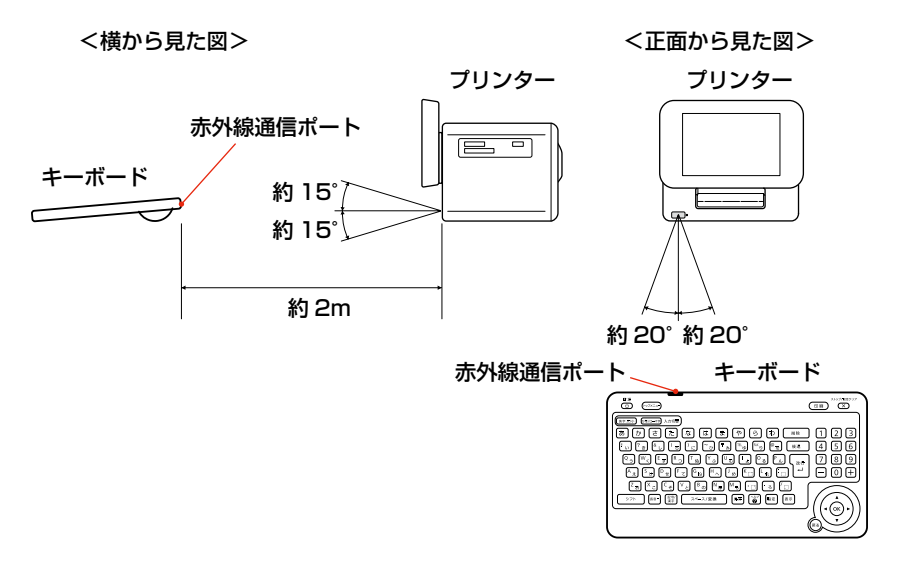

# <span id="page-19-0"></span>インクカートリッジのセット

プリンターにインクカートリッジを取り付けて、使える状態にしましょう。 本製品は持ち運びに便利なプリンターですが、傾いた場所や高温・多湿の場所など、お使いいただく のに適さない場所もありますので注意してください。 N4 ページ「設置上のご注意」

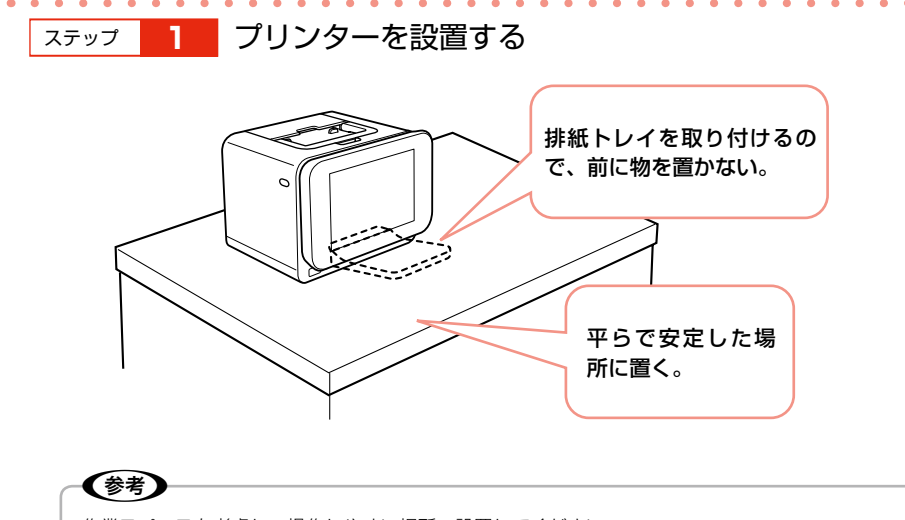

作業スペースを考慮し、操作しやすい場所へ設置してください。

ステップ **2** コンセントにつなぐ

 $\bullet$   $\bullet$   $\bullet$ 

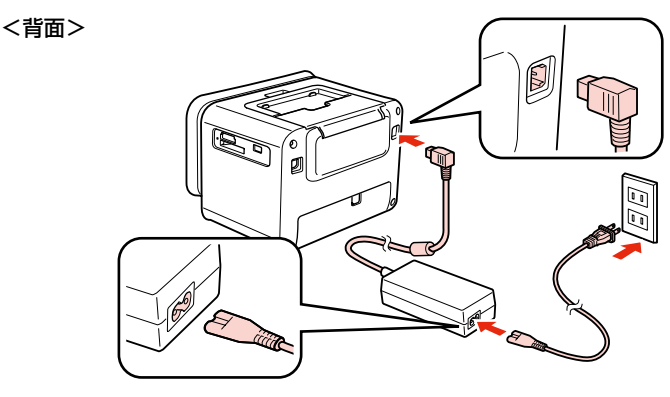

△△ 警 告 │ AC100V 以外の電源は使用しないでください。<br>△△ 警 告 │ 指定以外の電源を使うと、感電・火災の原因となります。

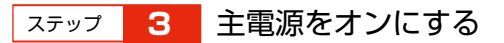

【電源】ボタンを少し長めに押してください。

電源ランプが点灯し、以下の画面が表示された後にインクカートリッジの取り付けを促すア ニメーションが表示されます。

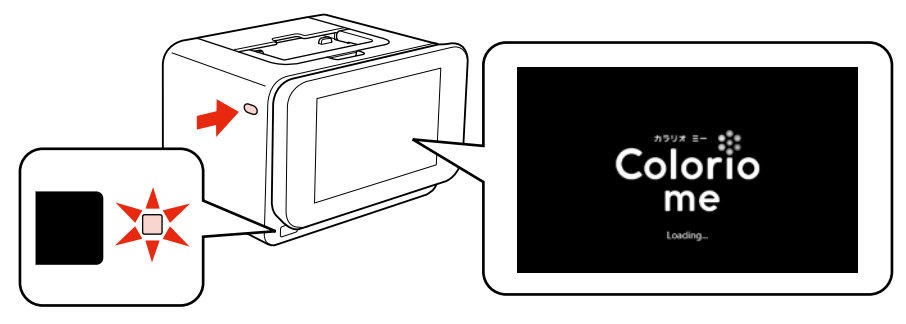

(参考)

本体の【電源】ボタンで電源をオンにした後は、キーボードの【電源】ボタンで電源をオン / オフ(休止状態) することができます。

休止状態のときは、電源ランプはオレンジ色に点灯します。

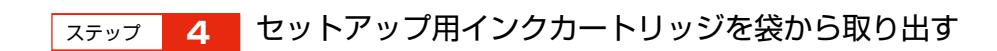

### **I重要**

初回は必ずセットアップ用インクカートリッジをご使用ください。

## ステップ **5** プリンター背面のインクカートリッジカバーを開く

インクカートリッジ差し込み口にテープや保護材が残っているときは、取り除いてください。

<背面>

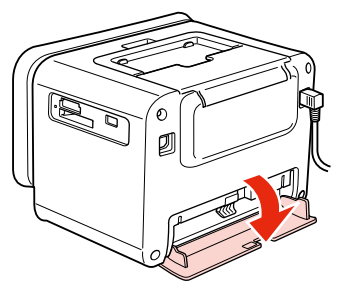

プリンターの準備をしよう 21プリンターの準備をしよう

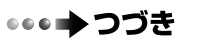

ステップ **6** 下図を参照し、インク交換レバーをゆっくりと水平に移

動させる

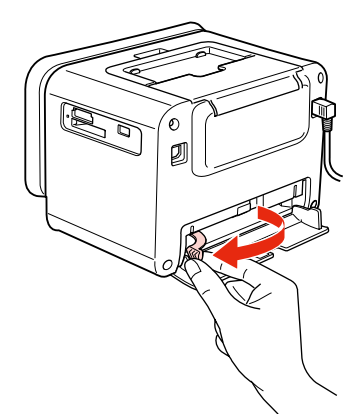

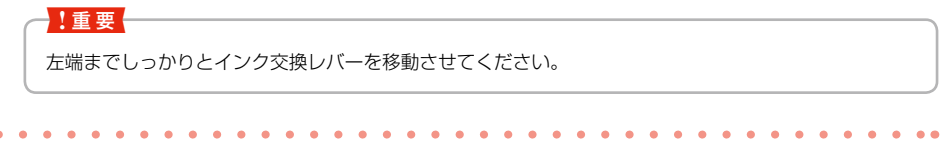

ステップ **7** セットアップ用インクカートリッジを差し込み、固定さ

れるところまで押し込む

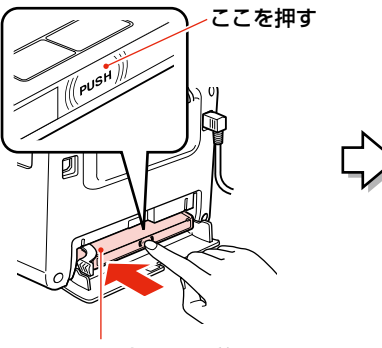

ラベル面を上にして差 し込む

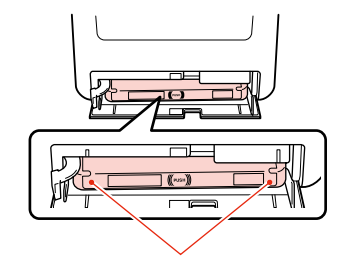

インクカートリッジの両端が斜めに なっているときは、両端を軽く押して まっすぐに固定します。

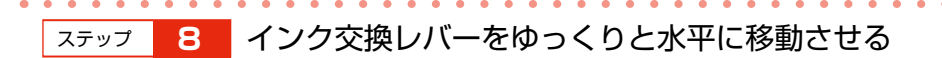

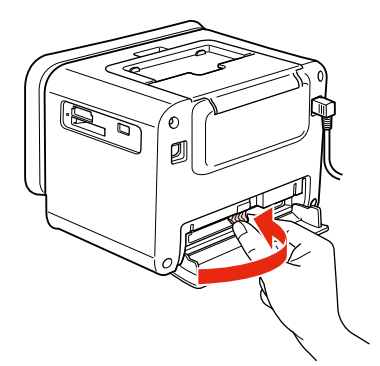

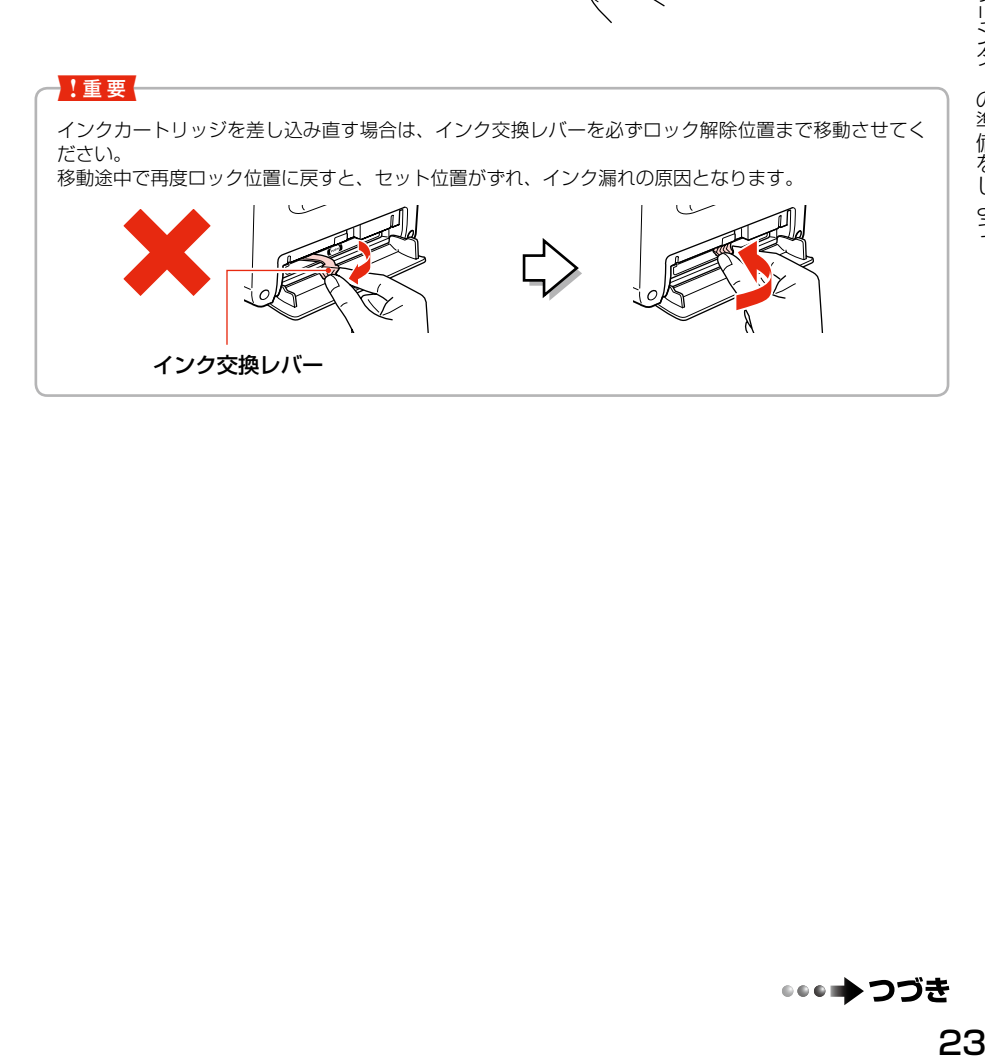

••• → つづき

## ステップ **9** インクカートリッジカバーを閉じる

インクカートリッジカバーを閉じると自動的にインクの充てんが始まります。インクの充て んには 3 分半~ 4 分程度かかります。

インクカートリッジカバーを閉じてもインクカートリッジが認識されないときは、ステップ 5 に戻りイ (参考) ンクカートリッジを取り外してから、セットし直してください。

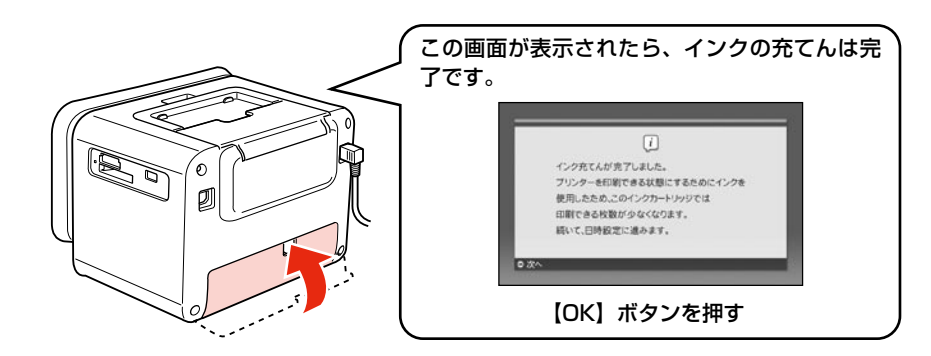

#### !重要!

- • インク充てん時には高いモーター音がしますが、故障ではありません。
- • インクの充てん中は電源をオフにしないでください。充てんが不十分で印刷できなくなるおそれがあ ります。
- • ハガキ印刷前に試し印刷をするときは、付属のお試し印刷用ハガキを使用することをお勧めします。 コピー用紙やメモ用紙などの薄い用紙は使用しないでください。紙が詰まり、故障の原因になります。 ∠3 84 ページ「印刷できる用紙」 ∠67 85 ページ「用紙をセットする前に」

### (毵)

- • 購入直後のインク初期充てんでは、プリントヘッドノズル(インクの吐出孔)の先端部分までインクを満た して印刷できる状態にするため、その分インクを消費します。そのため、初回は 2 回目以降に取り付ける インクカートリッジよりも印刷できる枚数が少なくなることがあります。
- ※ カタログなどで公表されている印刷コストは、JEITA (社団法人電子情報技術産業協会) のガイドラインに 基づき、2 回目以降のカートリッジで算出しています。
- ※初回インクカートリッジの場合、写真データによっては、印刷できる枚数が L 判写真用紙 20 枚を下回るこ とがありますので、あらかじめご了承ください。

• 液晶ディスプレイは見やすい角度に調整できます。

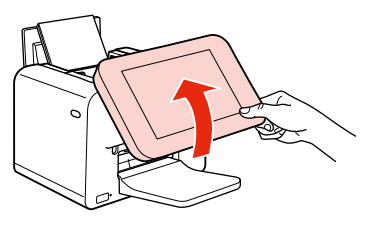

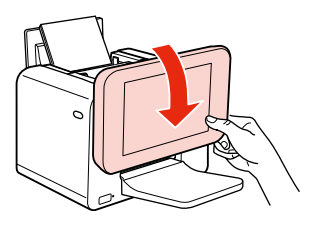

<span id="page-24-0"></span>続いて日時設定をします。

日付、時刻は必ず最初に設定してください。設定しないと正しい干支が表示されません。

(参考) 再設定するときは、【設定】ボタンを押して「プリンターの設定]の「日時設定」を選び、設定を変更します。 ステップ **1** [年]、[月]、[日]を設定する 1-1 【▲】か【▼】ボタンで数値を選ぶ 25プリンターの準備をしよう **1-2** 【OK】ボタンで次へ 現在の日付を設定してください。 **1-3** [日]設定終了後、【OK】ボタンで決定 月  $\circ$  $108$  $(x)$  $2010$ **◎ 表示形式設?** 設定して【OK】 ステップ **2** 時間表示を設定する **[2-1] 【▲】か【▼】ボタンで[12時間]** または「24 時間]のどちらかを選ぶ 現在の時刻を設定してください。 **2-2 【OK】ボタンで次へ** ayan  $\hat{\pi}$  $\lambda$ 48555  $00 : 00$  $\Omega$ 選んで【OK】 ステップ **3** [時間]、[分]を設定する**3-1 【▲】か【▼】ボタンで数値を選ぶ [3-2]** 【OK】ボタンで次へ 現在の時刻を設定してください。 **3-3** [分]設定終了後、【OK】ボタンで決定 表示形式  $\circ$ 2485751 設定して【OK】 ・・・⇒つづき

プリンターの準備をしよう

ステップ **4** [電源オン設定]をする [設定する]を選んで時刻を設定しておくと、設定時刻に自動でプリンターの電源がオンにな ります。 電源オン設定 **4-1 【▲】か【▼】ボタンで選ぶ** 設定する **4-2 【OK】ボタンで決定** 解除する 選んで【OK】 電源オン設定をします。 次の画面で時刻を設定し (参考) • [解除する]を選ぶと、[電源オン設定]をせ ずに、[電源オフ設定]に進みます。ステップ 6 に進んでください。 • プリンターが休止状態のときのみ、電源オン 設定は有効です。 ステップ **5** 時間を設定する

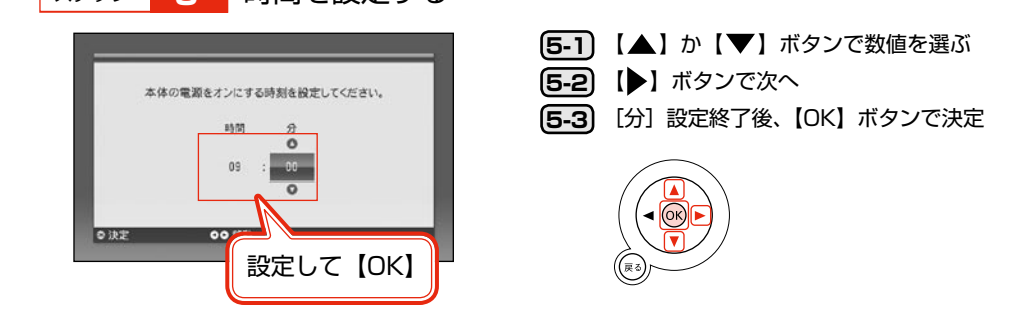

ステップ **6** [電源オフ設定]をする

「設定する」を選んで時刻を設定しておくと、設定時刻に自動でプリンターの電源がオフ(休 止状態)になります。

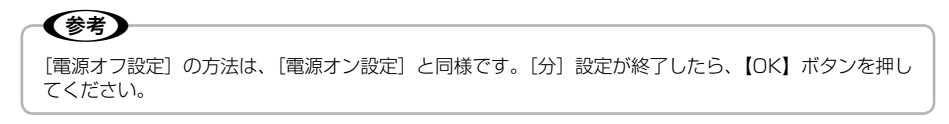

以上でプリンターの準備は終了です。

この後、いくつか画面が表示されます。確認したら【OK】ボタンを押して次に進んでください。

こんなことができます!

# か ん た ん 写 真 印 刷

<span id="page-26-0"></span>トップメニューで[写真を印刷]を選ぶと以下の印刷ができます。

### ■ 選んで印刷

写真を選んで印刷できます。

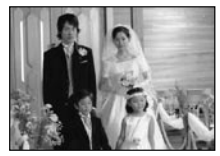

1 面フチなし 1 面フチあり

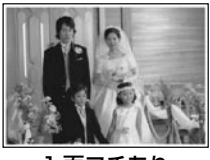

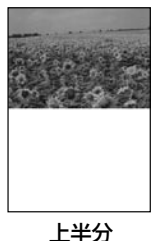

(用紙サイズでハガキ選択時のみ)

■ すべて印刷 (1 面)

読み込んだ写真をすべて印刷できます。 写真の読み込みは 9999 枚までですが、一度に印刷できる枚数は 999 枚です。

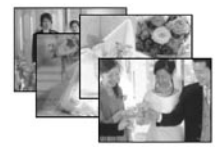

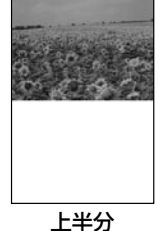

(用紙サイズでハガキ選択時のみ)

■ すべて印刷 (インデックス) 読み込んだ写真を、1 枚の用紙に 20 個ずつ割り付けて印刷します。

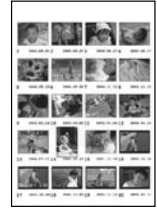

インデックス(20 面)

## い ろ い ろ な 印 刷

<span id="page-27-0"></span>トップメニューで[いろいろな印刷]を選ぶと以下のような印刷ができます。

### ■ レイアウト印刷

以下の多面レイアウトで写真を印刷できます。

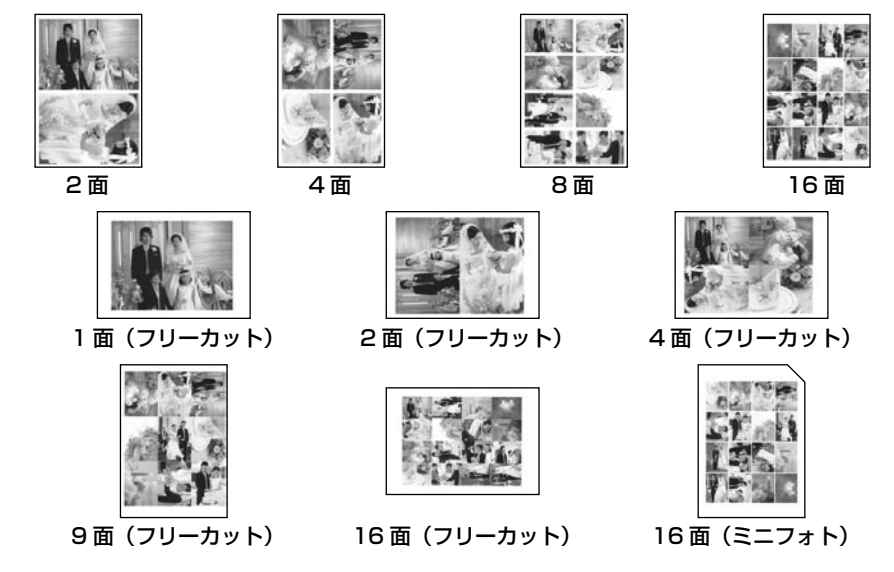

(参考)

フォトシールフリーカットはフチなし印刷に対応していません。 [用紙サイズ]で[フォトシール]を選択したときは、用紙の下端 17mm は印刷範囲外になります。

### ■ フレーム印刷

写真をフレームでかわいく飾って印刷できます。 活用方法として、『よくわかる!カラリオガイド』 (PDF マニュアル)がエプソンのホームページにあ りますのでご覧ください。 < http://www.epson.jp/support/ >- [製品マ ニュアルダウンロード]

### ■ お好み写直サイズ印刷

40mm × 30mm など、お好みのサイズで写真を 印刷できます。 証明写真を作りたいときに便利です。

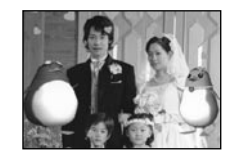

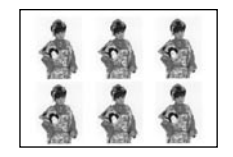

L 判でタテ 40mm ×ヨコ 30mm に 設定した場合

### <span id="page-28-0"></span>■ 思い出の一枚アルバム印刷 誕生日、入学式など、その日の思い出写真 を使って 1 枚のアルバムが作れます。

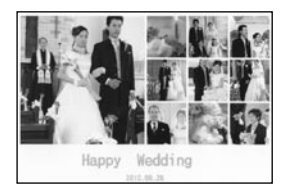

#### ■ 思い出のサイン印刷

写真にサイン(名前や日付など)を入れて印刷 します。スタンプ風などのデザインが選べます。

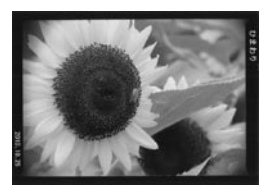

# デジタルフォトフレームとして使う

メモリーカードや内蔵メモリー上の写真をスライドショー表示させ、デジタルフォトフレームとして お楽しみいただけます。トップメニューで[フォトスライドショー]を選ぶと以下のようなスライド ショーが表示できます。

#### ■ いろいろな効果 (8 種類)

回転しながら表示されるクロスフェード、ストーリー性のあるナイトミュージアムやペンギンス トーリーなどいろいろな効果を搭載しています。写真の雰囲気やその日の気分で、いろいろな表 示の写真鑑賞が楽しめます。

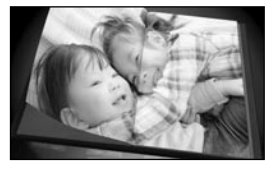

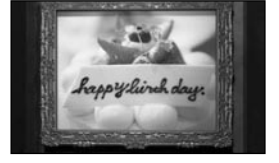

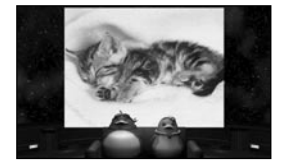

■ 時計・カレンダー機能(4種類) 写真と組み合わせた「時計」と「カレンダー」表示は、インテリアとしても活用できます。

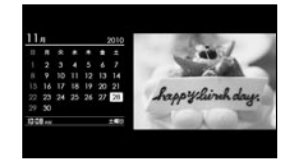

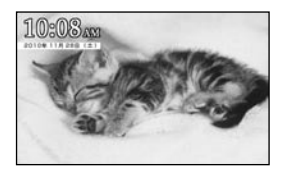

### ■ 印刷予約

スライドショーの再生中に印刷の予約ができます。画面右上に「 」とカウントダウン表 示 (1 個ずつ減っていきます) されている間に、【OK】ボタンか【+】ボタンを押してください。 詳しくは、フォトスライドショー中に【ヘルプ】ボタンを押して表示されるヘルプをご覧ください。

【 】ボタンを押すとフォトスライドショーを一時停止します。 ✔参考 一時停止したまま長時間放置すると、一時停止を解除したときに残像が見える可能性があります。これを防ぐ ため、一時停止の状態が 8 時間続くとフォトスライドショーが再開されます。

## <span id="page-29-0"></span>携 帯 電 話 か ら の 印 刷 と 保 存 / デ ー タ 管 理

トップメニューで[携帯電話からの印刷と保存 / データ管理]を選ぶと、以下のようなことができます。

### ■ 携帯雷話などからのデータ受信

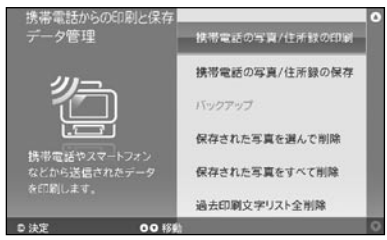

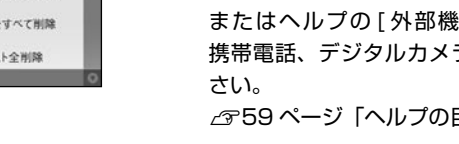

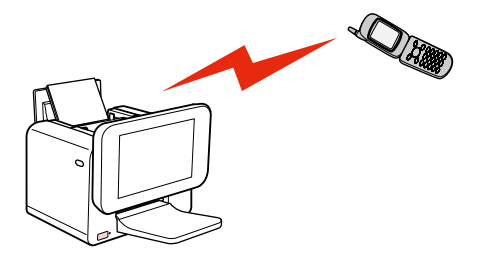

赤外線通信や Bluetooth 通信で、らくらくホ ンなどの携帯電話やスマートフォンのデータ (住所録や写真)を印刷したり保存したりする ことができます。

N37 ページ「携帯電話などの写真を印刷する」 またはヘルプの [ 外部機器 (USB メモリー、 携帯電話、デジタルカメラなど) 1をご覧くだ

N59 ページ「ヘルプの目次」

(参考) 携帯電話などに標準搭載されている送信機能を 使ってデータを送信します。また、エプソン のホームページからデータ送信専用アプリケー ションソフトをダウンロードすると、より簡単 に送信することができます。 colorio.jp/me-app/

■ バックアップ

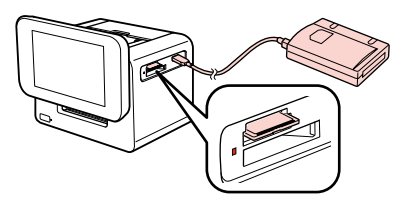

メモリーカードに保存されているデータを、外 部記憶装置にバックアップ(保存)します。 外部記憶装置の接続方法は、【ヘルプ】ボタン を押して[ヘルプの目次]の[USB メモリー や外付け HDD の接続方法がわからない]をご 覧ください。

### ■ 保存された写真の削除

印刷した写真は、本体の内蔵メモリーに保存されます。 内蔵メモリーから削除したい写真を選択して削除、またはすべてを削除することができます。 購入時にはサンプル画像が保存されています。

## <span id="page-30-0"></span>パ ソ コ ン な し で ハ ガ キ 作 り

パソコンなしでハガキ作りができます。 N38 ページ「ハガキを印刷してみよう」

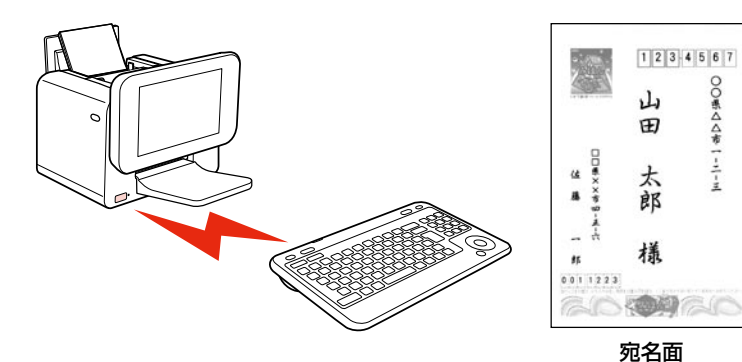

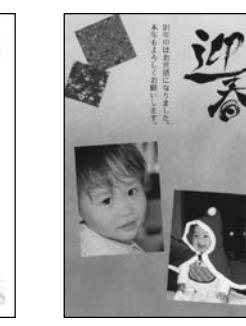

○○県△△市一-二-三

宛名面 通信面

# パ ソ コ ン と つ な い で 印 刷

パソコンとつないで印刷することもできます。 N66 ページ「パソコンとつないで印刷する」

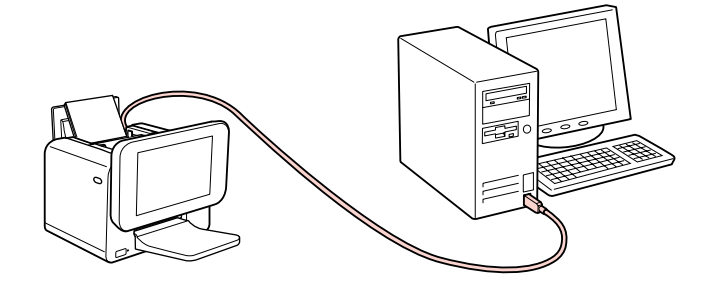

# <span id="page-31-0"></span>困 っ た と き は ヘ ル プ ボ タ ン

【ヘルプ】ボタンを押すと、ヘルプ画面が表示されます。ヘルプには、現在の画面の説明だけでなく、「フ チなし印刷ができない」「住所録データを読み込みたい」など困ったときの対処も収録されています。 収録されているヘルプの目次(一覧)は以下をご覧ください。 N59 ページ「困ったときは(トラブル対処方法)」

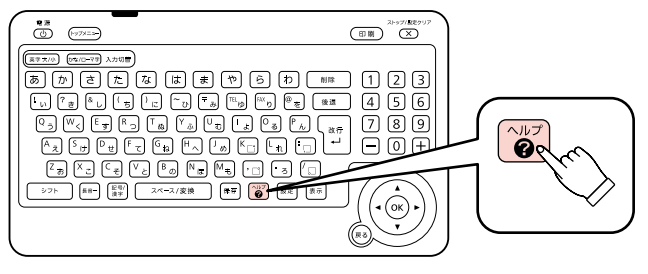

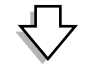

現在の画面の説明が表示されます。

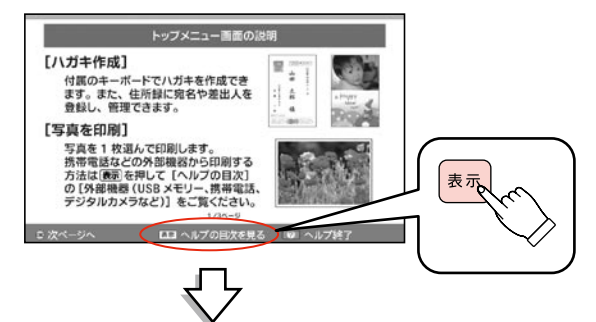

へルプの目次(困ったときの対処一覧)が表示されます。

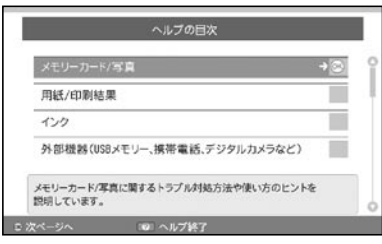

### (参考)

確認画面やエラー画面など、一部の画面では【ヘルプ】ボタンを押しても画面の説明が表示されないことがあ ります。

写真を印刷してみよう

## <span id="page-32-1"></span><span id="page-32-0"></span>メ モ リ ー カ ー ド の 写 真 を 印 刷 す る

メモリーカードの写真データを使って、L 判サイズの写真用紙に印刷する手順を例に説明します。

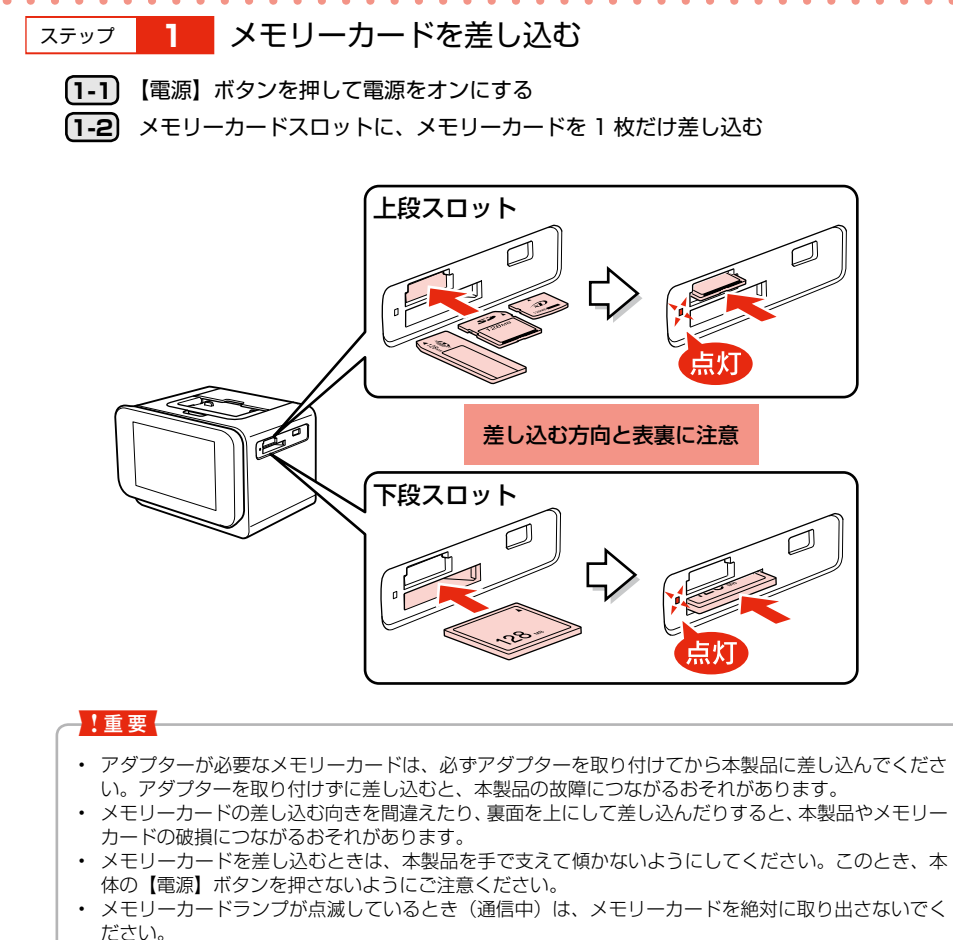

 $\begin{bmatrix} \vdots \\ \vdots \\ \vdots \\ \vdots \\ \vdots \end{bmatrix}$ 

 メモリーカードに保存されているデータが壊れるおそれがあります。【ヘルプ】ボタンを押すとメモ リーカードランプが点灯し、メモリーカードが取り出せる状態になります。

写真を印刷してみよう

••• ➡ つづき

<span id="page-33-0"></span>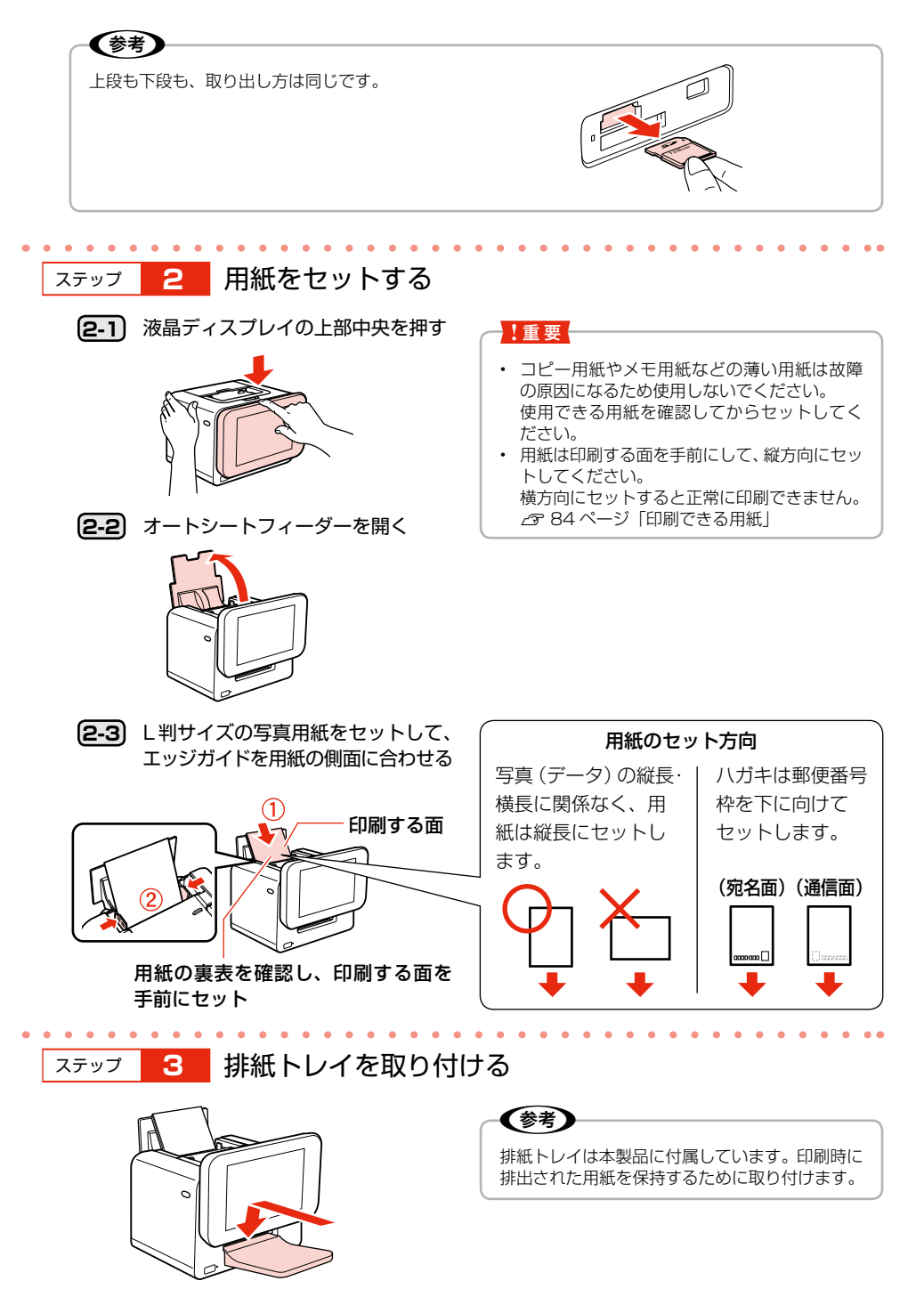

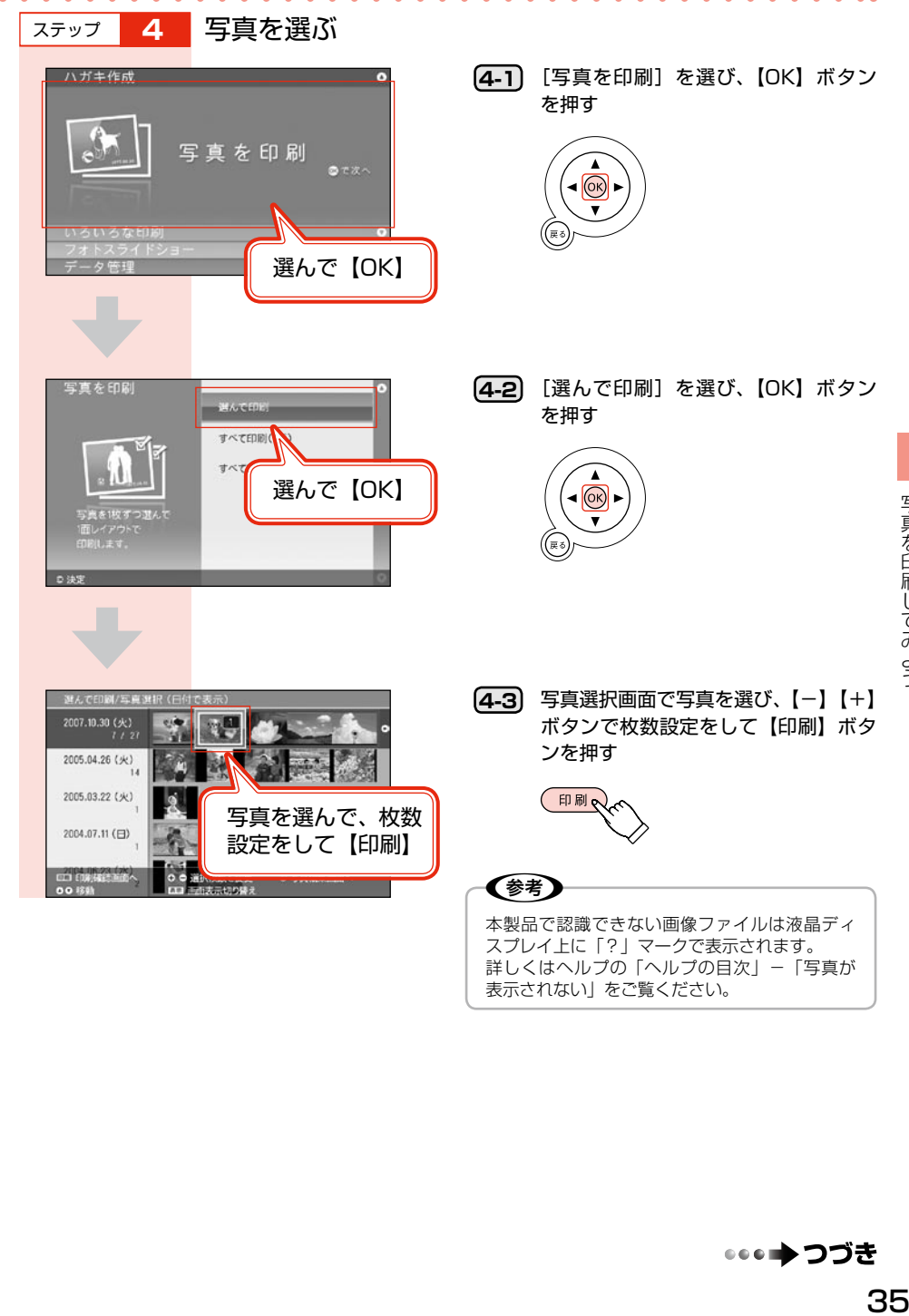

表示されない」をご覧ください。

••• ⇒つづき

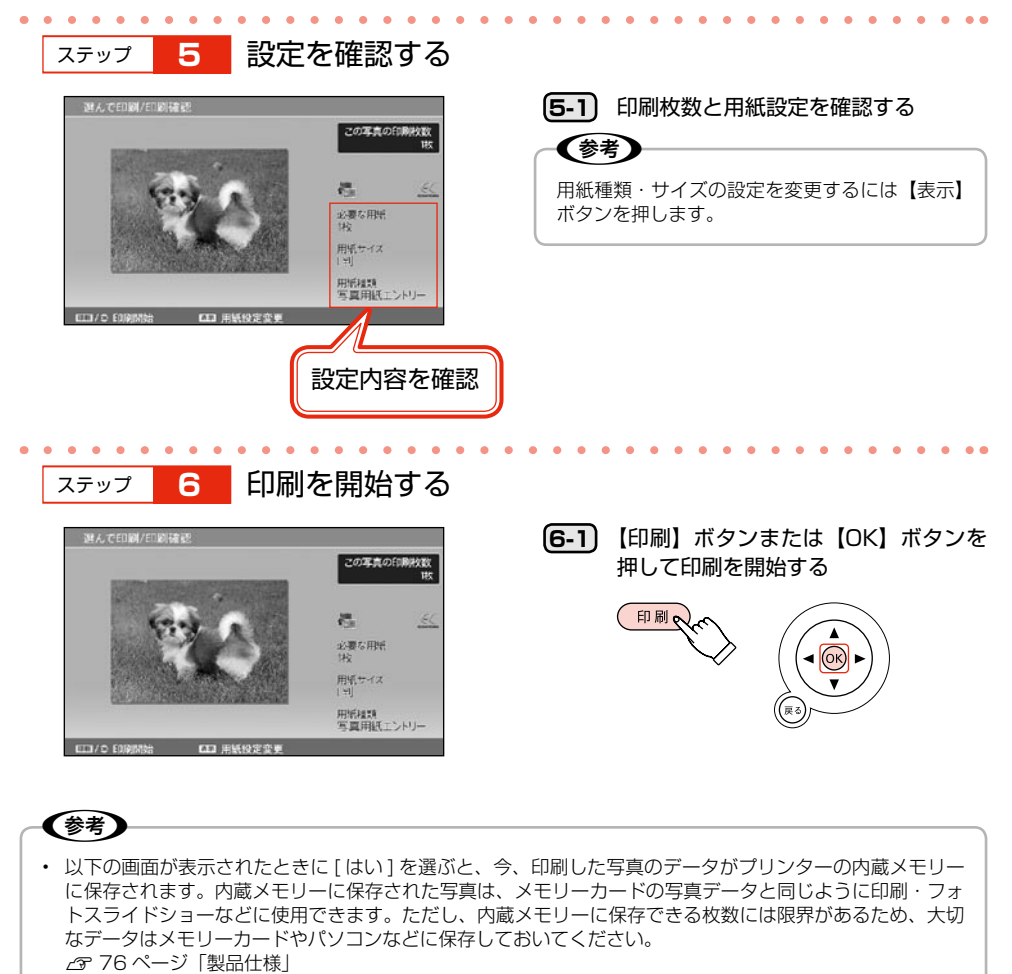

 印刷を中止すると、内蔵メモリーに保存されません。

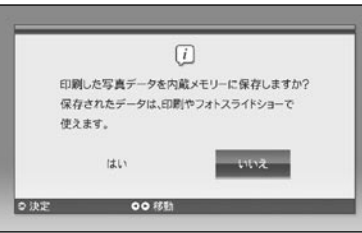

• 本製品では、フレーム印刷や思い出の一枚アルバム印刷などの楽しい印刷ができますのでお試しください。 わからないことがあったら【ヘルプ】ボタンを押してみましょう。

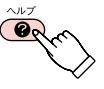
# 携 帯 電 話 な ど の 写 真 を 印 刷 す る

携帯電話やスマートフォンなどに保存されている写真や住所録を、赤外線通信や Bluetooth 通信で プリンターに送信して印刷または保存することができます。ここでは、Bluetooth 通信で送られた写 真データを印刷する手順を例に説明します。

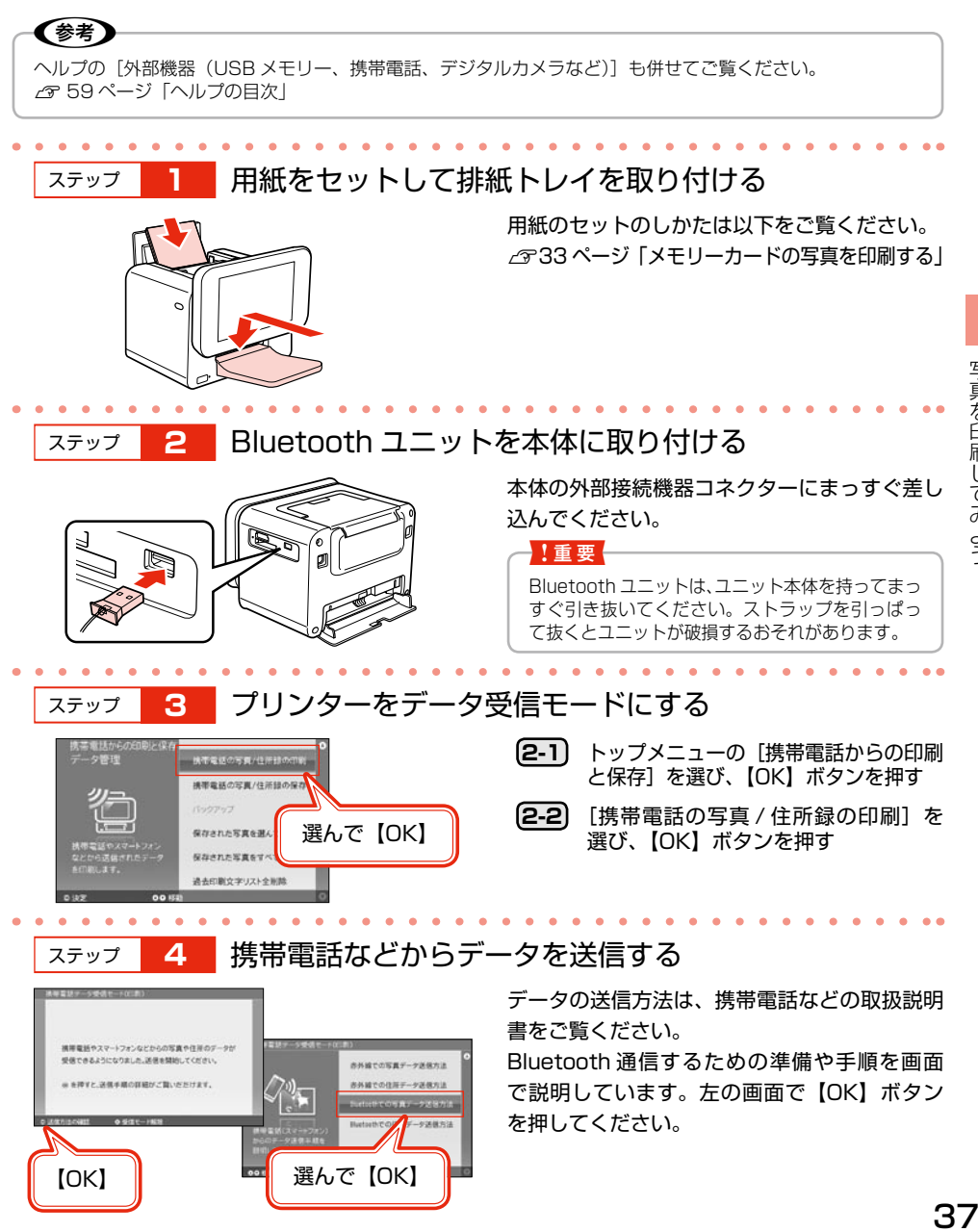

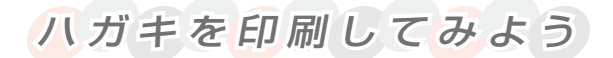

### ハ ガ キ 作 成 の 流 れ

はじめてハガキを作成するときは以下の 4 つの作業を行います。

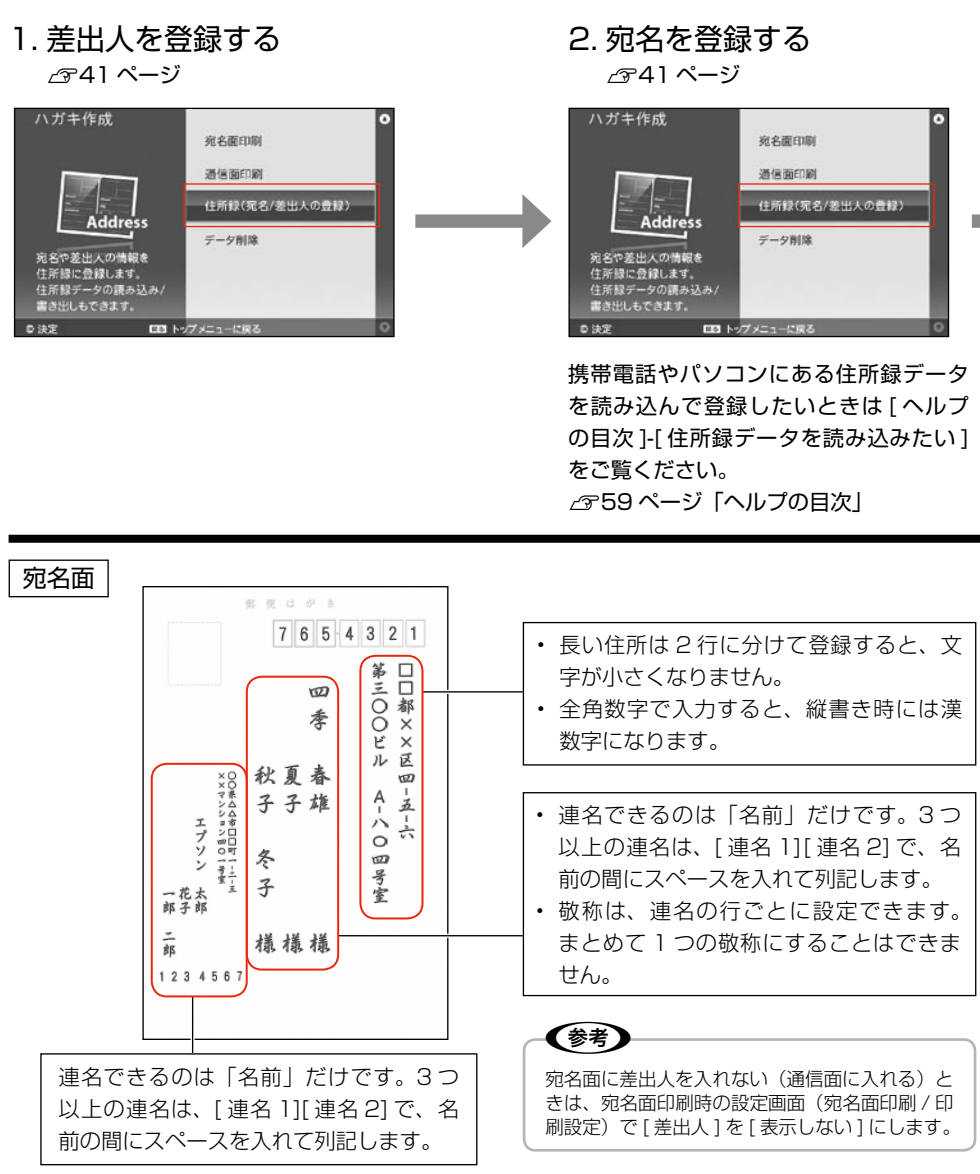

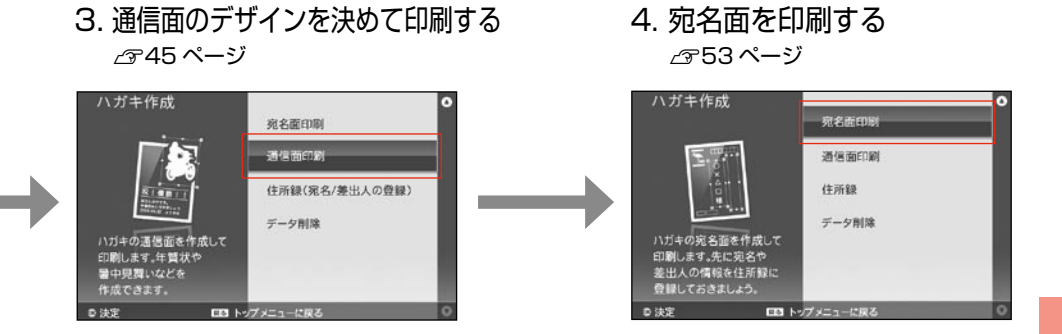

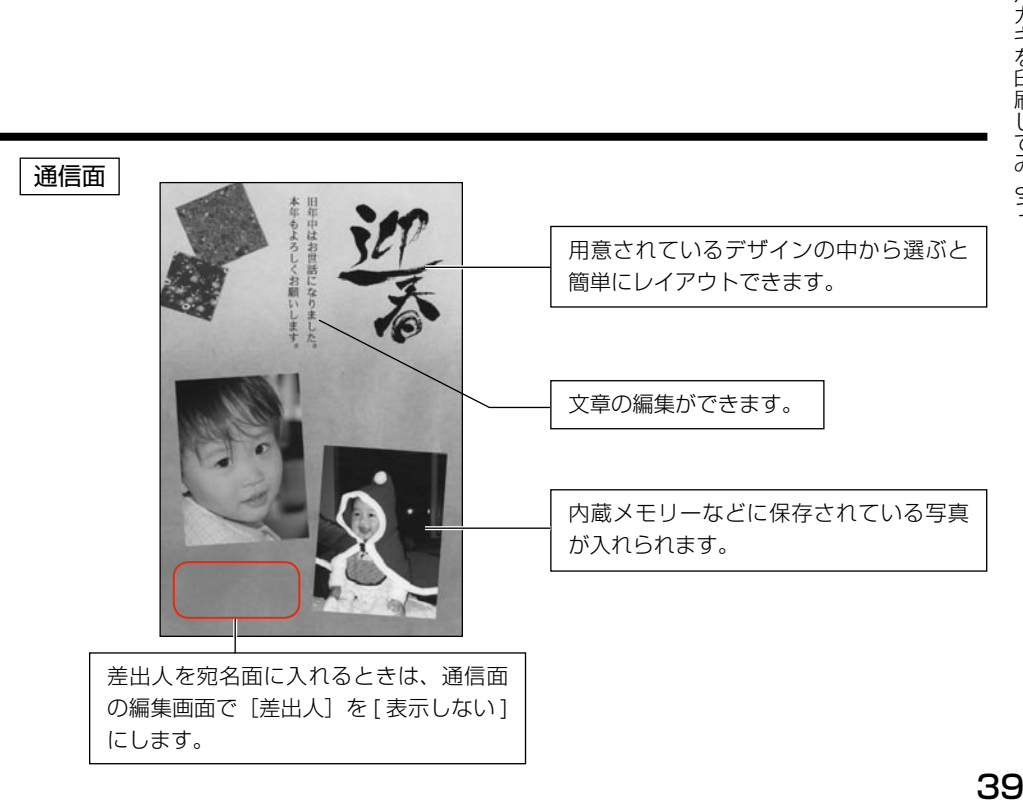

ハガキを印刷してみよう

#### 2 回目以降のハガキ作成では、登録済みの情報が活用できます。

• 差出人や宛名を編集(文字列の一部を変更) したい

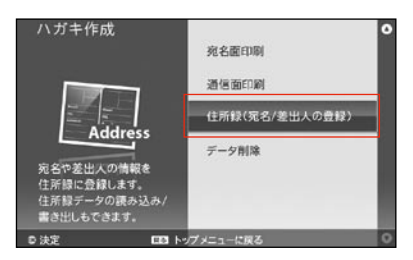

• 差出人を変えたい

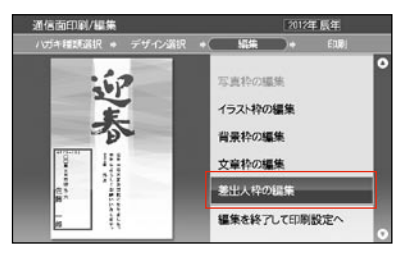

• 通信面 (メッセージや写真など) を編集したい

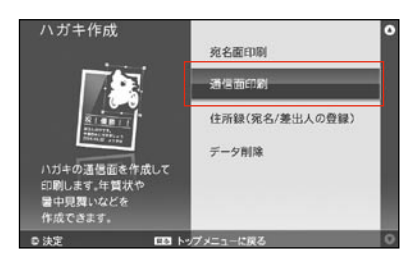

[ 宛名管理 ] または [ 差出人管理 ] で、対象の項 目を選択して編集します。

別の差出人に変えたいときは、[差出人枠の編 集 ]-[ 差出人を変更する ] で変更します。

[ 過去作成データ ] を選択すると、以前に作成 したデータが呼び出せます。写真枠や文章枠な どの編集ができます。

干支が変わる年賀状は新規で作成してください。

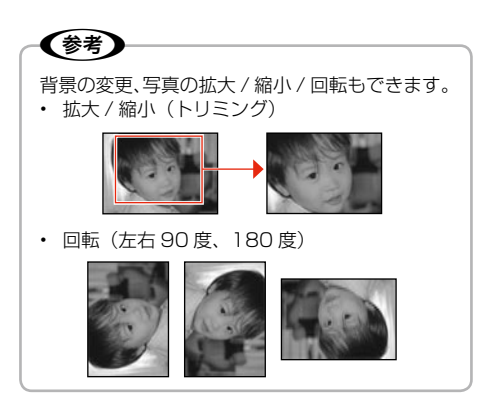

# 宛 名 / 差 出 人 を 住 所 録 に 登 録 す る

宛名や差出人(自分や家族)の氏名や住所を住所録に登録しましょう。 登録した氏名や住所などの情報をハガキ作成に使用するため、はじめに登録してください。 ここでは、宛名の登録を例に説明しますが、差出人もステップ 1-3 で「差出人管理] を選べば同じよ うに登録できます。

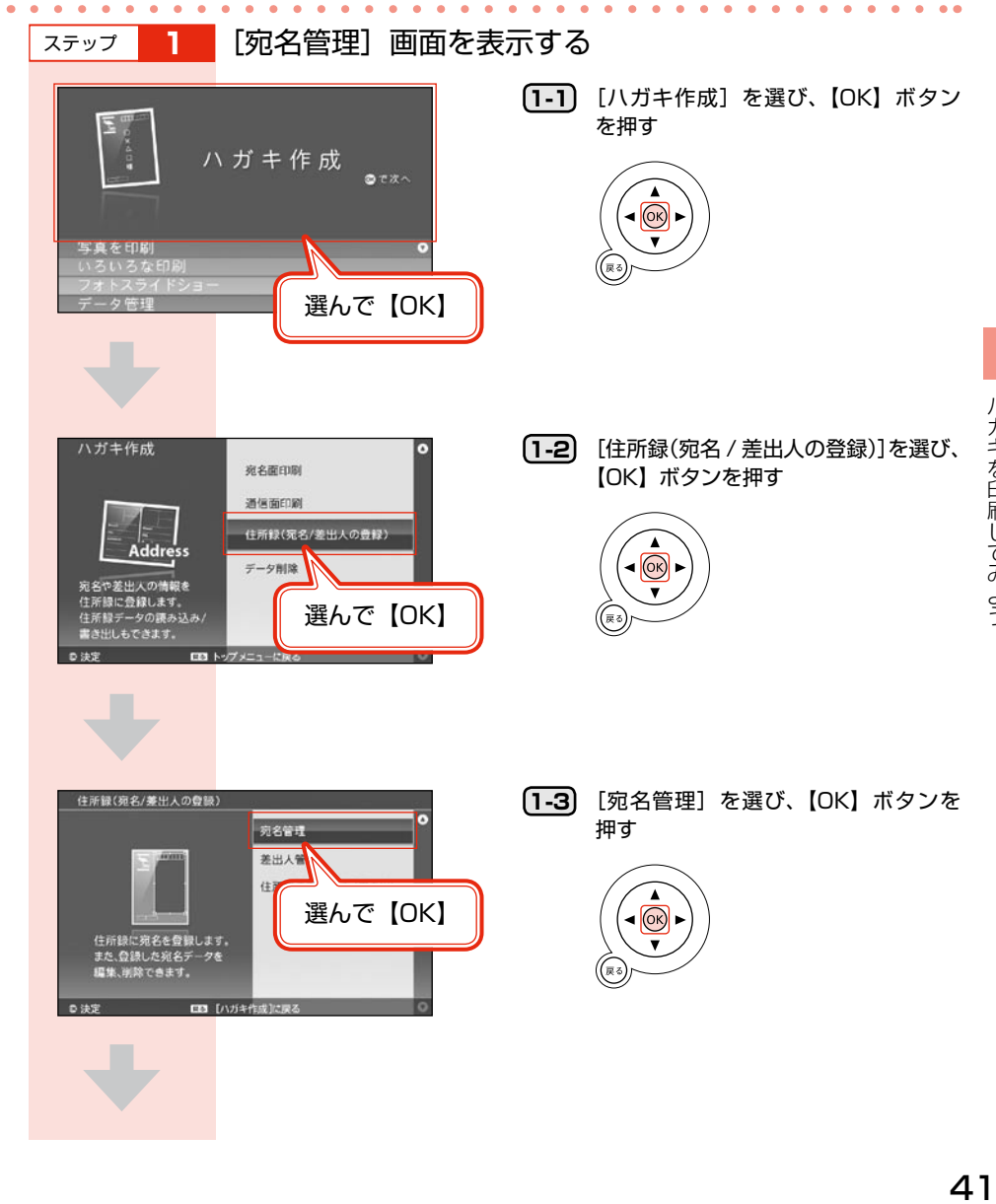

ハガキを印刷してみよう

. . . . . . .

宛名が登録されていないときは以下の画面が表示されます。

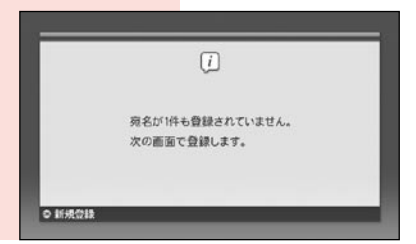

**1-4** 【OK】ボタンを押す

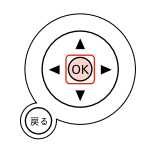

(参考)

宛名や差出人には「住所」「氏名」の他に「連名」 や「電話番号」などの情報が登録できます。 入力できる項目は以下をご覧ください。 N 81 ぺージ「宛名 / 差出人登録の入力項目」

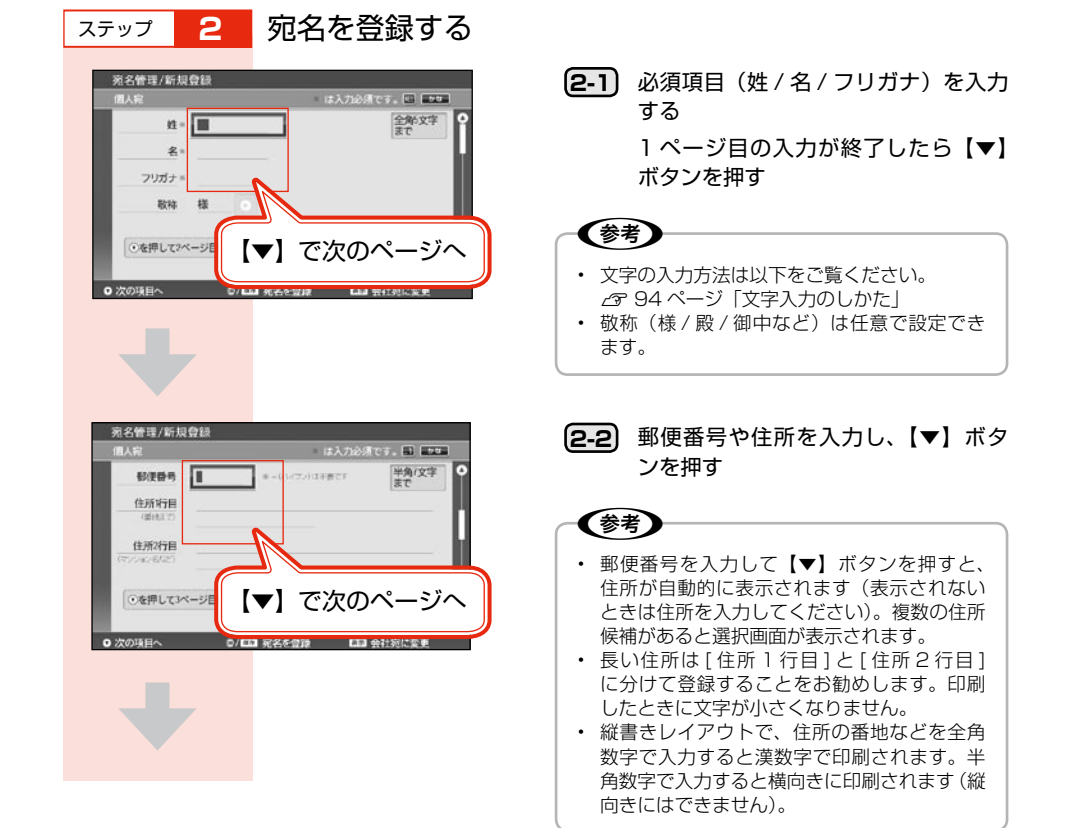

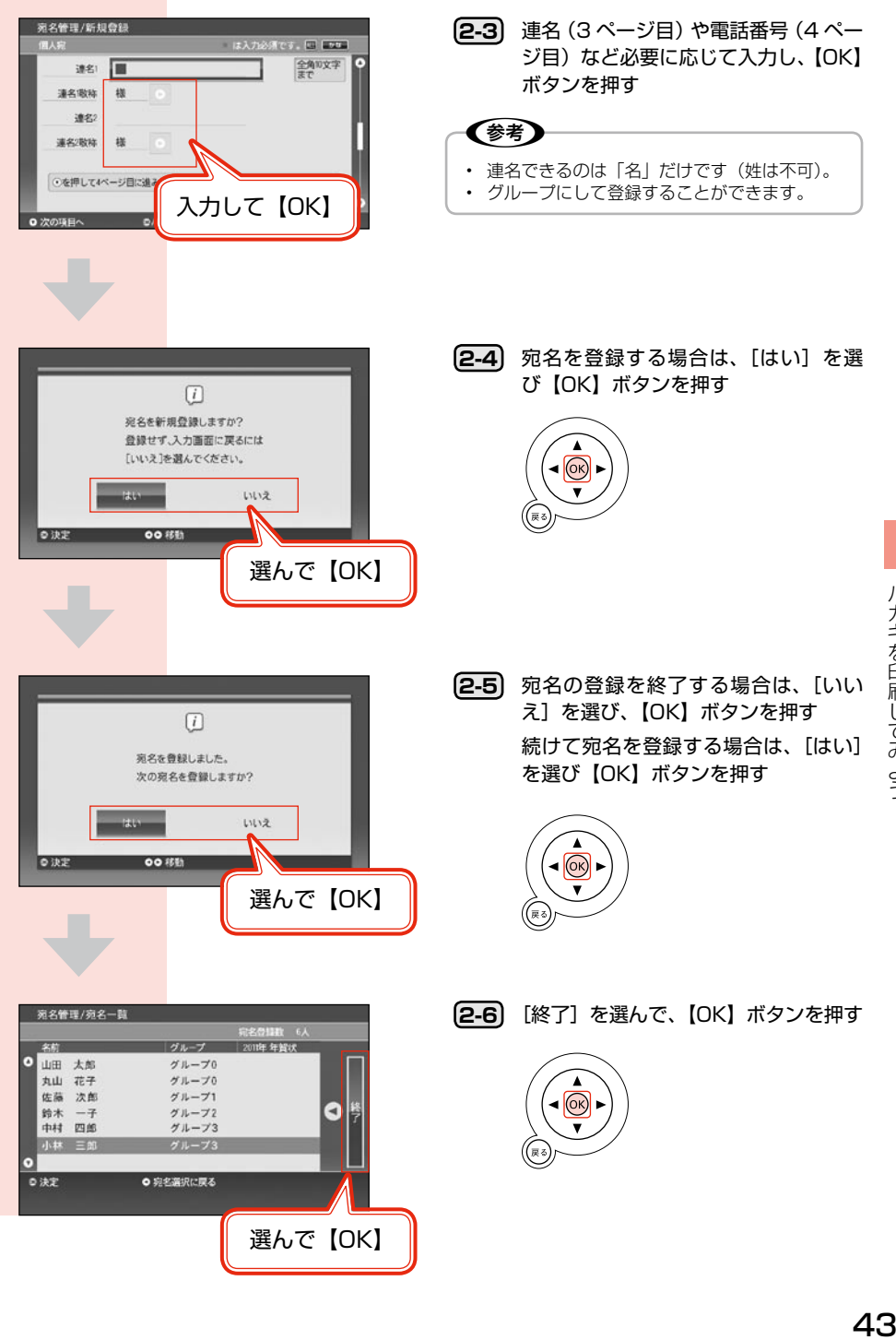

### 差出人や宛名の追加・修正・削除をするには

登録されたデータがあるときに[差出人管理]や[宛名管理]を選択すると、一覧画面が表示されます。 この画面では以下のことができます。

詳しくはヘルプをご覧ください。ヘルプは一覧画面で【ヘルプ】ボタンを押すと表示されます。

#### 差 出 人 管 理 画 面

• 差出人の新規登録・修正・削除 登録可能件数は以下をご覧ください。 N78 ページ「ハガキの仕様」

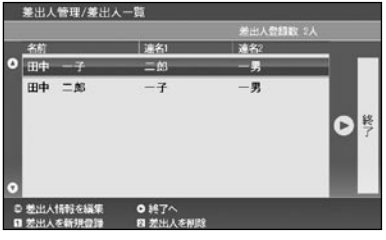

#### 宛 名 管 理 画 面

- 宛名の新規登録・修正・削除 登録可能件数は以下をご覧ください。 N78 ページ「ハガキの仕様」
- すでに印刷したかどうかの確認・管理
- • 年賀状・暑中見舞いを受け取ったかどうかの確 認・管理
- • 喪中かどうかの確認・管理
- グループ名の変更

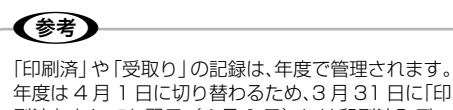

年度は 4 月 1 日に切り替わるため、3 月 31 日に「印 刷済」としても翌日(4 月 1 日)には印刷済みデー タの扱いにはなっていません。

### C参考

携帯電話やパソコンなどに登録された住所録のデータが読み込めます。詳しくはヘルプの [ ハガキ作成 ]-[ 住所 録データを読み込みたい1をご覧ください。 読み込みできる項目の詳細は以下をご覧ください。 N 80 ページ「住所録の読み込み可能項目一覧」

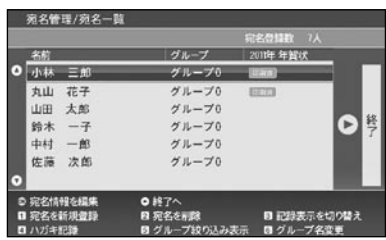

# 通 信 面 を 印 刷 す る

自分で撮った写真を使ったり、文章の編集をしたりしてオリジナル年賀状を作成しよう!

メモリーカードの写真データを使って年賀状を作る手順を例に説明します。

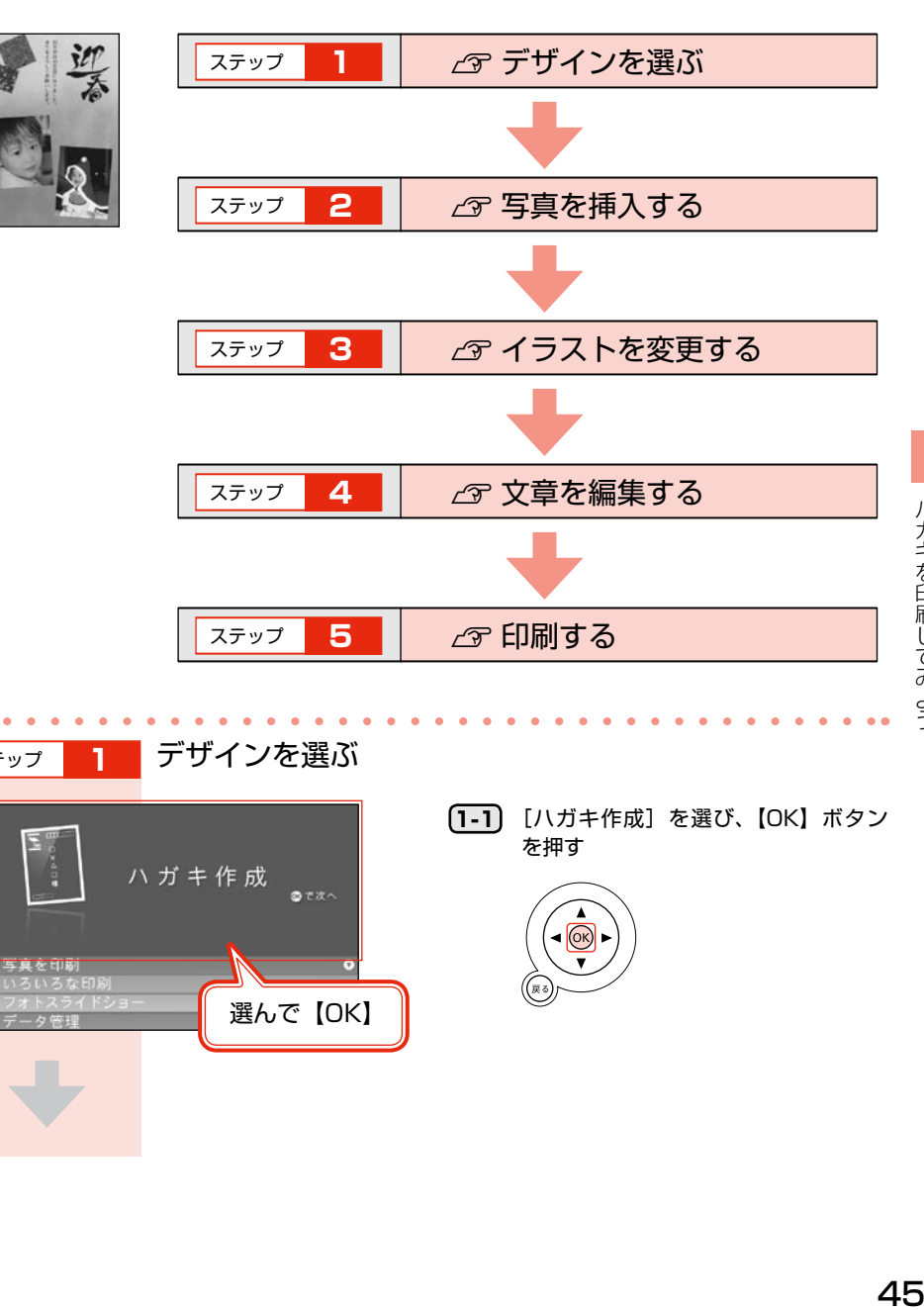

ステップ **1** デザインを選ぶハガキ作成  $O(X \wedge$ を印刷 選んで【OK】

**1-1** [ハガキ作成]を選び、【OK】ボタン を押す

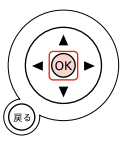

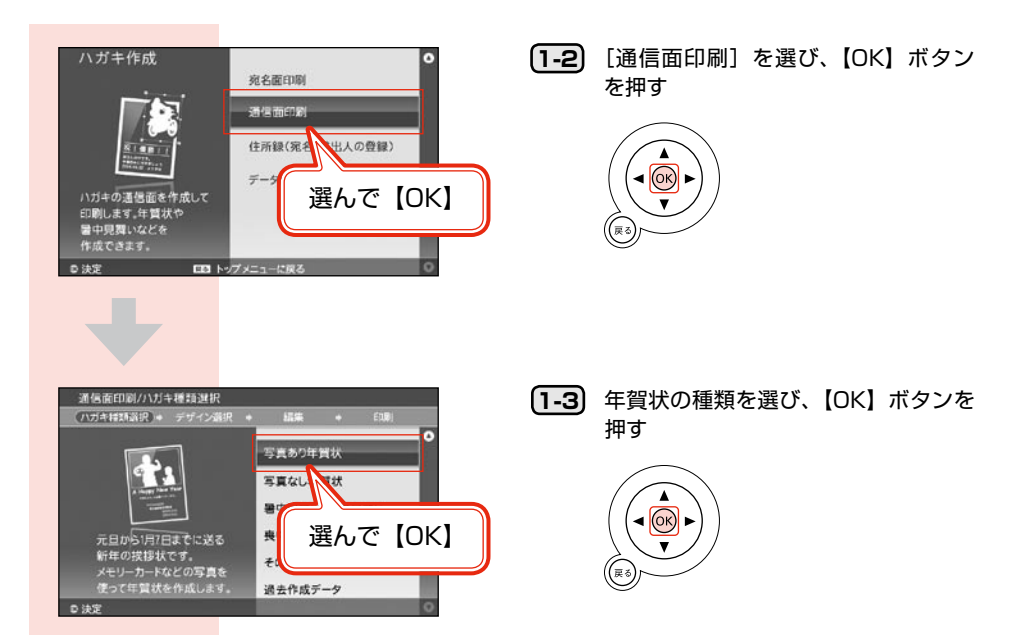

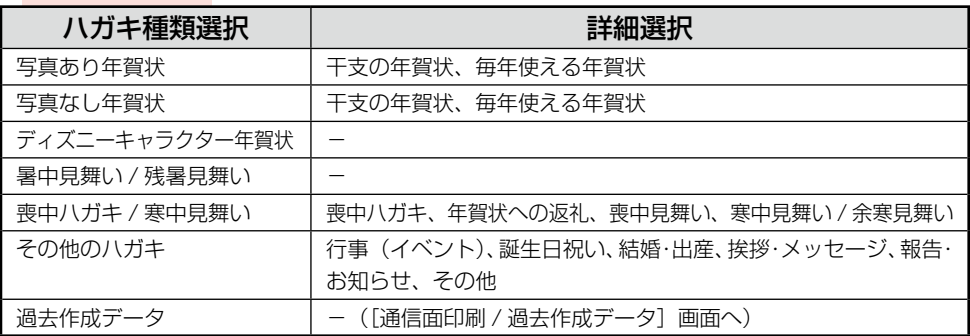

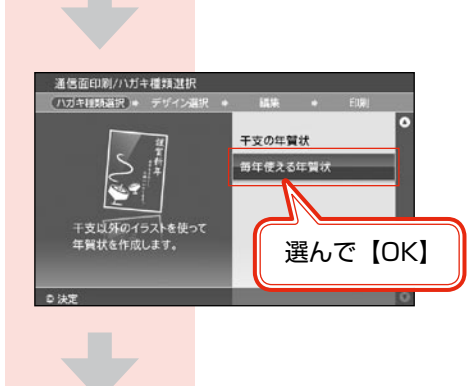

**1-4** [干支の年賀状]または[毎年使える年 賀状]を選び、【OK】ボタンを押す

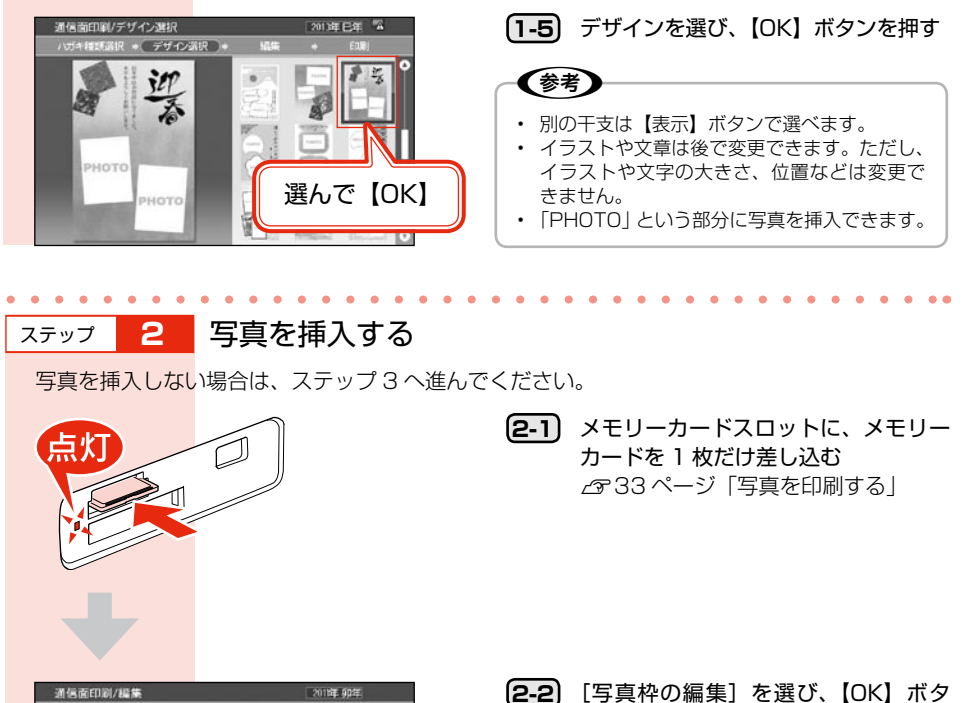

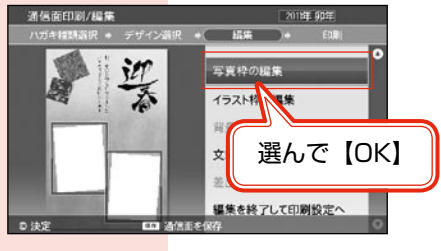

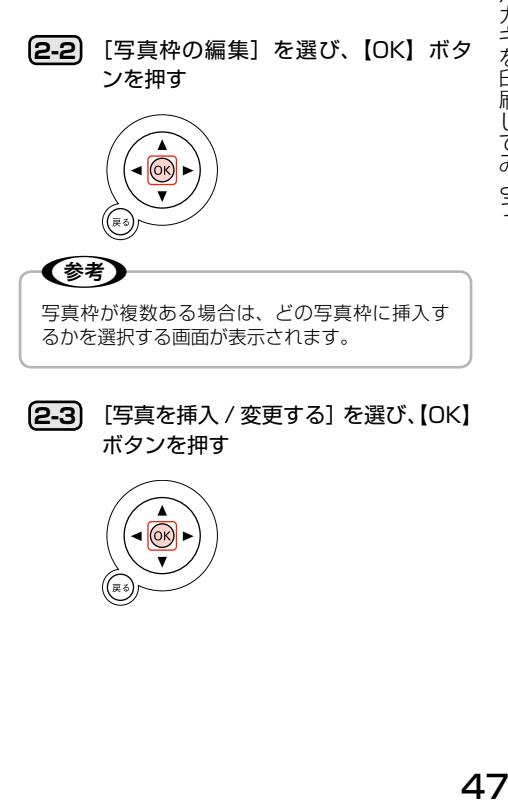

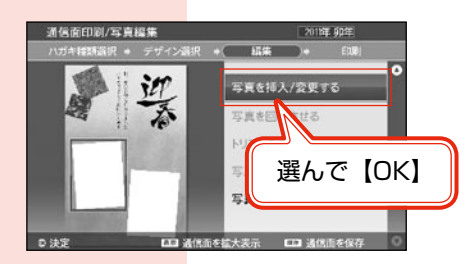

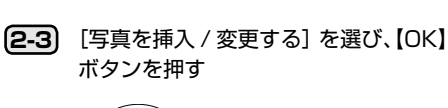

# (ок

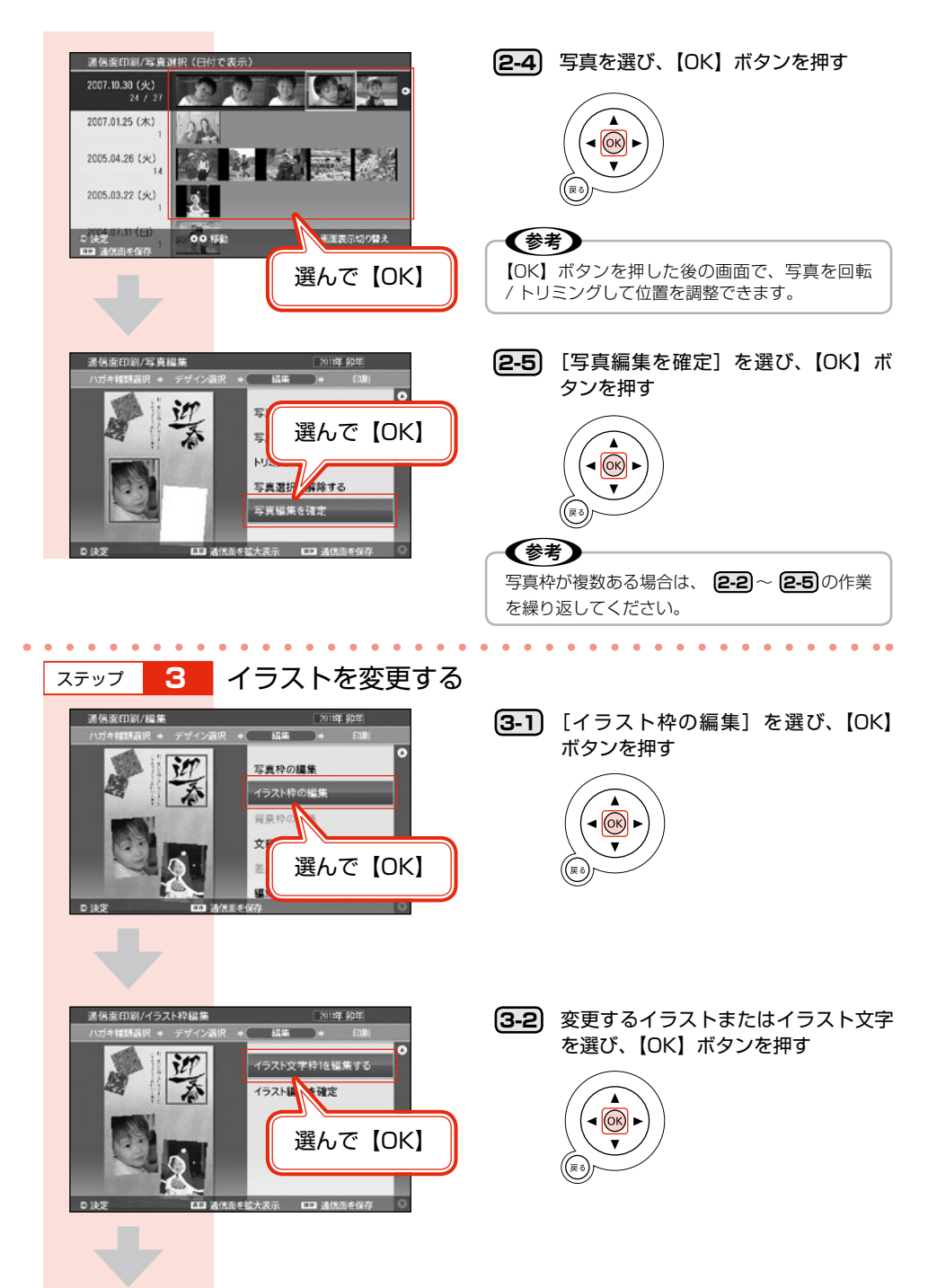

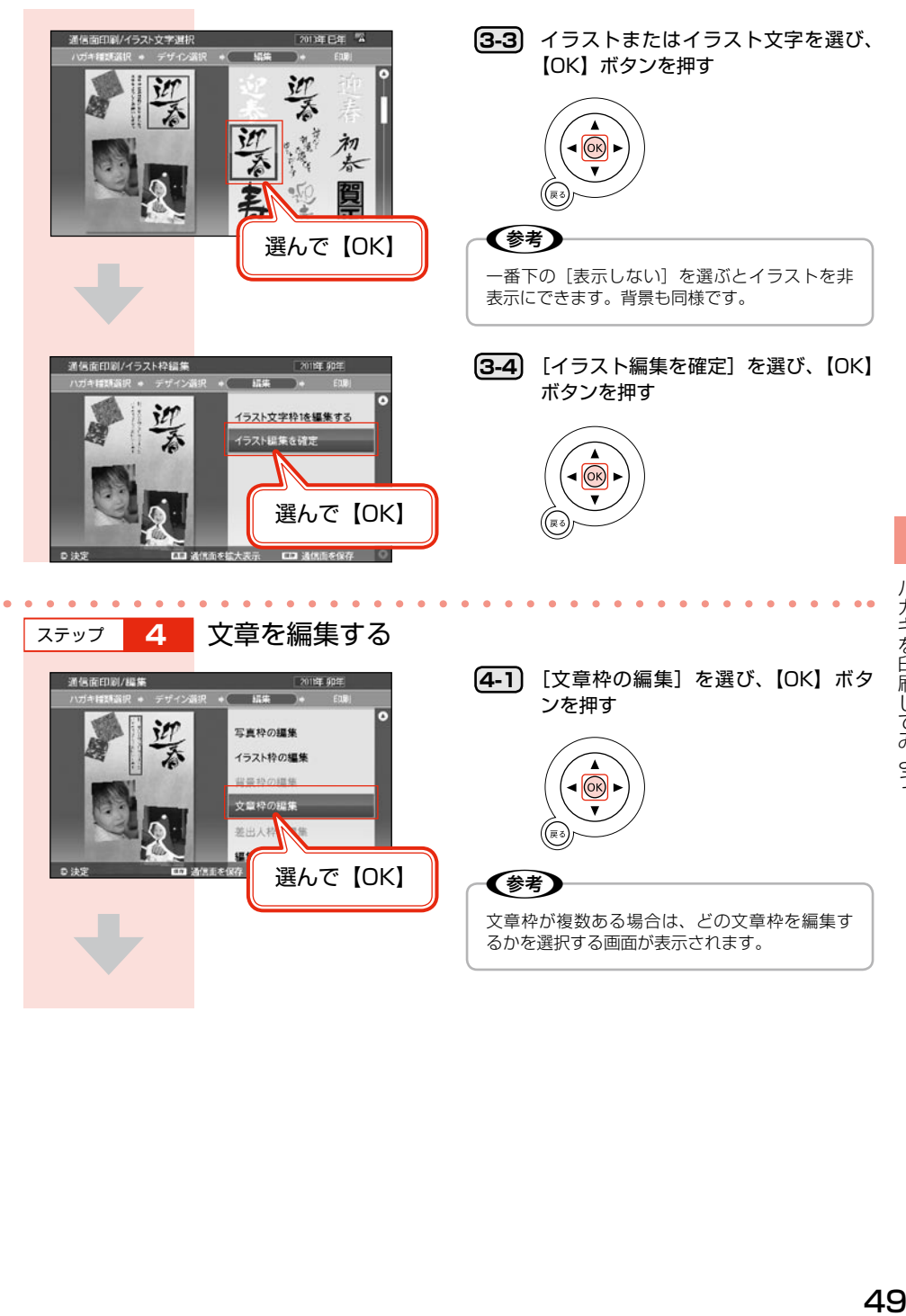

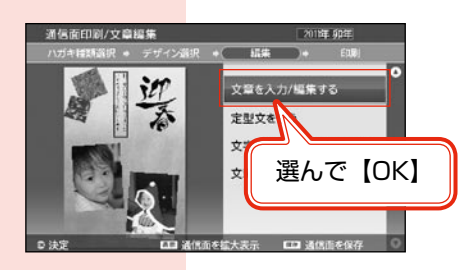

**4-2** [文章を入力 / 編集する]を選び、【OK】 ボタンを押す

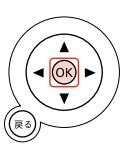

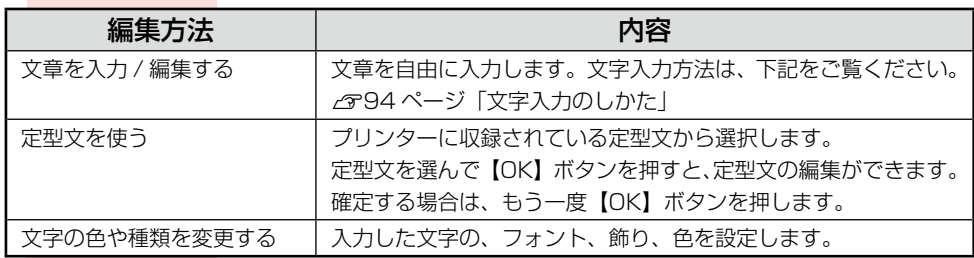

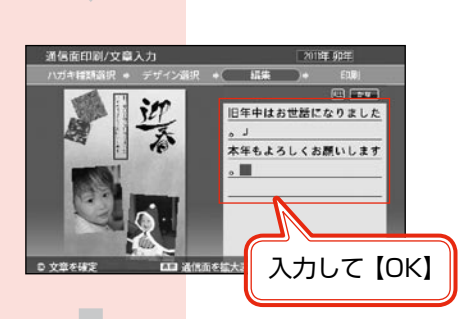

(参考) 文字サイズは変更できません。

**4-3** キーボードで文章を入力し、【OK】ボ タンを押す

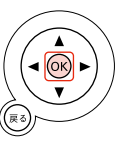

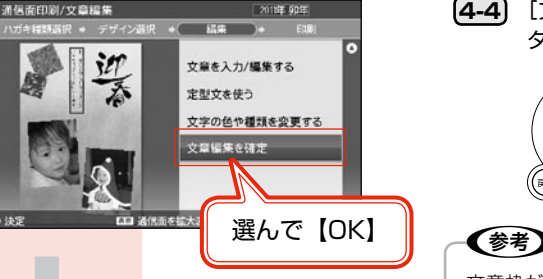

**4-4** [文章編集を確定]を選び、【OK】ボ タンを押す

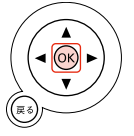

文章枠が複数ある場合は、ステップ4の手順を 繰り返してください。

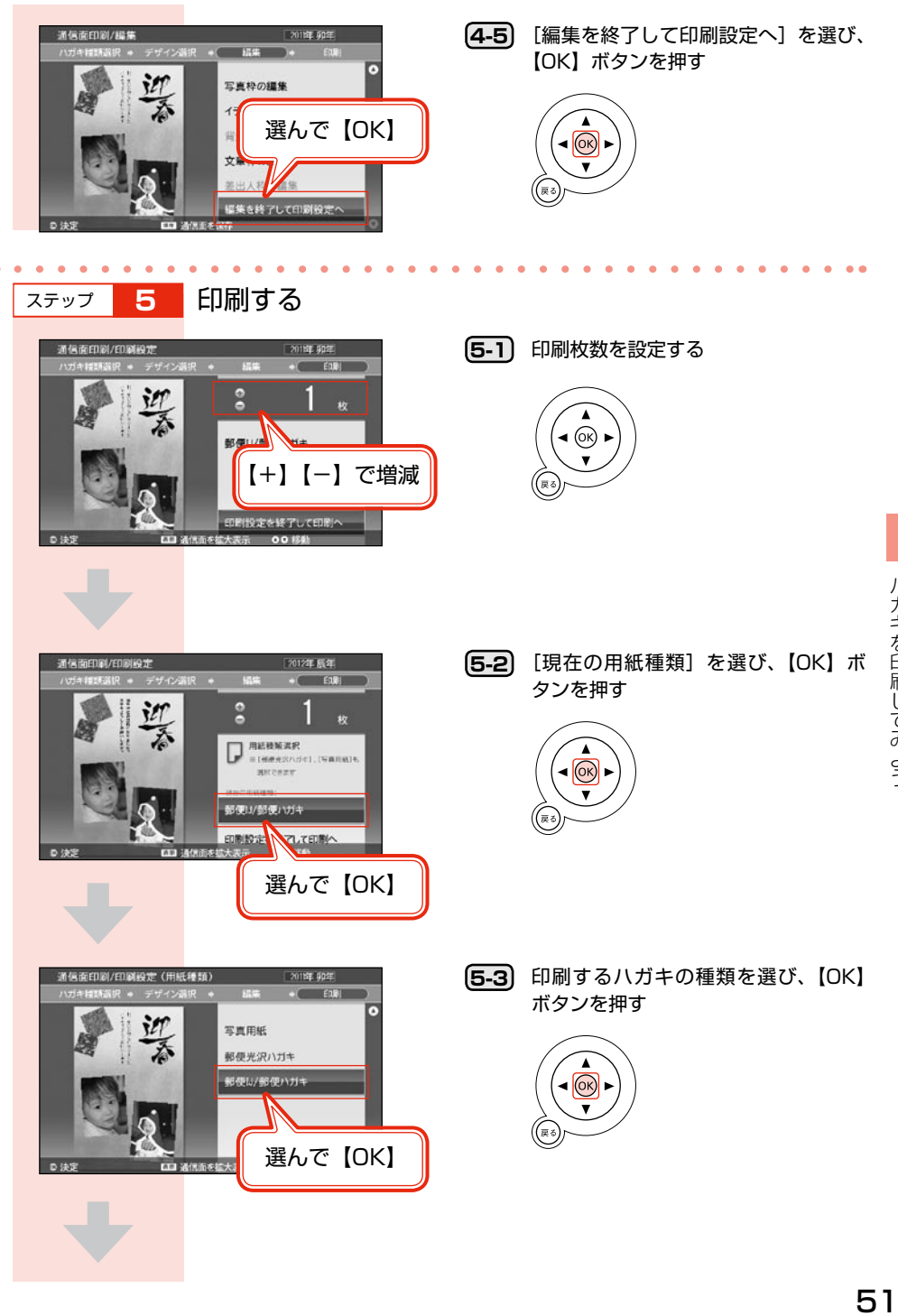

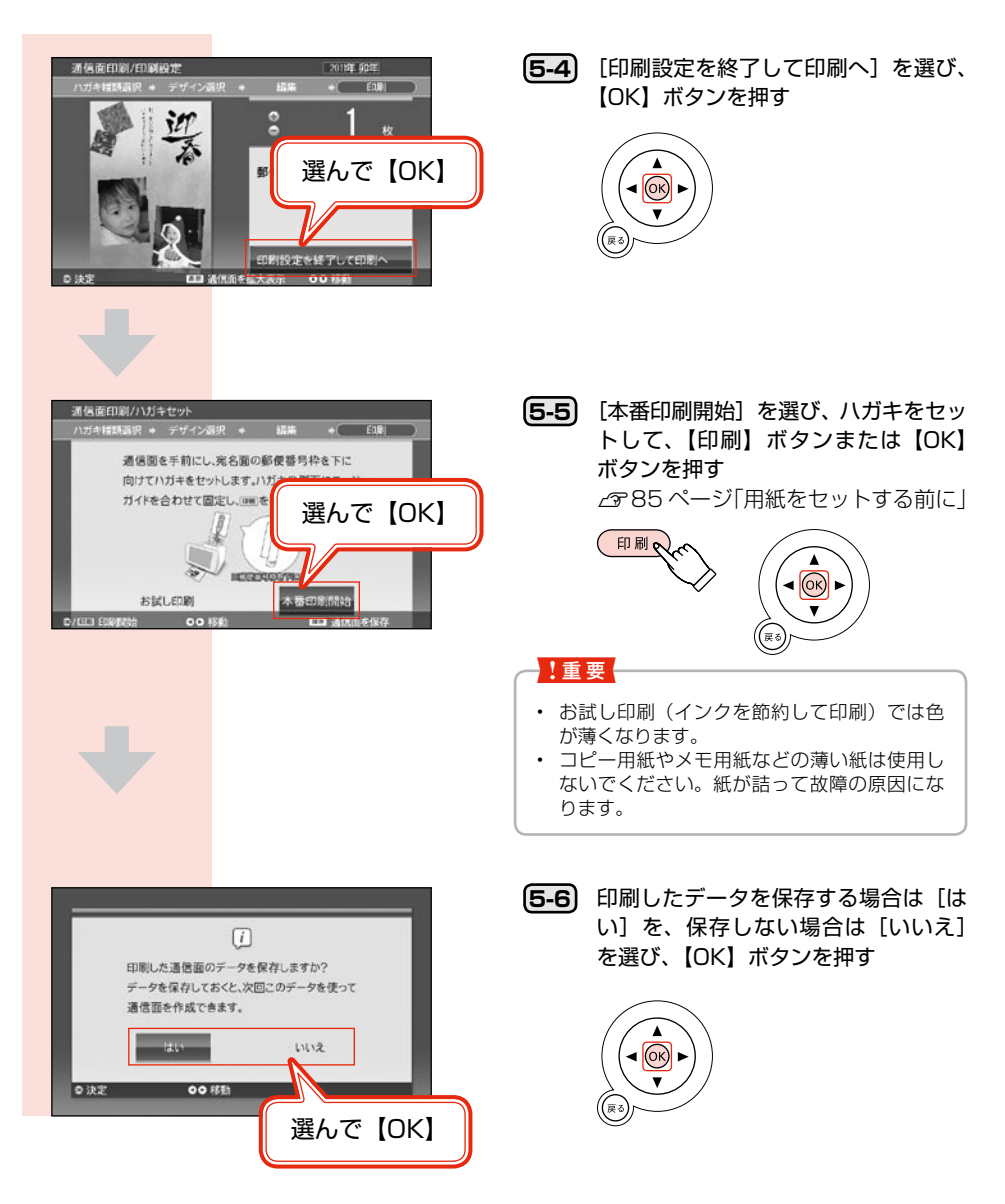

# 宛 名 面 を 印 刷 す る

住所録に登録されている宛名データを使って印刷をします。あらかじめ[住所録(宛名/差出人の登録)] で宛名の登録をしておいてください。

N41 ページ「宛名 / 差出人を住所録に登録する」

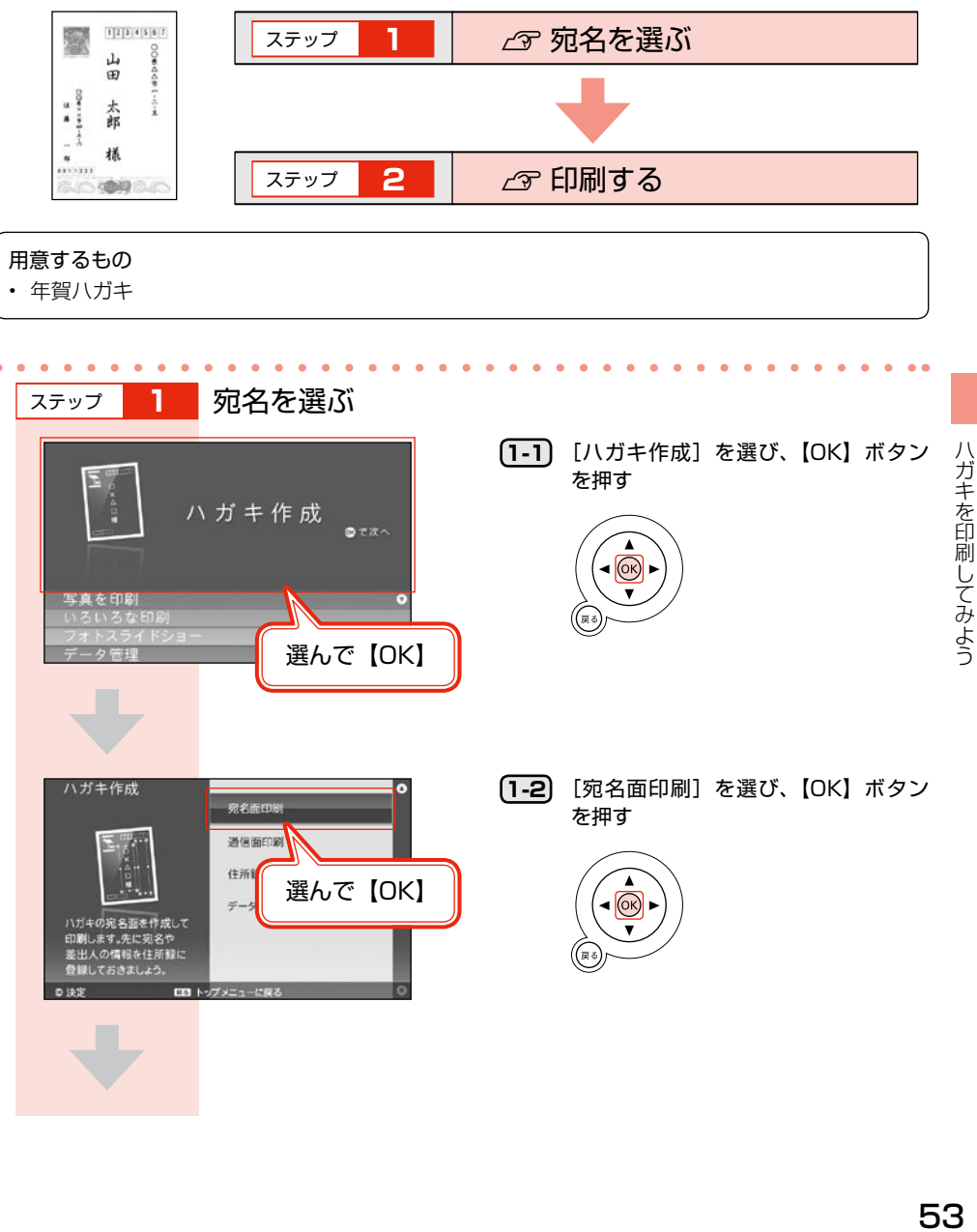

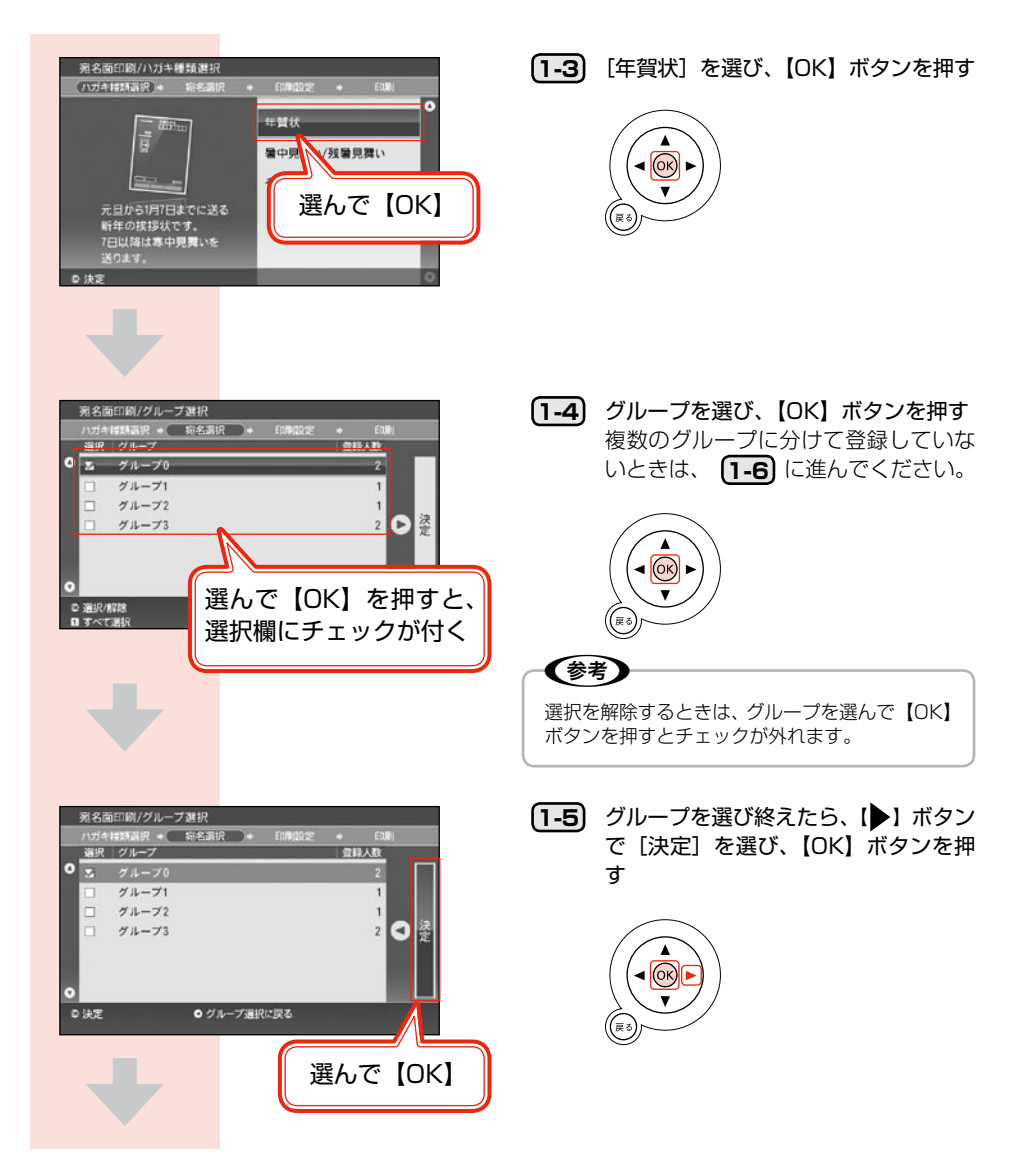

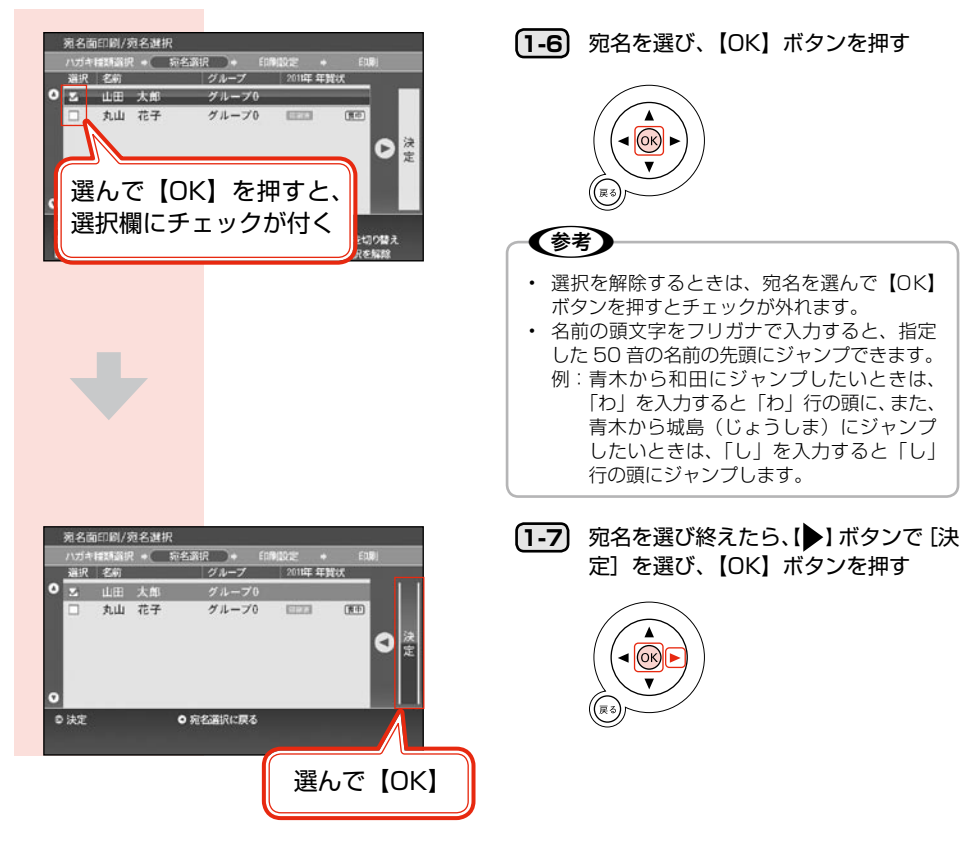

ハガキを印刷してみよう

ステップ **2** 印刷する

複数の宛名を選んでいるときは、すべての宛名面に同じ印刷設定が適用されます。

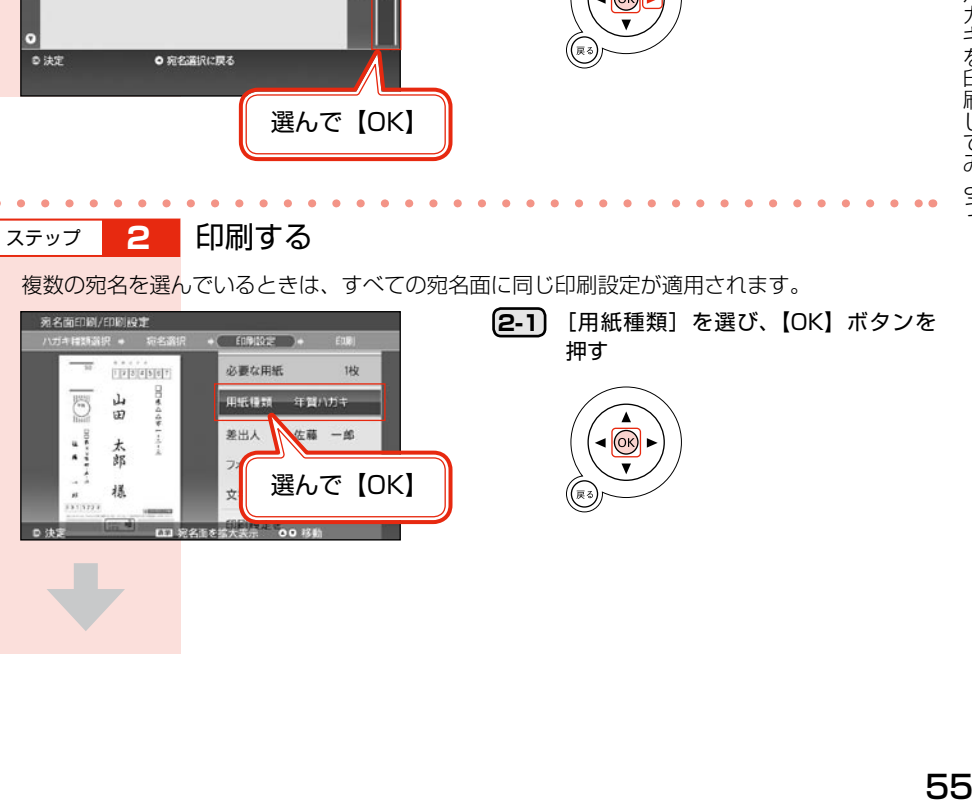

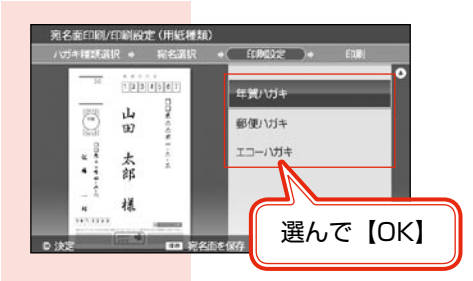

**2-2** ハガキの種類を選び、【OK】ボタンを 押す

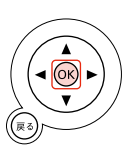

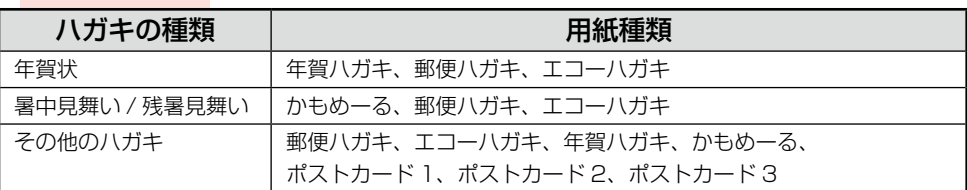

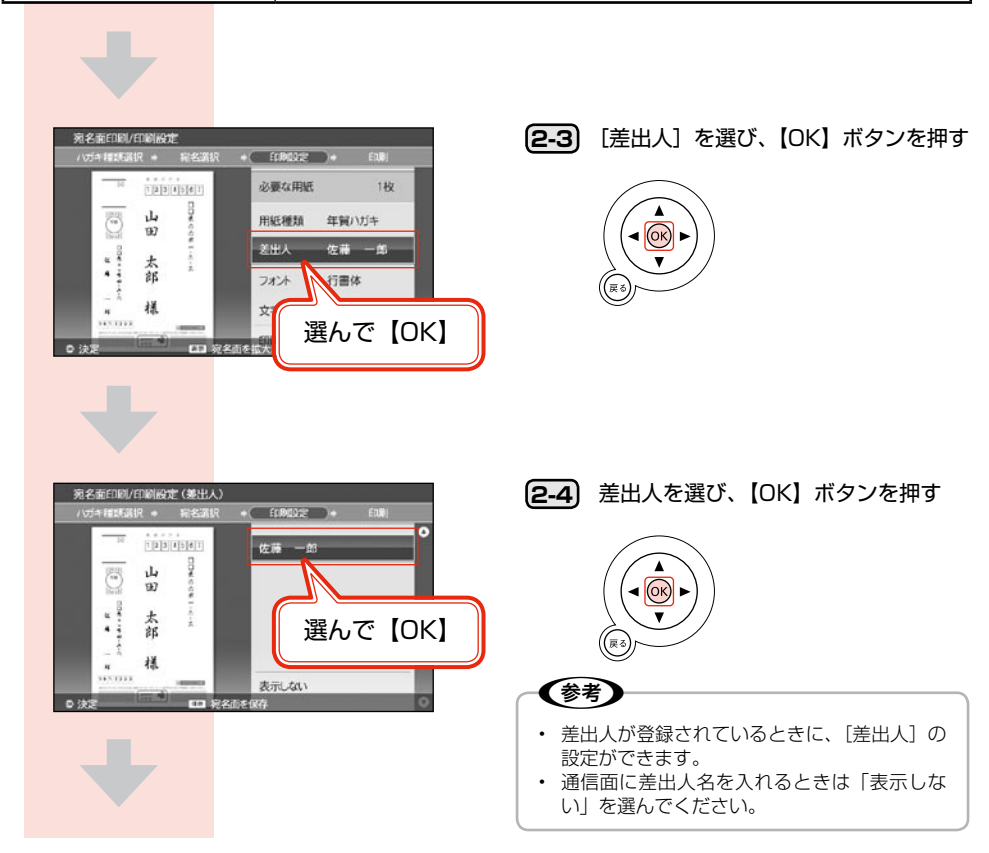

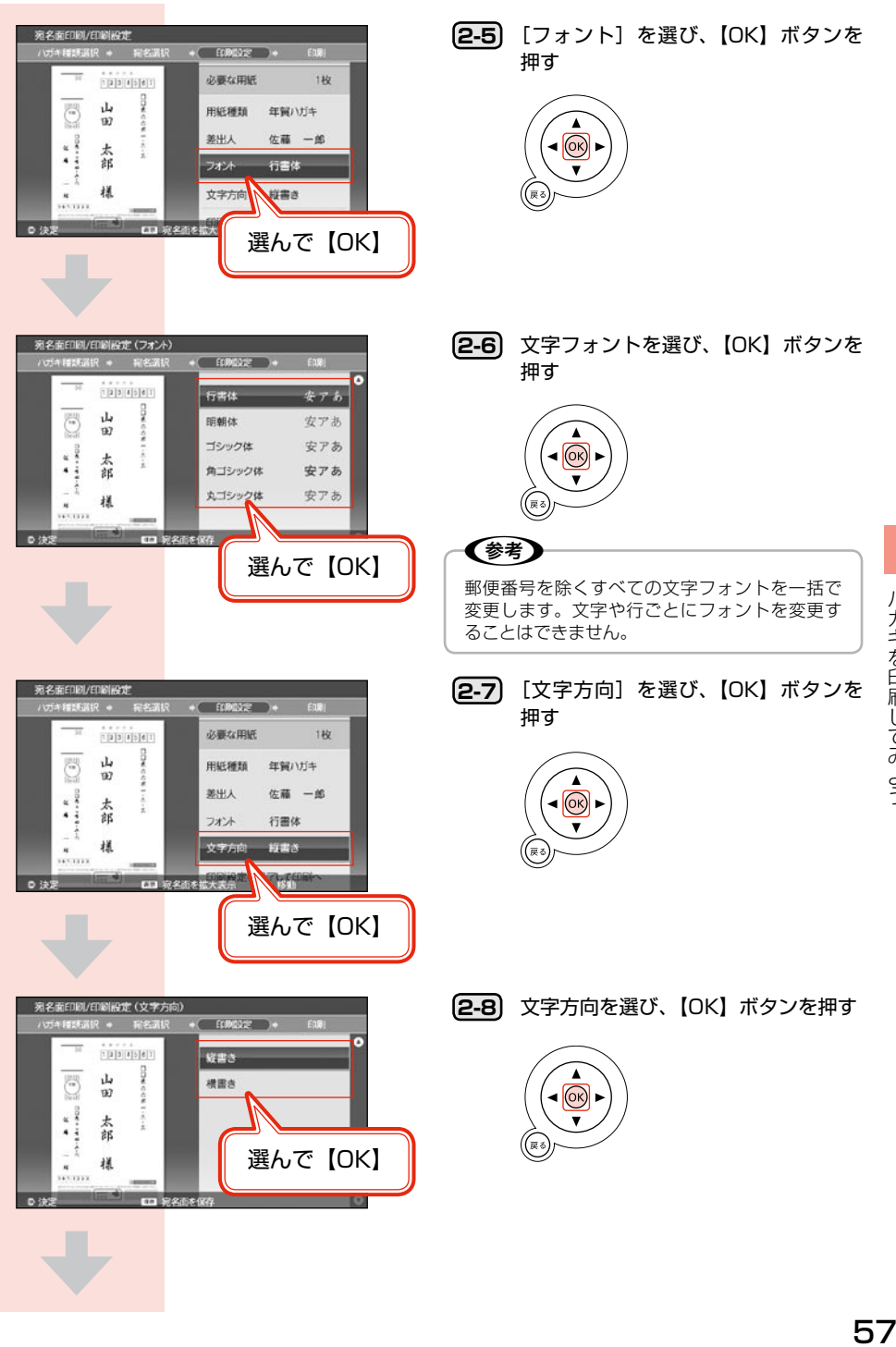

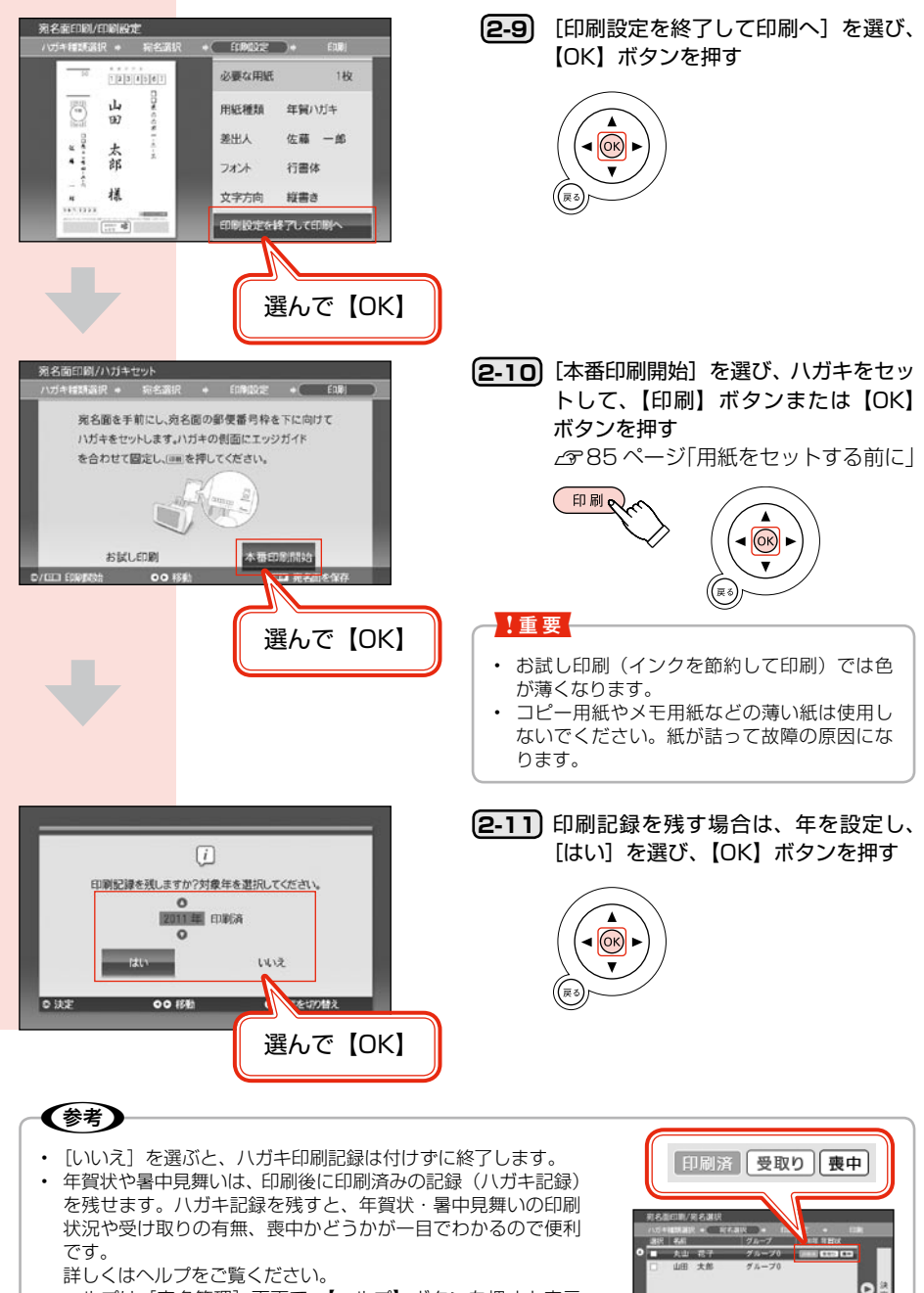

■ 記録表示を切り

へルプは「宛名管理]画面で、【ヘルプ】ボタンを押すと表示 されます。

58

困ったときは (トラブル対処方法)

ヘルプボタンを押すと、状況依存ヘルプ(画面の説明)が表示されます。そこで表示ボタンを押すと(ま たは状況依存ヘルプが存在しない場合は)、目次が表示されます。

### ヘ ル プ の 目 次

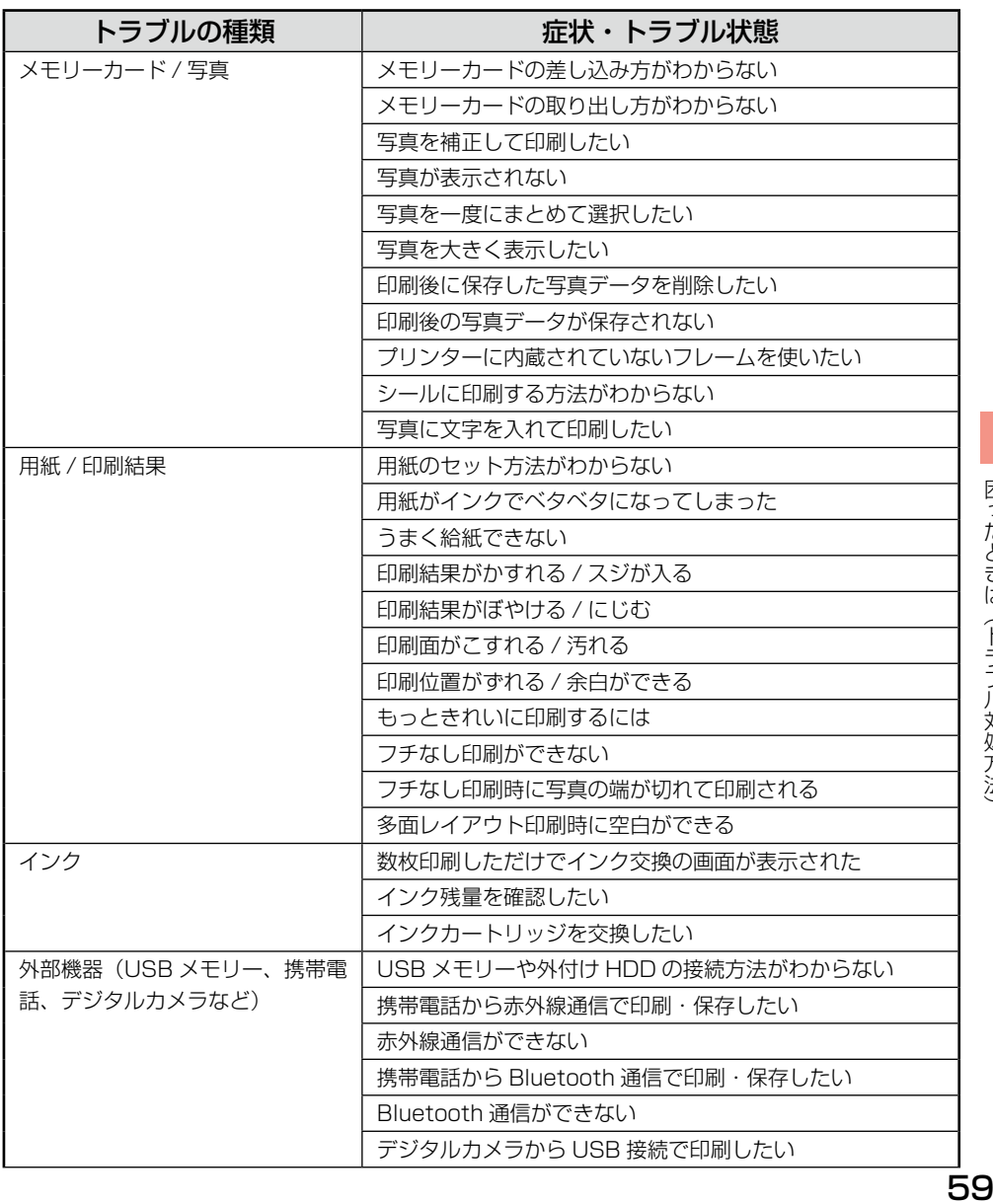

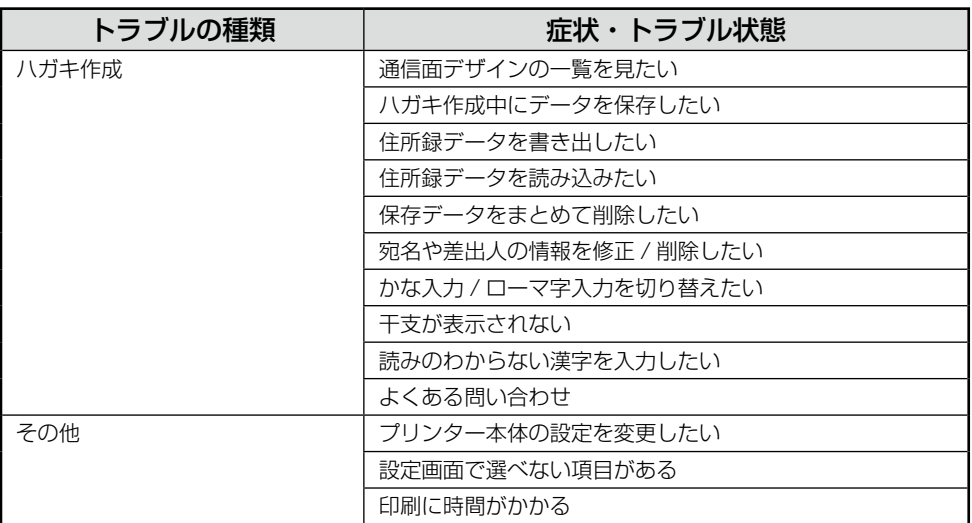

プリンターの画面にエラーメッセージが表示されたときは、エラーメッセージをご確認の上、対処し てください。

# 電源 / 操作パネルのトラブル

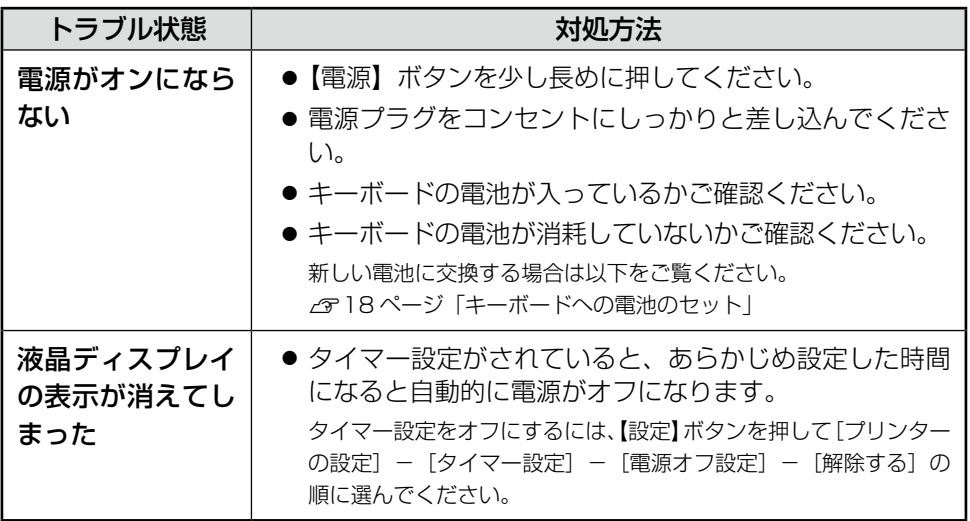

# 給 紙 / 排 紙 の ト ラ ブ ル

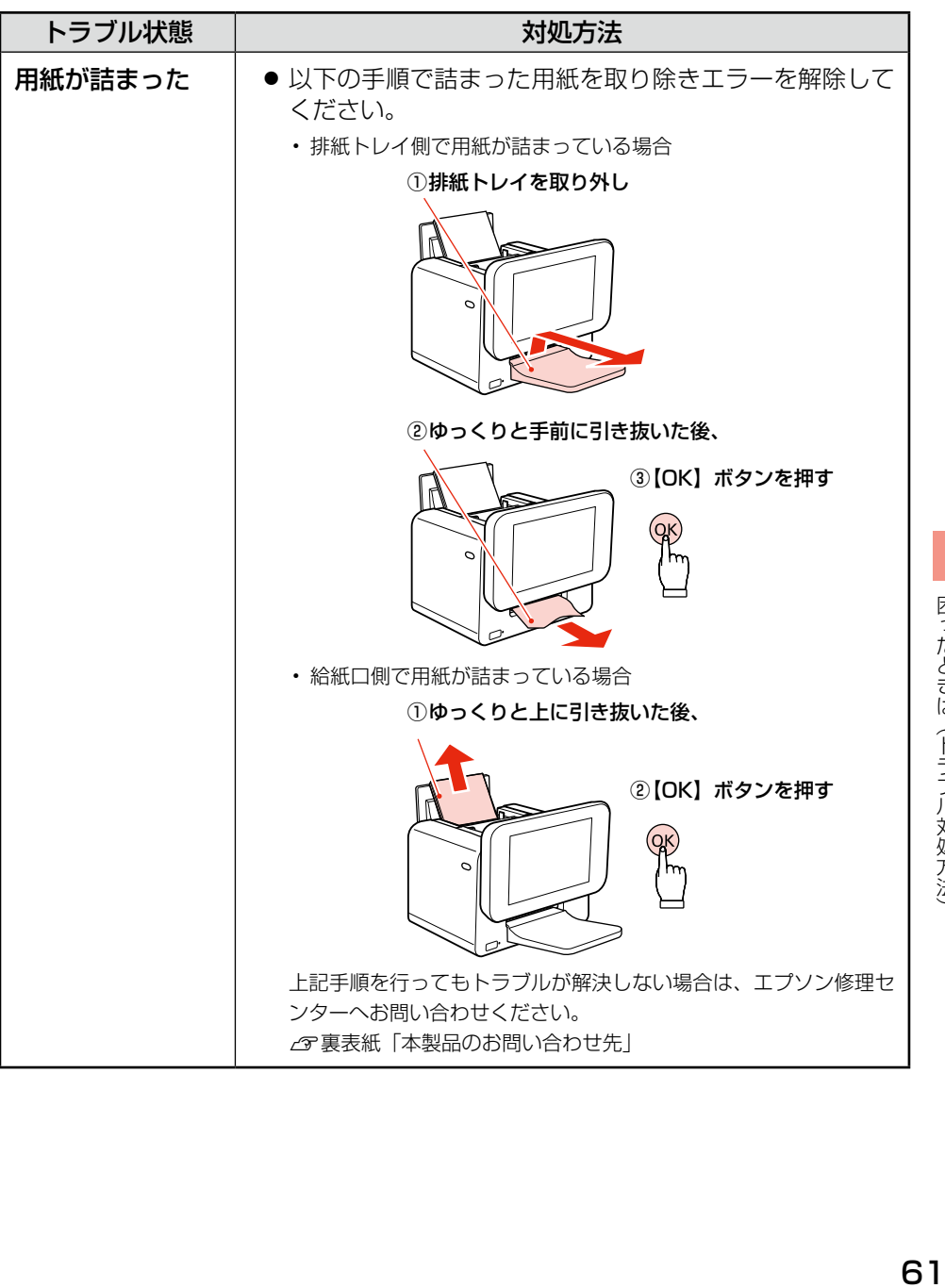

困ったときは(トラブル対処方法)

# キ ー ボ ー ド の ト ラ ブ ル

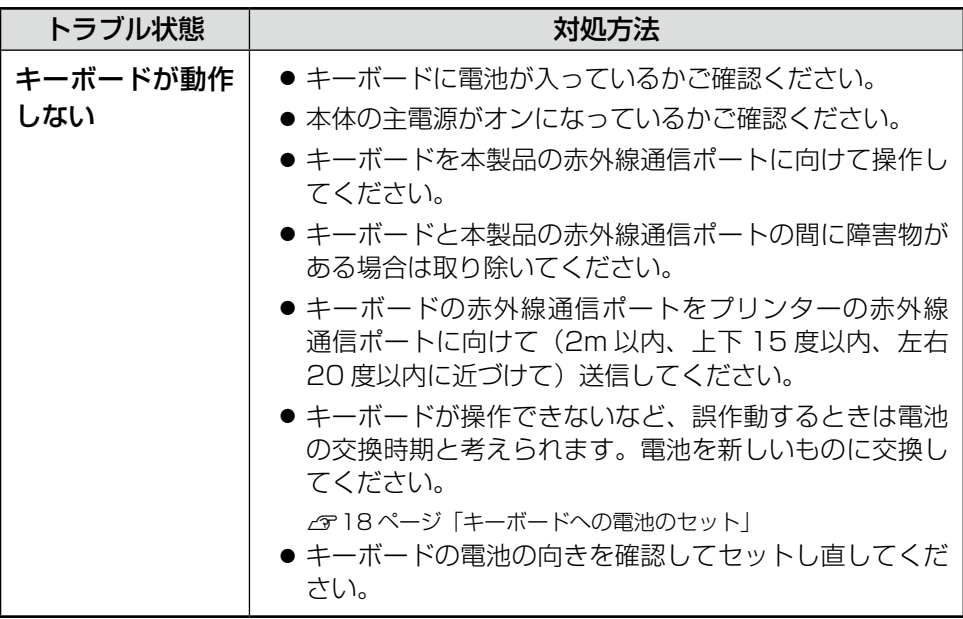

# 印 刷 結 果 の ト ラ ブ ル

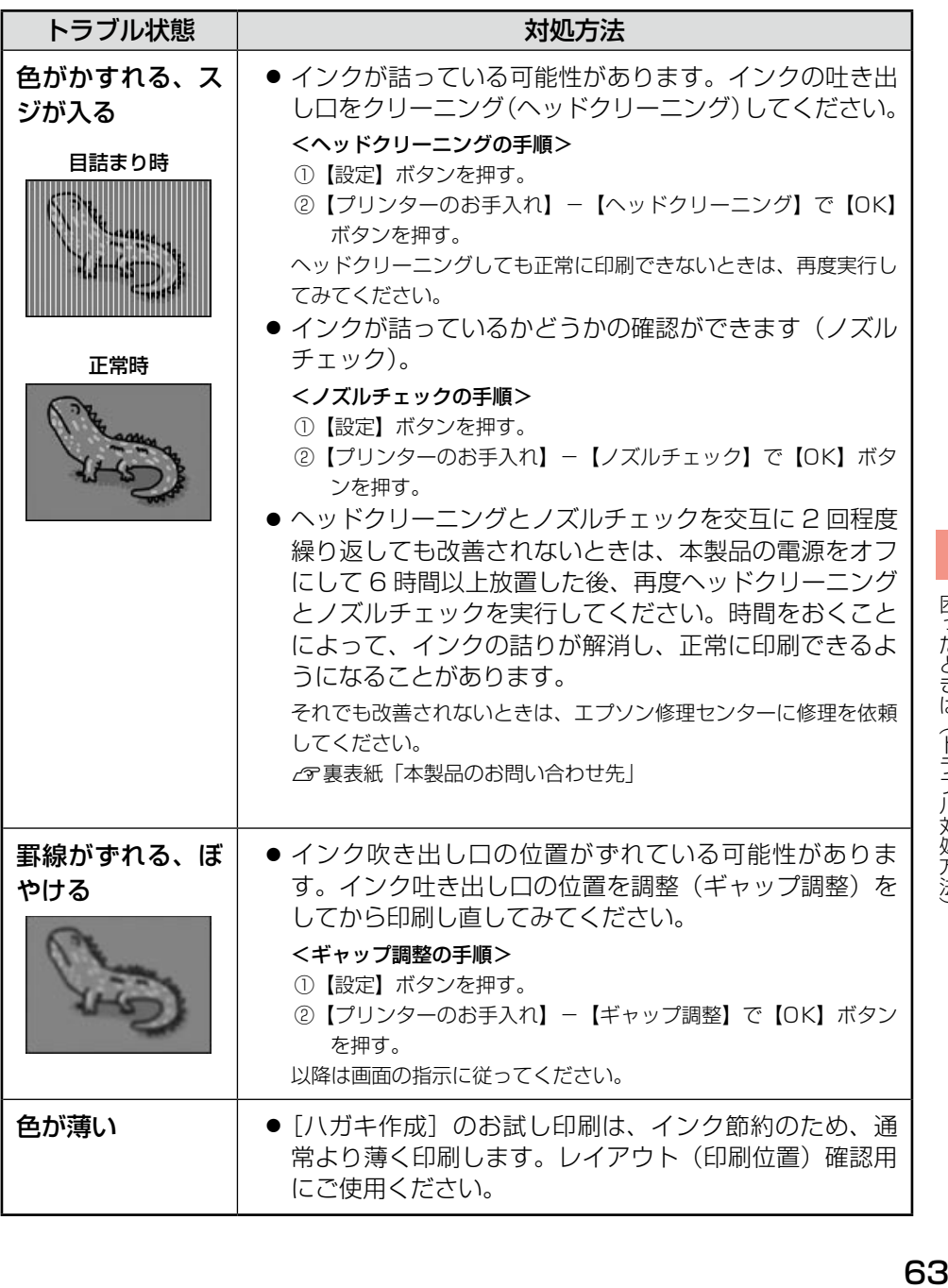

# そ の 他 の ト ラ ブ ル

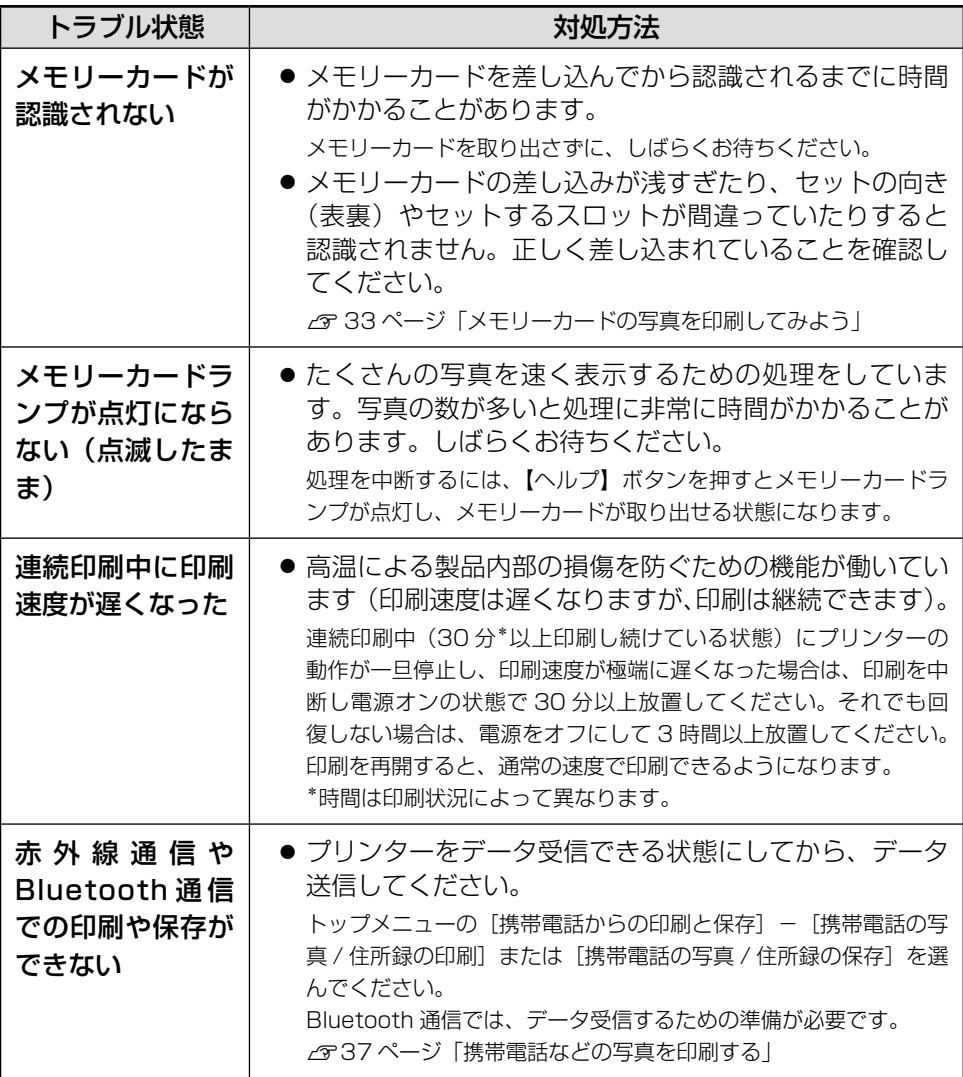

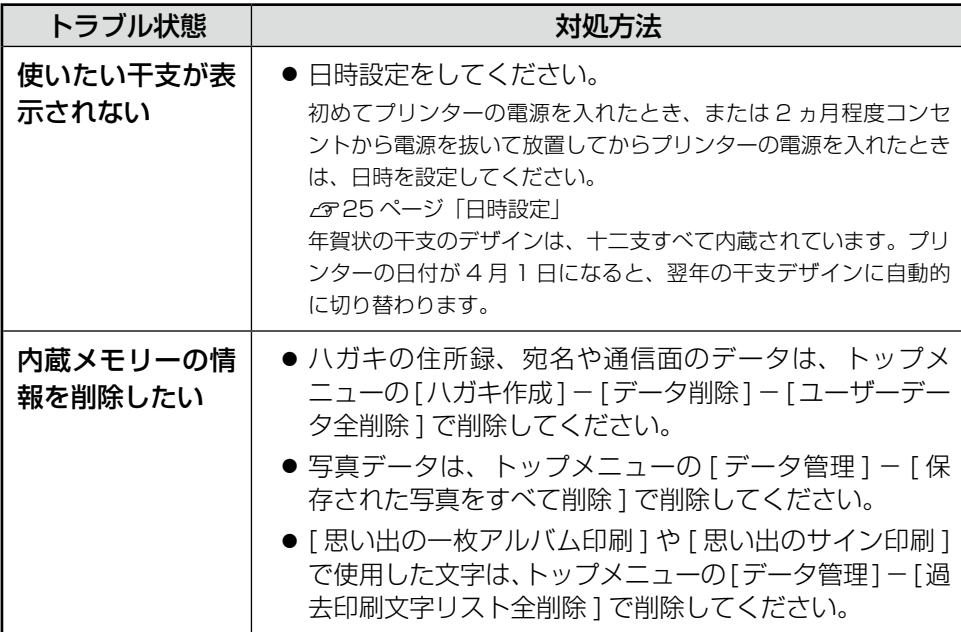

付 録

### パソコンとつないで印刷する

### プリンターとパソコンをつなげる

本製品とパソコンを接続します。接続するには USB ケーブルが必要です。

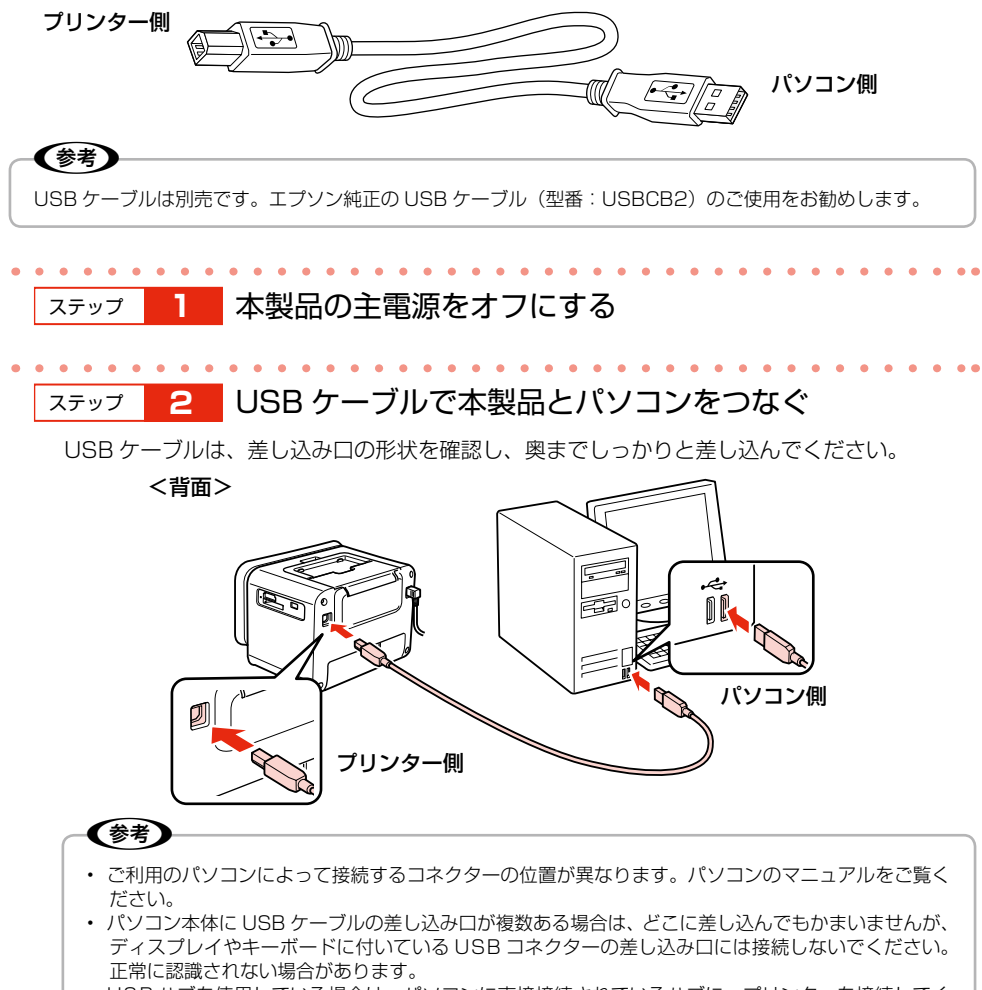

• USB ハブを使用している場合は、パソコンに直接接続されているハブに、プリンターを接続してく ださい。

### パソコンの準備(ソフトウェアのインストール)

付属のソフトウェアやユーザーズガイド(電子マニュアル)をパソコンにインストールします。

#### インストール条件

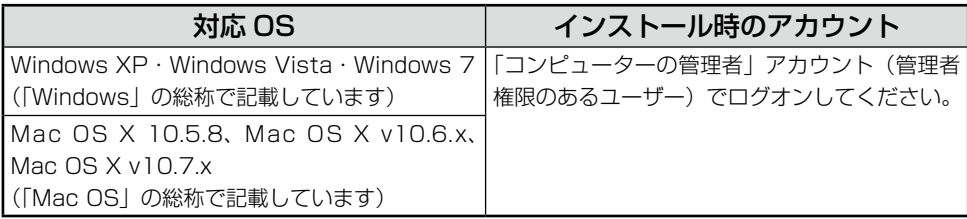

• 最新の OS 対応状況の詳細は、エプソンのホームページをご覧ください。 < http://www.epson.jp/support/taiou/os/ >

• 他のアプリケーションソフトやウィルスチェックプログラムを起動している場合は、インストール を開始する前にすべて終了してください。

✔️参考

### ステップ **1** 付属の『ソフトウェアディスク』をパソコンにセットする

Mac OS X では、表示された画面の [Install Navi] アイコンをダブルクリックしてください。 以降は、画面の指示に従ってインストールを進めてください。

• Windows 7・Windows Vista で「自動再生」画面が表示されたら、[InstallNavi.exe の実行]をクリッ クします。 続けて表示される「ユーザーアカウント制御」画面では作業を続行してください。

• 「コンピューターの管理者」アカウント(管理者権限のあるユーザー)でログオンしてください。また、 管理者のパスワードが求められたときは、パスワードを入力して続行してください。

### ステップ **2** 以下の画面が表示されたら、インストールするソフト ウェアを選択する

「電子マニュアル」がチェックされていることを確認してください。 何を選択すれば良いかわからないときは、すべて選択してください。

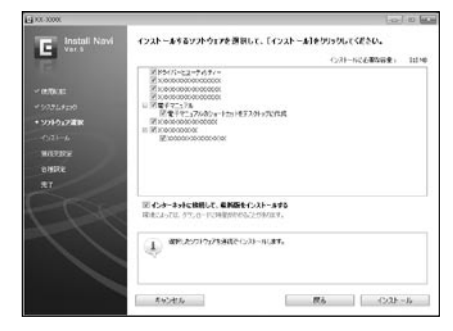

「終了」ボタンが表示されたら終了です。

### 電子マニュアルのご案内

パソコンと接続したときの使い方や、困ったときの対処方法を説明しています。 『ユーザーズガイド』(電子マニュアル)はパソコンの画面で見るマニュアルです。

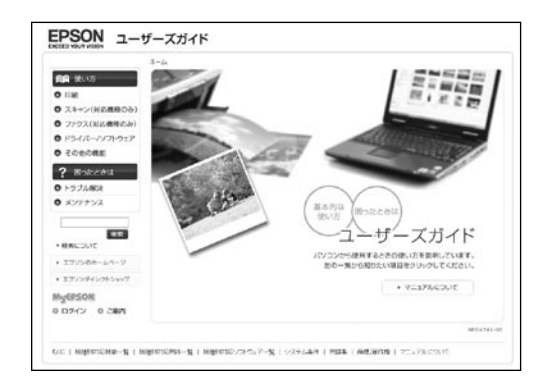

#### 表示方法

デスクトップにショートカットアイコンが作成されているときは、ダブルクリックして表示します。 (XX-XXXX は製品名)

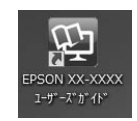

ショートカットアイコンがないときは、以下の手順で表示してください。

 $<$  Windows  $>$ 

[スタート] - [すべてのプログラム] - [Epson Software] - [Epson Manual] - [EPSON XX-XXXX ユーザーズガイド]

 $<$  Mac OS  $X$   $>$ [起動ディスク] - [アプリケーション] - [Epson Software] - [Epson Manual] - [EPSON XX-XXXX ユーザーズガイド]

(参考) • ソフトウェアと同時にパソコンにインストールされます。ソフトウェアディスクを毎回セットする必要はあ りません。 • Microsoft Internet Explorer 6.0 以上 (Windows)、Safari 1.3 以上 (Mac OS X) などのブラウザー でご覧ください。

• PDF データをダウンロードすることもできます。ダウンロードサービスは、ホームページでご案内してい ます。

 < http://www.epson.jp/support/ >

# 上 手 に 長 く お 使 い い た だ く コ ツ

本製品をお使いになる上での、取り扱いやお手入れ方法などを説明します。

### プリントヘッド(ノズル)の目詰まりを防ぐ

#### プリントヘッドの乾燥を防ぐ

プリントヘッドが乾燥して目詰まりすることを防ぐため、電源のオン・オフは必ずキーボードまたは 本体の【電源】ボタンで行ってください。

#### ホコリが入らないようにする

使用しないときは、内部にホコリが入らないように、オートシートフィーダーを閉じて液晶ディスプ レイを下げてください。

#### 印刷を実行する前に

印刷品質を重視する写真の印刷や、大量に印刷する場合は、印刷を実行する前に、ノズルチェック(目 詰まりの確認)を行うことをお勧めします。

【設定】ボタン-[プリンターのお手入れ]-[ノズルチェック]

【設定】ボタン-[プリンターのお手入れ]-[ヘッドクリーニング]

### 保存・展示方法

印刷後の用紙は、十分に乾燥させてからアルバム・クリアファ イル・ガラス付き額縁などに入れて保存・展示してください。 ※印刷後の用紙を乾かすときには、直射日光に当てたり、印 刷面を重ねたり、ドライヤーを使ったりしないでください。

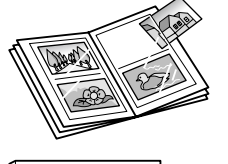

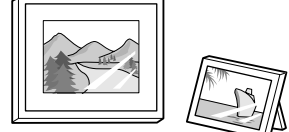

### 本 製 品 を 持 ち 運 ぶ と き は

#### 1.重要

- • 通常の輸送においては問題ありませんが、強い衝撃を受けた場合、部品が破損する可能性があります。
- 直射日光の当たる場所、暖房器具に近い場所、自動車内などの高温になる場所に放置しないでください。本 体が変形したり、インク漏れの原因になることがあります。
- インクカートリッジは取り外さずに輸送・持ち運んでください。 インクカートリッジを取り外した状態で放置すると、プリントヘッドが乾燥し、印刷できなくなるおそれが あります。
- • 保護材の取り付け時、輸送時には、本製品を傾けたり、立てたり、逆さにしたりせず、水平な状態にしてく ださい。インク漏れの原因になります。
- • 持ち運びの際には、振り回したりぶつけたりしないようにご注意ください。
- • 輸送する場合は、プリンターを衝撃などから守るために保護材を取り付け、水平に梱包箱に入れて輸送して ください。

✔参考

- • 輸送後に印刷不良が発生したときは、プリントヘッドのクリーニングを行ってください。 ∠63 ページ |印刷結果のトラブル」
- • 輸送時にインクカートリッジに衝撃が加えられると、輸送後に本製品がインクカートリッジを認識できなく なることがあります。このときは、インクカートリッジをセットし直してください。

### 持ち運ぶ場合

本製品を持ち運ぶときは、以下の手順に従って持ち運びができる状態にしてください。

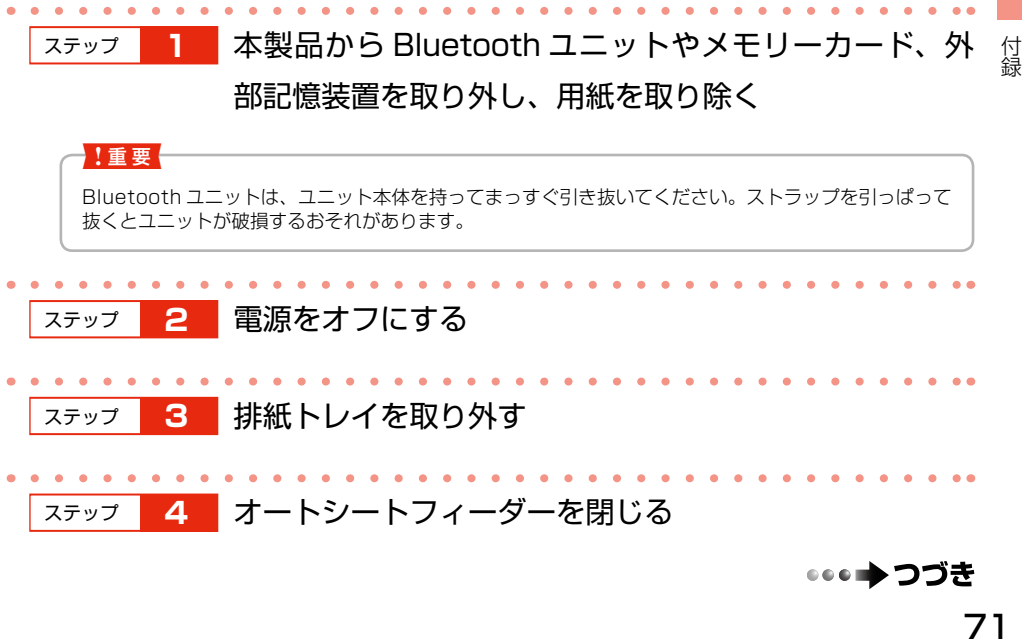

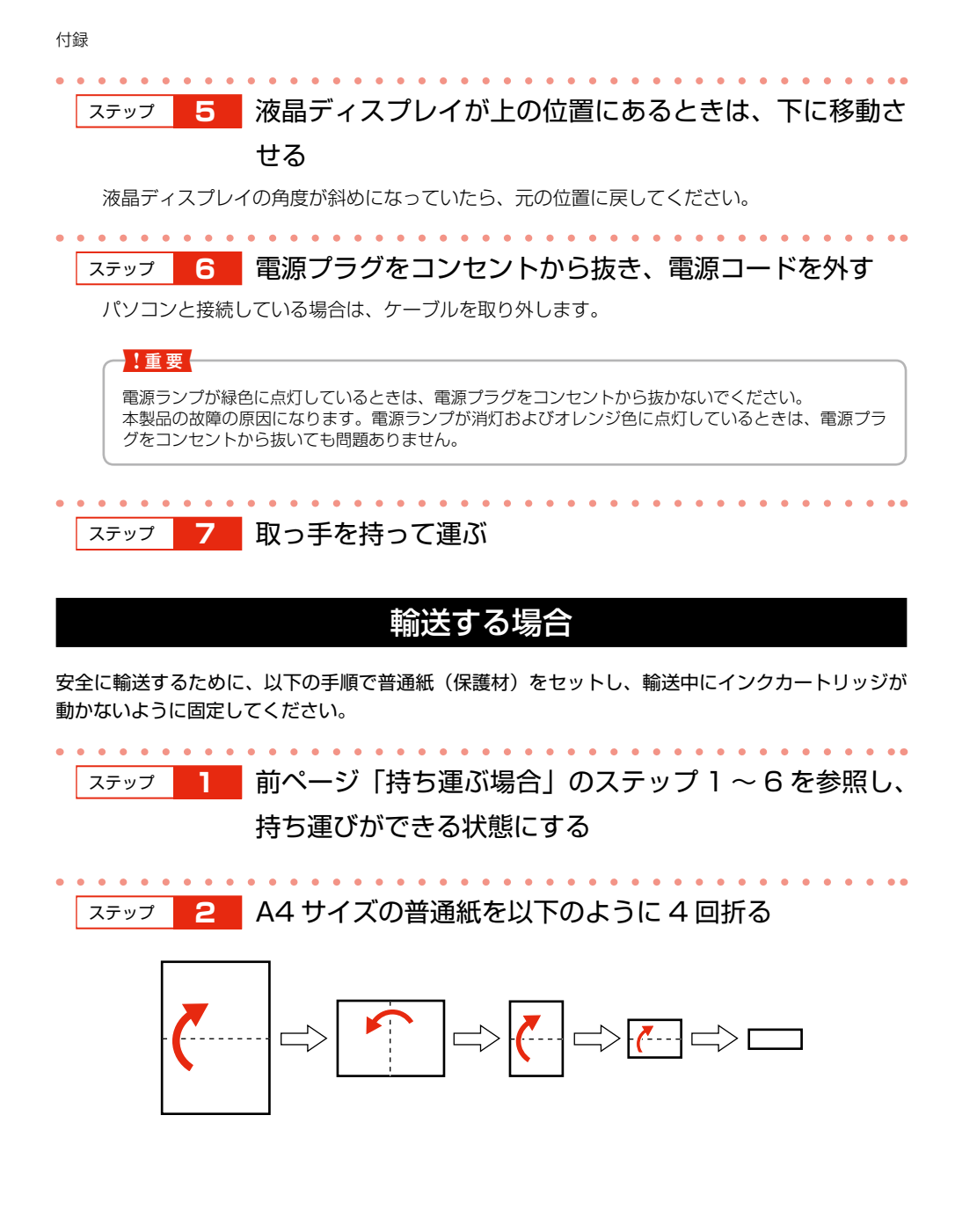
ステップ **3** 折った普通紙を本製品底面のすき間から右側の端に合わ

せて水平に差し込み、押し込めるところまで押し込む

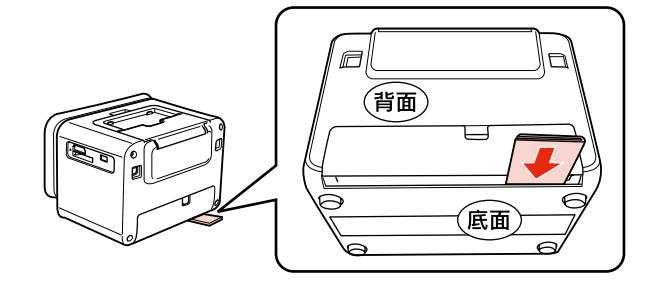

ステップ **4** 普通紙を折り曲げ、テープで固定する

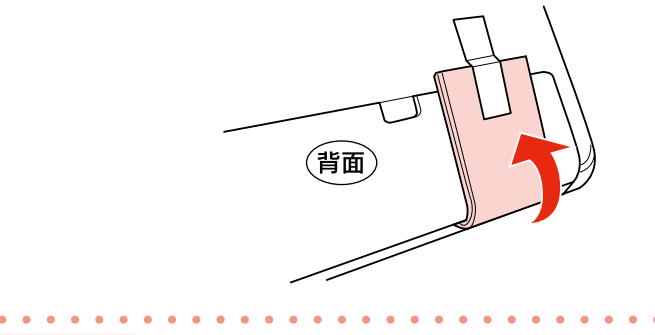

### ステップ **5** 製品の入っていた箱に水平に入れる

# サ ー ビ ス ・ サ ポ ー ト の ご 案 内

# 各種サービス・サポート

弊社が行っている各種サービス・サポートは、以下のページでご案内しています。  $C$ 家裏表紙「本製品のお問い合わせ先」

#### ■ マニュアルデータのダウンロードサービス

製品マニュアルの最新版 PDF データをダウンロードできるサービスを提供しています。 < http://www.epson.jp/support/ >

### 故障かな?と思ったら(お問い合わせの前に)

#### ■ お問い合わせ前の確認事項

必ず以下のトラブル対処方法をご確認ください。 N59 ページ「困ったときは(トラブル対処方法)」 N【ヘルプ】ボタン-「ヘルプの目次」 N『ユーザーズガイド』(電子マニュアル)-「トラブル解決」

それでもトラブルが解決しないときは、以下の事項をご確認の上、お問い合わせください。

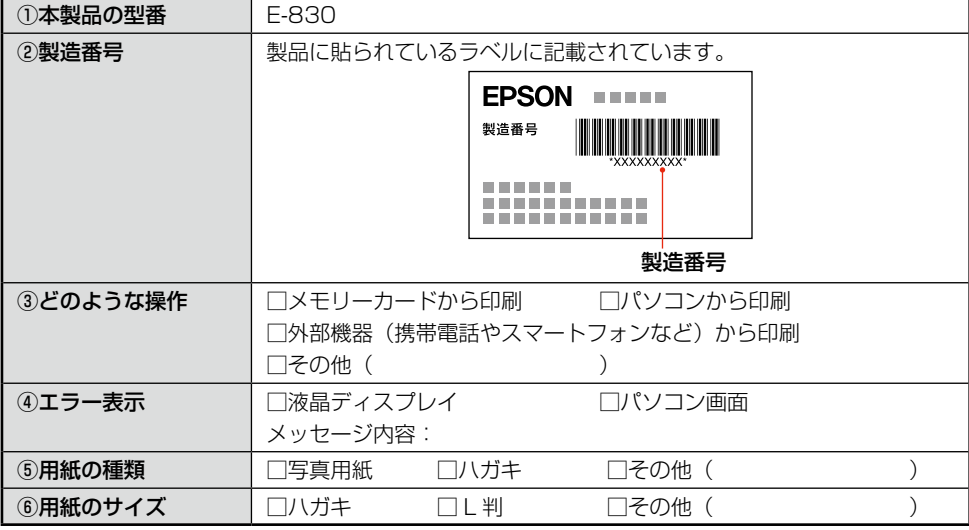

#### ■ お問い合わせ窓口

#### 本製品に関するお問い合わせ先

カラリオインフォメーションセンター で 裏表紙「本製品のお問い合わせ先」

### 修理 / アフターサービスについて

#### ■ 保証書について

保証期間中に、万一故障した場合には、保証書の記載内容に基づき保守サービスを行います。ご購 入後は、保証書の記載事項をよくお読みください。

保証書は、製品の「保証期間」を証明するものです。「お買い上げ年月日」「販売店名」に記載漏れ がないかご確認ください。これらの記載がない場合は、保証期間内であっても保証期間内と認めら れないことがあります。記載漏れがあった場合は、お買い求めいただいた販売店までお申し出くだ さい。保証期間、保証事項については、保証書をご覧ください。

#### ■ 補修用性能部品および消耗品の最低保有期間

補修用性能部品および消耗品の保有期間は、製品の製造終了後 5 年間です。

故障の状況によっては弊社の判断により、製品本体を、同一機種または同等仕様の機種と交換等さ せていただくことがあります。

なお、同等機種と交換した場合は、交換前の製品の付属品や消耗品をご使用いただけなくなること があります。

※ 改良などにより、予告なく外観や仕様などを変更することがあります。

#### ■ 保守サービスの種類

エプソン製品を万全の状態でお使いいただくために、下記の保守サービスをご用意しております。

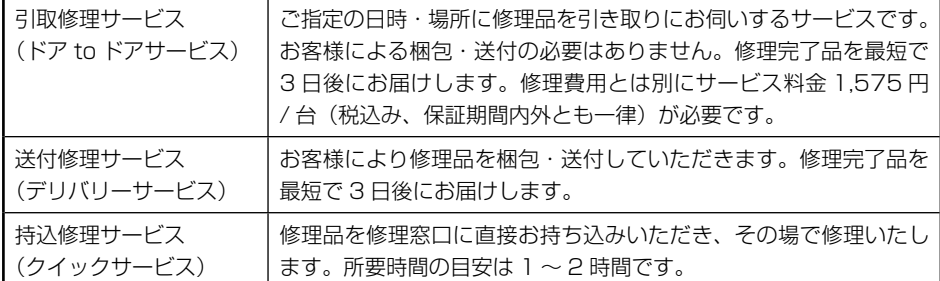

保守サービスの詳細は、次のいずれかでご確認ください。

- お買い求めいただいた販売店
- エプソン修理センター(裏表紙の一覧表でご覧ください。)
- • エプソンのホームページ< http://www.epson.jp/support/ >

#### !重要!

- • エプソン純正品以外あるいはエプソン品質認定以外の、オプションまたは消耗品を装着し、それが原因でト ラブルが発生した場合には、保証期間内であっても責任を負いかねますのでご了承ください。ただし、この 場合の修理などは有償で行います。
- • 本製品の故障や修理の内容によっては、製品本体に保存されているデータや設定情報が消失または破損する ことがありますが、保証期間内であっても責任を負いかねますのでご了承ください。データや設定情報は、 必要に応じてバックアップするかメモを取るなどして保存することをお勧めします。

# 製 品 仕 様

# 総合仕様

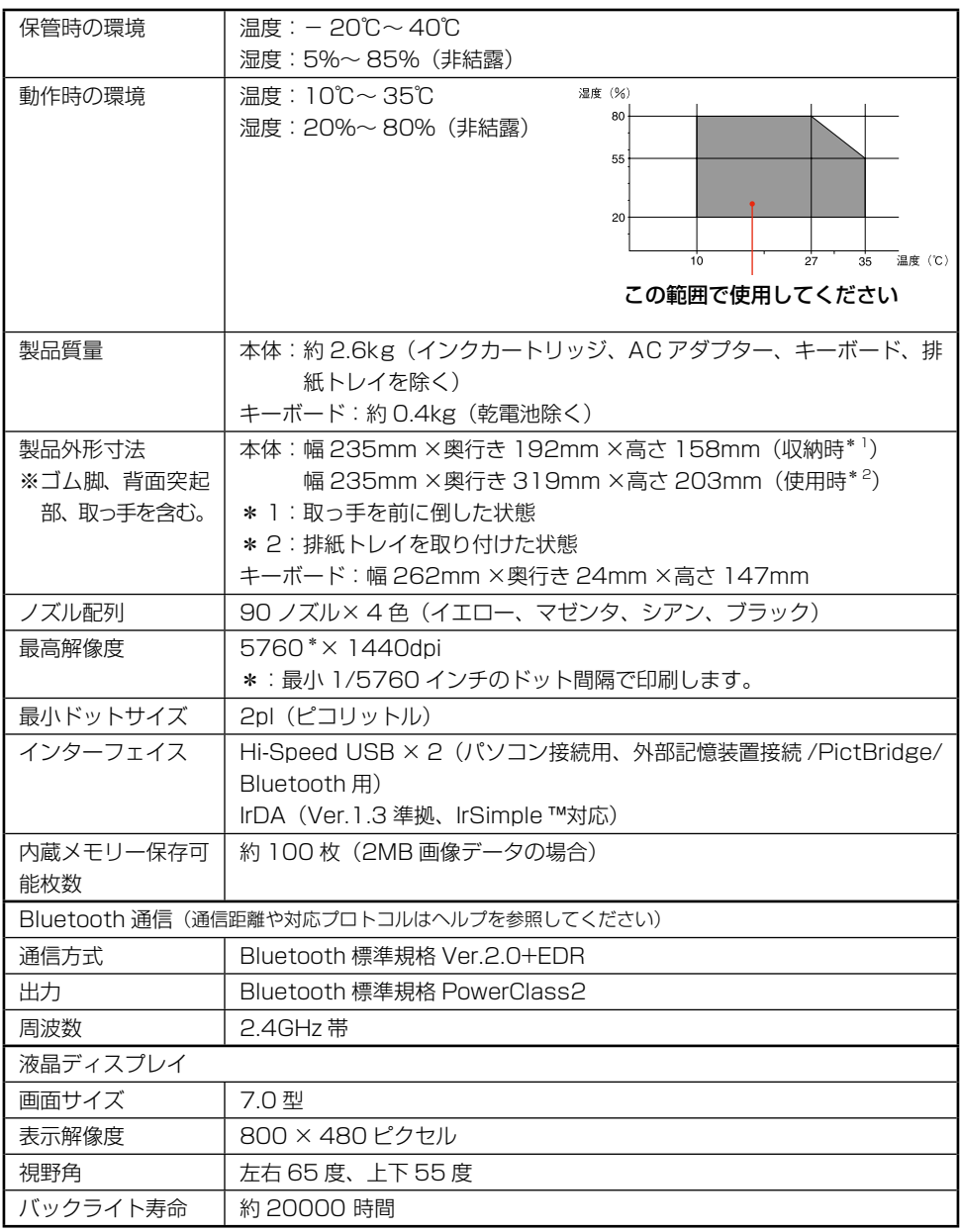

# 電気関係仕様

#### < AC アダプター電気仕様>

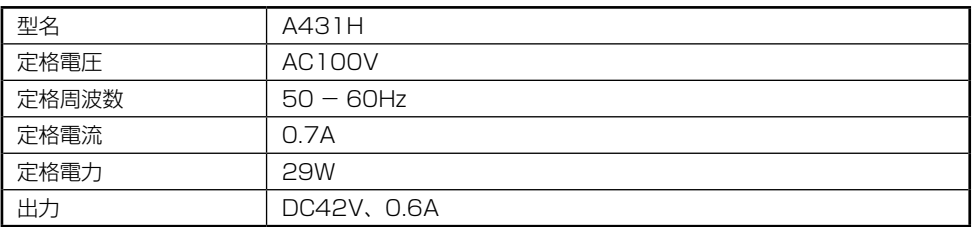

#### <プリンター電気仕様>

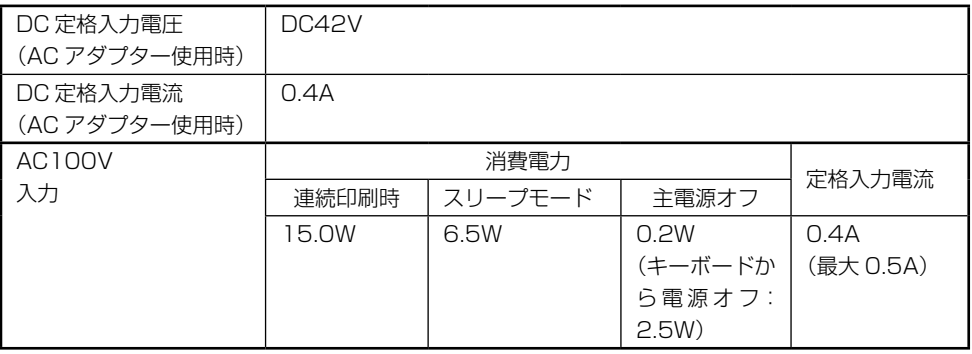

# スリープモード仕様

- 本製品の操作を 3 分以上行わないと、自動的にスライドショーが実行されます(最後に選択された [フォトスライドショー]を表示します)。 以下の場合はスライドショーに切り替わりません。
	- • プリンターが動作しているとき(印刷時、保存時、ノズルチェック時)
	- • エラーが表示されているとき
- • 印刷予約はできません。
- 写真が認識されていないときは、[フォトスライドショー]の[時計 1]が表示されます。
- • 【電源】ボタンと【シフト】キー以外の任意のボタンを押すと、スライドショーがキャンセルされ、 スライドショーが始まる直前の画面が表示されます。
- • パソコン接続中は自動スライドショーが表示されません。

# 文字入力仕様

#### <入力>

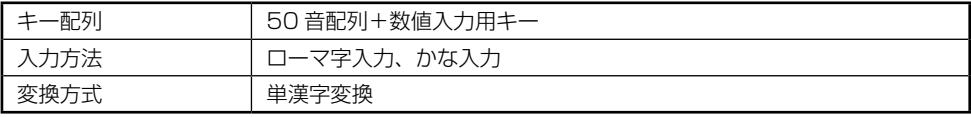

#### <文字種>

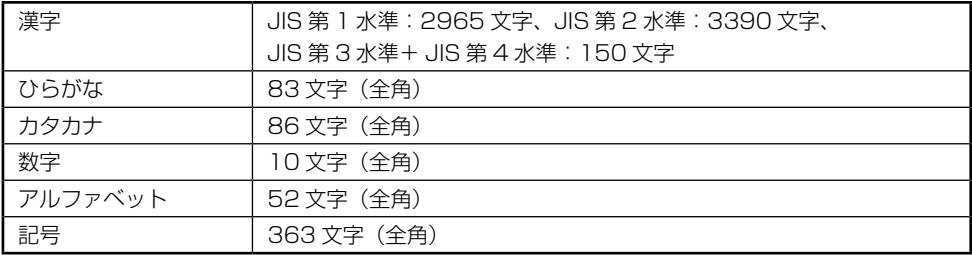

# ハガキの仕様

#### <通信面収録機能>

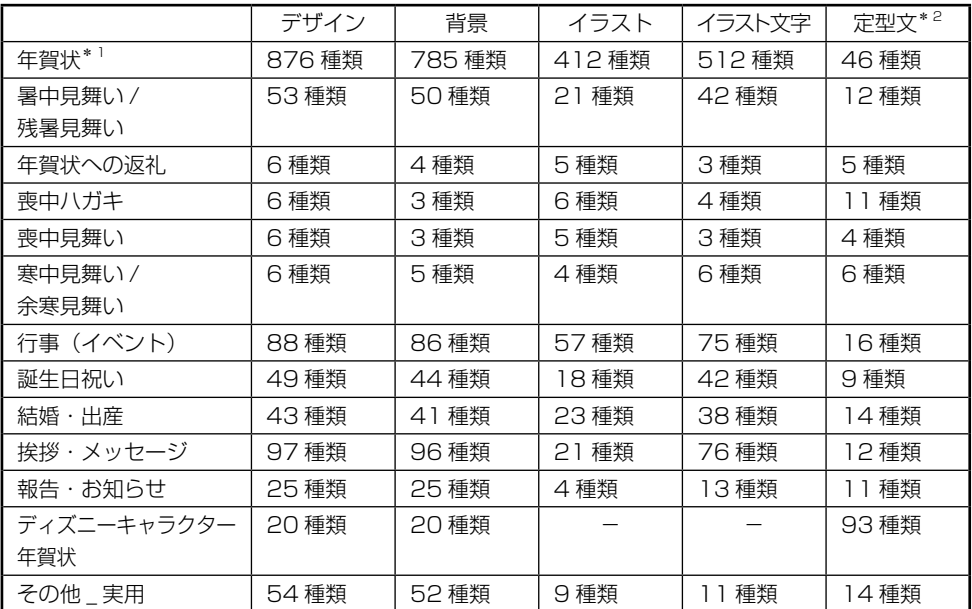

\* 1: 年により選択できる種類が異なります。

\* 2: 文字数制限を超えた文字は表示できません (文字数制限は、文章枠の大きさにより異なります)。

#### <辞書機能>

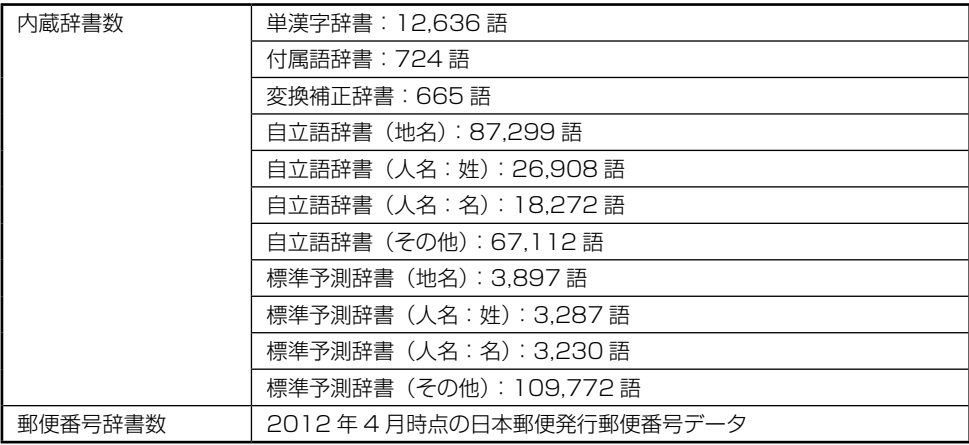

#### <住所録機能>

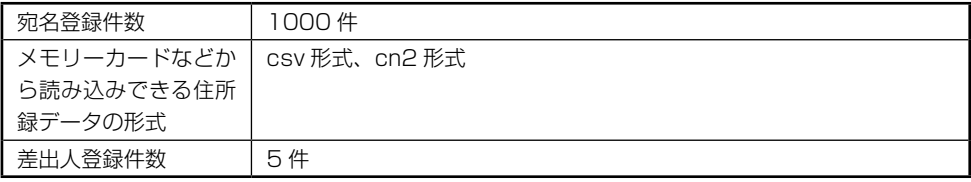

#### <ハガキ作成文字仕様>

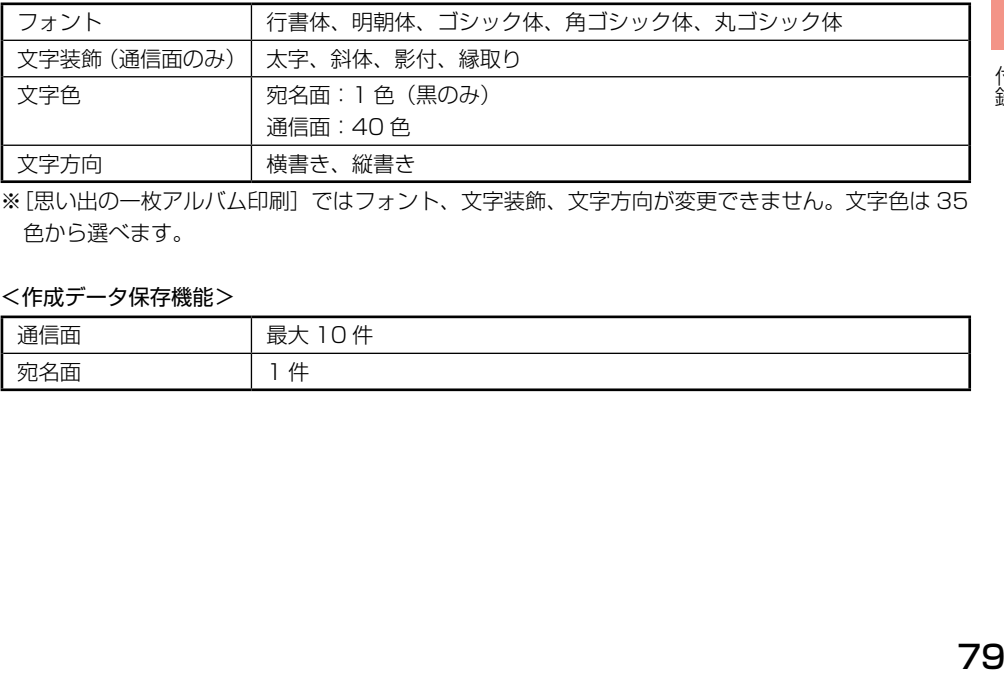

※ [思い出の一枚アルバム印刷]ではフォント、文字装飾、文字方向が変更できません。文字色は 35 色から選べます。

### <作成データ保存機能>

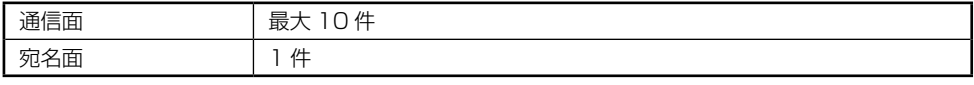

付録

# 住所録の読み込み可能項目一覧

読み込んだデータは、グループ 1 に取り込みます。

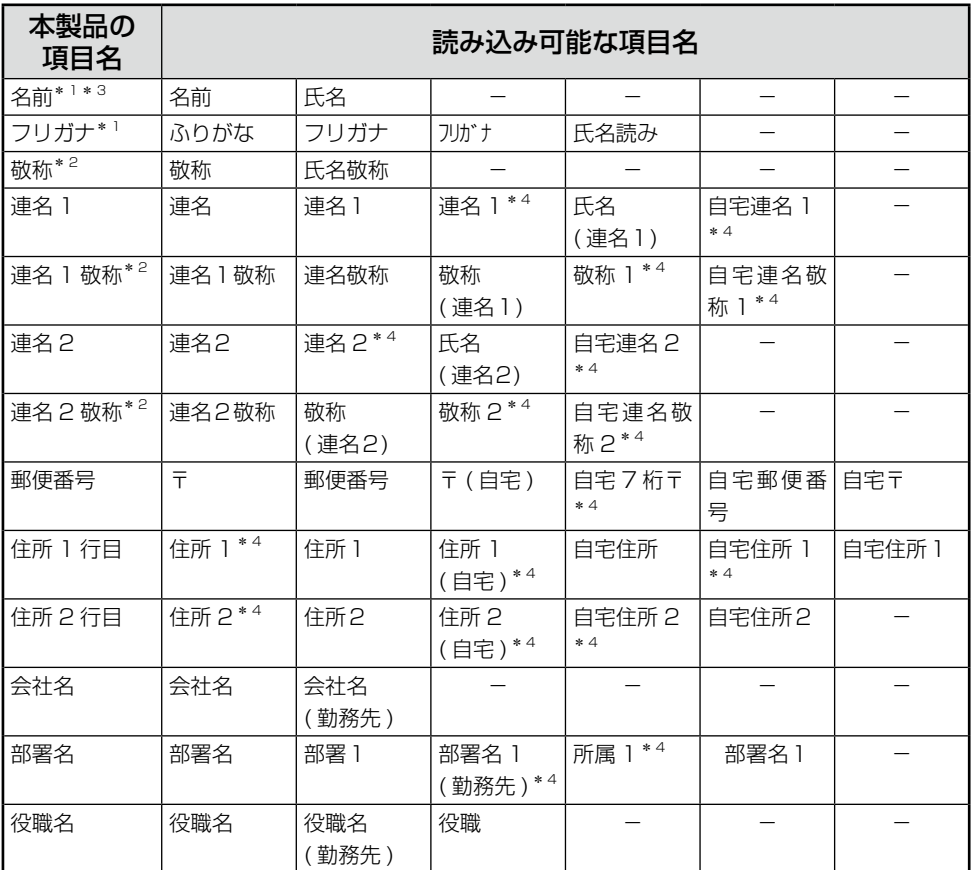

\* 1: 項目名 (名前とフリガナ) がない宛名データ (csv ファイル) は読み込めません。

\* 2: 本製品で持つ 12 種類以外の値が入っている場合は、「様」で読み込まれます。

\* 3: 姓が 5 文字、名が 5 文字以上の場合は、6 文字以降の文字は表示されません。

\* 4: 半角数字です。「\* 4」が付いていない数字は全角です。括弧はすべて半角です。

# 宛名 / 差出人登録の入力項目

【表示】ボタンを押して、個人宛、会社宛の入力画面を切り替えます。

#### 個人宛

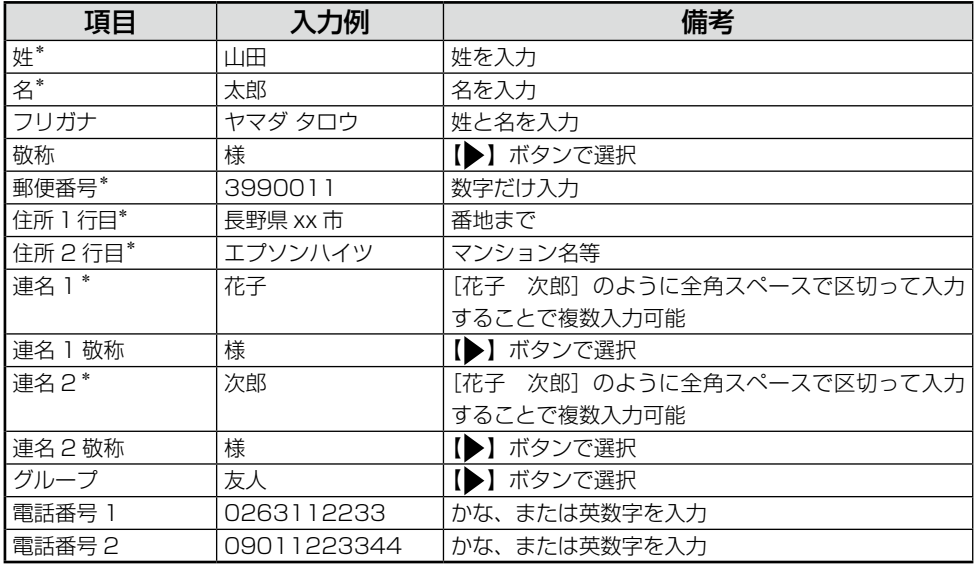

#### 会社宛

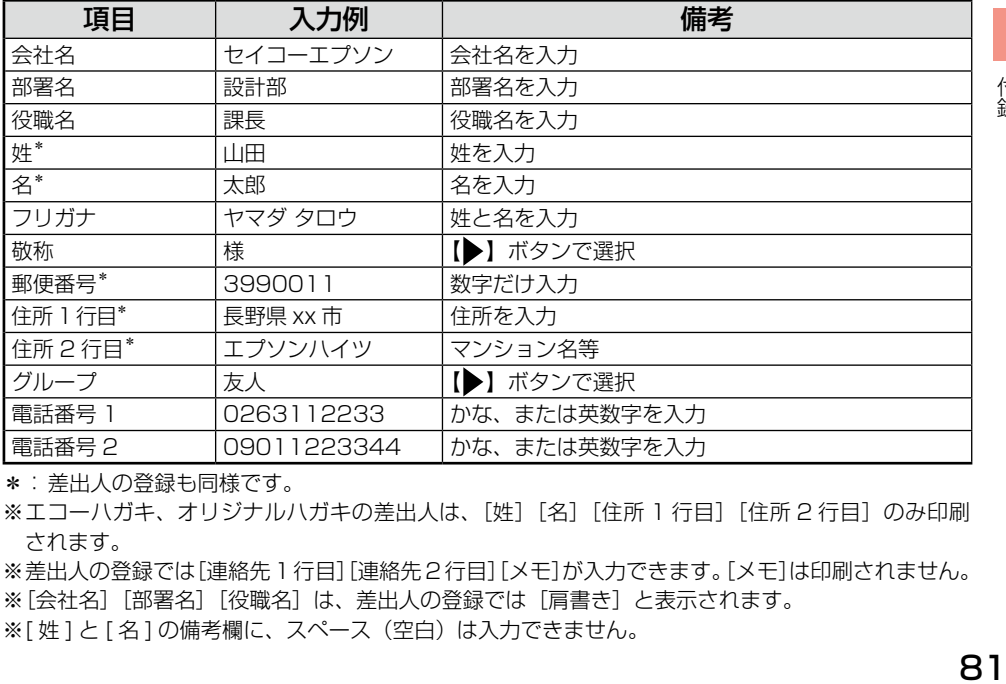

\*: 差出人の登録も同様です。

※エコーハガキ、オリジナルハガキの差出人は、[姓][名][住所 1 行目][住所 2 行目]のみ印刷 されます。

※差出人の登録では[連絡先1行目][連絡先2行目][メモ]が入力できます。[メモ]は印刷されません。 ※ [会社名] [部署名][役職名]は、差出人の登録では[肩書き]と表示されます。 ※「姓1と「名1の備考欄に、スペース(空白)は入力できません。

それぞれの機能について設定できる用紙種類、用紙サイズ、レイアウト項目を説明しています。

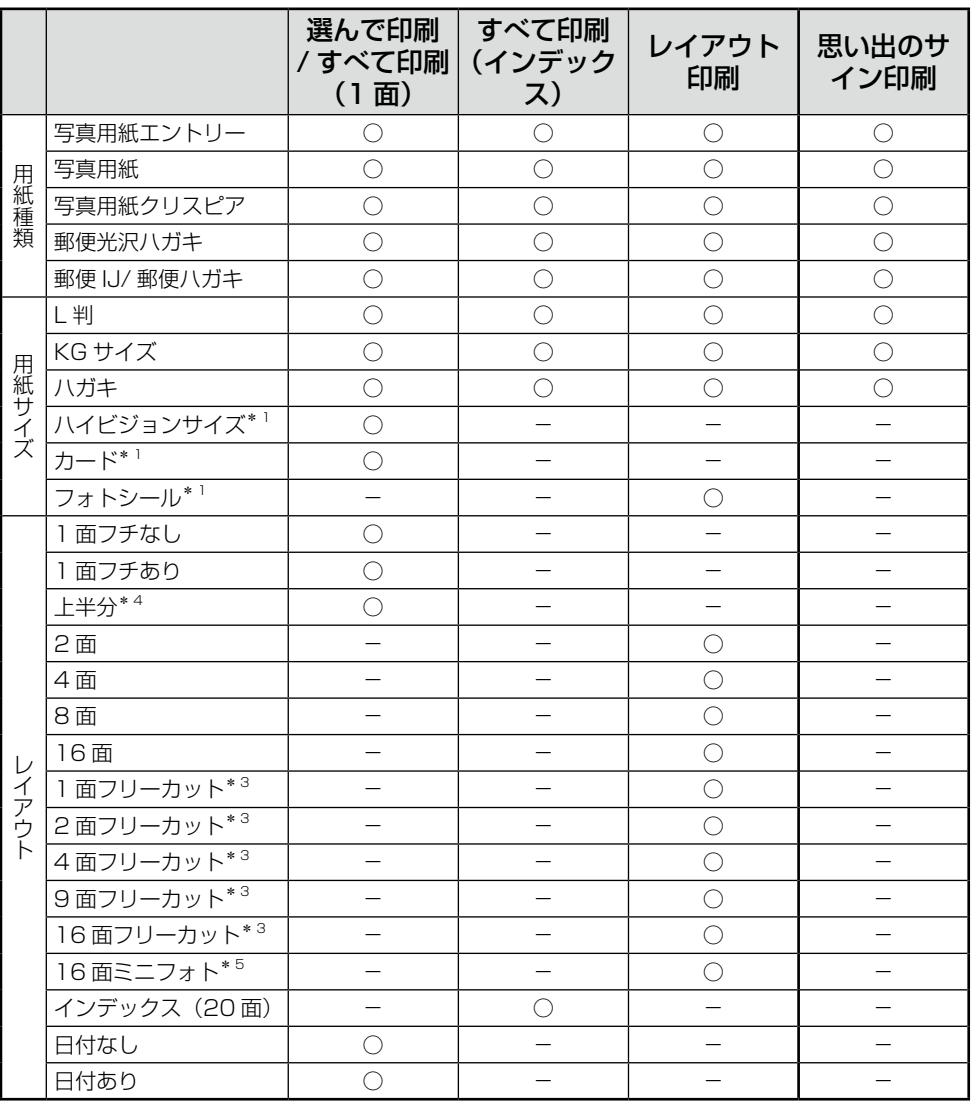

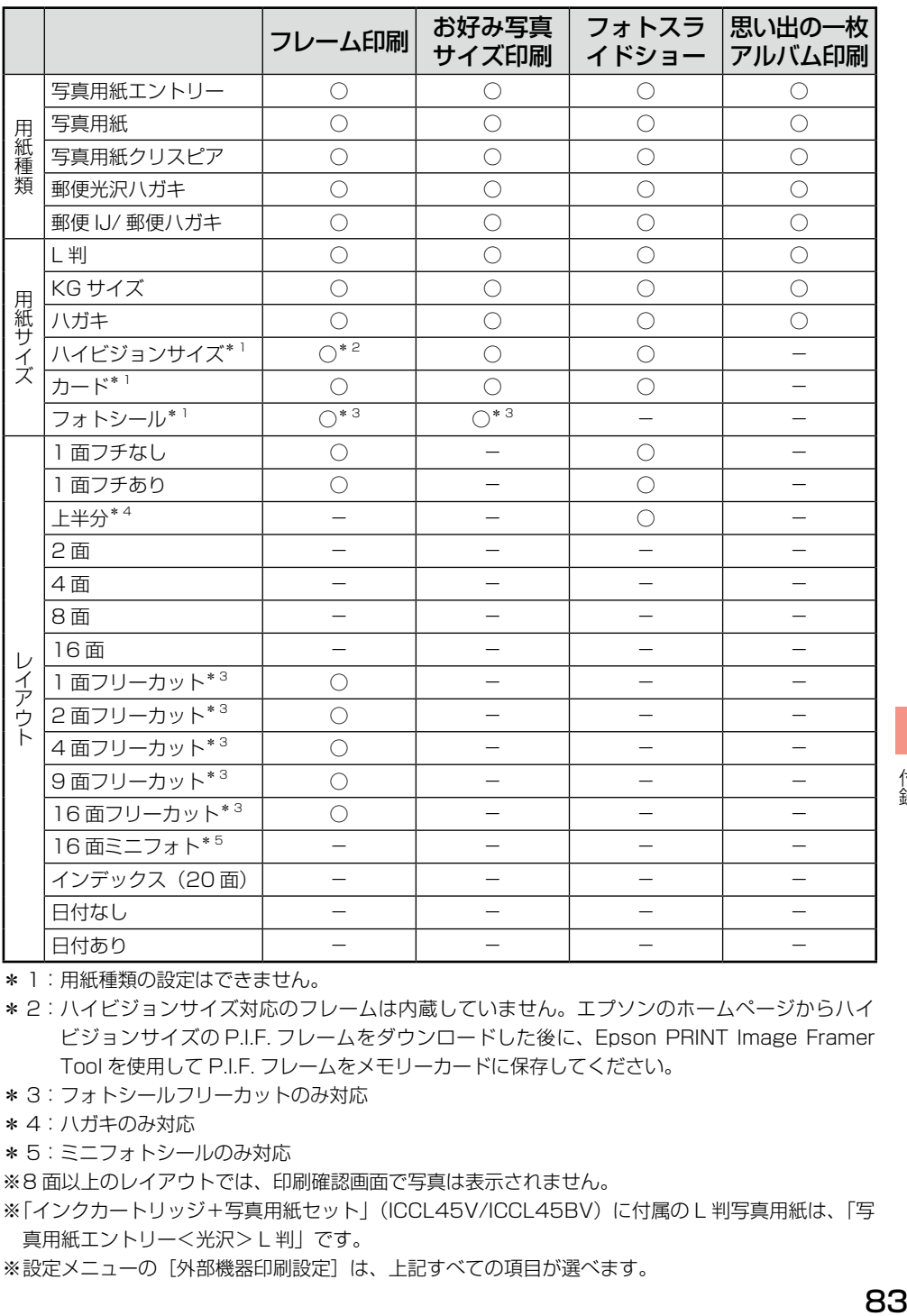

- \* 1: 用紙種類の設定はできません。
- \* 2: ハイビジョンサイズ対応のフレームは内蔵していません。エプソンのホームページからハイ ビジョンサイズの P.I.F. フレームをダウンロードした後に、Epson PRINT Image Framer Tool を使用して P.I.F. フレームをメモリーカードに保存してください。
- \* 3: フォトシールフリーカットのみ対応
- \* 4: ハガキのみ対応
- \* 5: ミニフォトシールのみ対応
- ※8面以上のレイアウトでは、印刷確認画面で写真は表示されません。
- ※ 「インクカートリッジ+写真用紙セット」(ICCL45V/ICCL45BV)に付属の L 判写真用紙は、「写 真用紙エントリー<光沢> L 判」です。
- ※設定メニューの「外部機器印刷設定]は、上記すべての項目が選べます。

付録

付録

## 印刷できる用紙

対応用紙以外を使用すると、プリンター本体や印刷品質に悪影響が出るなど、プリンター本来の性能 を発揮できないことがあります。特に、コピー用紙やメモ用紙などの薄い紙は本体に詰まり、故障の 原因になりますので使用しないでください。

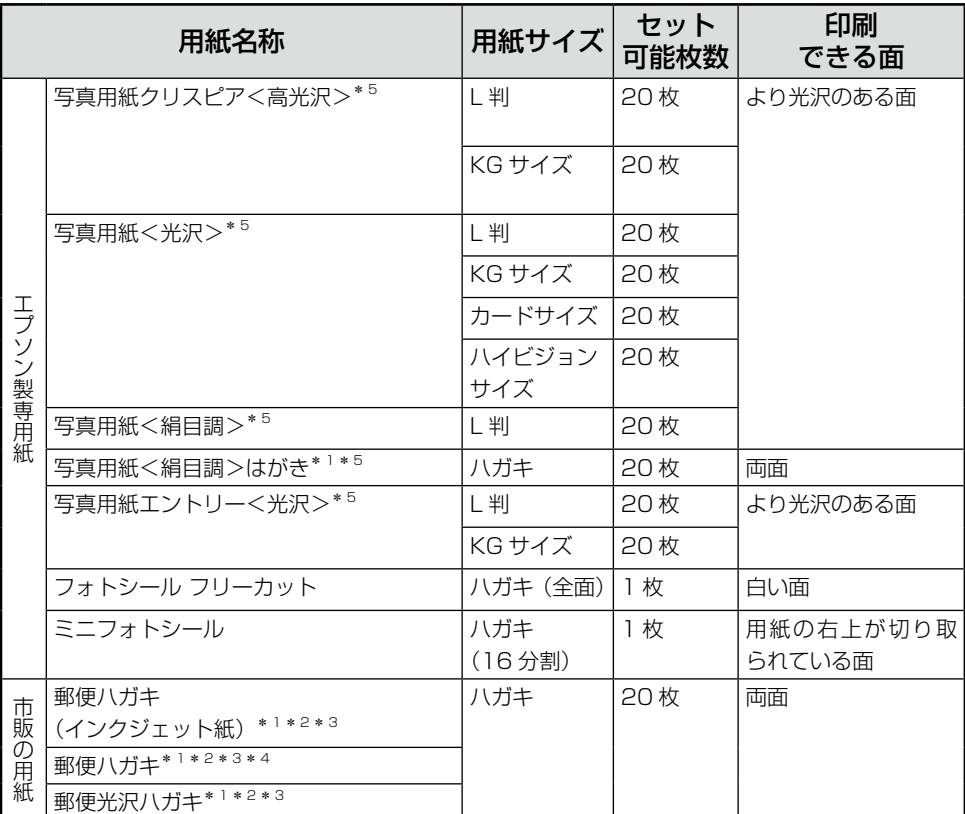

(2012 年 6 月現在)

- \* 1: うまく給紙できないときは、付属のハガキ用給紙補助シートを使用して 1 枚ずつセットしてく ださい。
- \* 2: 郵便事業株式会社製
- \* 3: 用紙は反りを直してからセットしてください。
- \* 4: プリンターの「用紙種類」の設定で「郵便 IJ/ 郵便ハガキ]を選択してください。
- \* 5: Epson Color 対応用紙です。以下の条件を満たすと、自動的に Epson Color (エプソンお勧 めの写真品質)で印刷されます。
	- [設定] メニューの「プリンターの設定] [自動画質補正] で「オートフォトファイン! EX]を選択する
	- • Epson Color 対応用紙を使用し、[用紙種類]を正しく設定する

### 印 刷 領 域

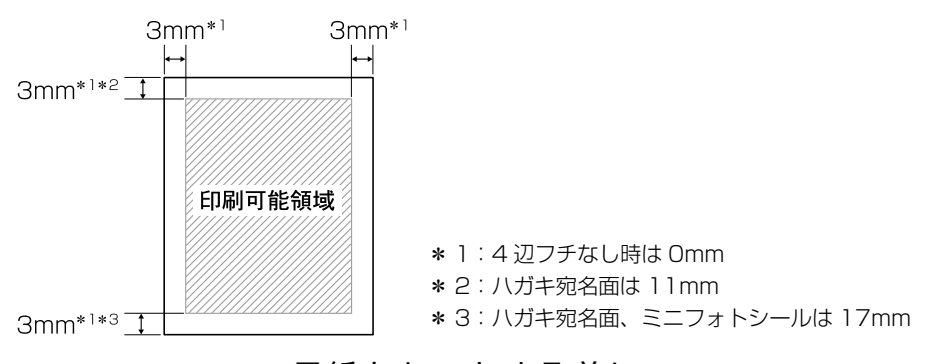

用紙をセットする前に

よりきれいに印刷するために、エプソン製専用紙のご使用をお勧めします。

#### ■ 使用できない用紙

次のような用紙はセットしないでください。紙が詰まり、故障の原因になります。

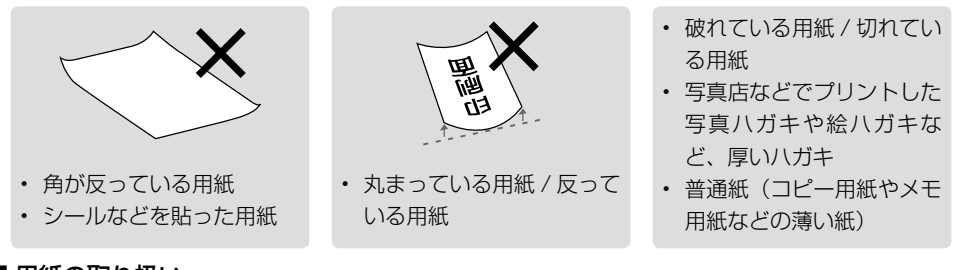

#### ■ 用紙の取り扱い

- • 用紙のパッケージやマニュアルなどに記載されている注意事項をご確認ください。
- • 用紙は必要な枚数だけを取り出し、残りは用紙のパッケージに入れて保管してください。本製 品にセットしたまま放置すると、反りや品質低下の原因になります。

#### ■ ハガキに印刷するときは

- • ハガキの宛名面に印刷するときは、先に通信面に印刷してから宛名面に印刷してください。
- • ハガキをうまく給紙できないときは、反りを修正してください。また、複数枚セットしている ときは枚数を減らしてください。それでも給紙できないときは、付属のハガキ用給紙補助シー トを使用して 1 枚ずつ給紙してください。
- • 通信面の印刷が終わって宛名面に印刷するときは、 しばらく乾かした後、反りを修正して平らにしてく ださい。

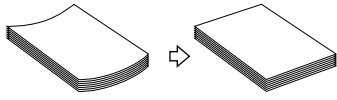

• 郵便ハガキの宛名面に印刷するときは、下端に 17mm の余白ができます。そのため、ハガキ の種類によっては差出人の郵便番号枠に印刷できないものもあります。

#### ■ 試し印刷をしよう

使用する用紙によって印刷の仕上がりが異なりますので、大量に印刷する際は、事前に試し印刷を 行うことをお勧めします。

付緑

# 対応メモリーカード

#### !重要!

- • xD-Picture Card は FAT32 でフォーマットしないでください。本製品でデータを書き込めなくなります。
- • 下記以外のカード類は本製品で使用しないでください。本製品やカードの破損の原因になるおそれがあります。

### 〈参考〉

- • カードスロットの対応電圧は、以下の通りです。
	- • 3.3V/5V 兼用メディアへは 3.3V を供給
	- • 供給電流は最大 500mA
	- • 5V タイプのメモリーカードは非サポート

#### 下記は 2012 年 6 月現在の情報です。最新情報はエプソンのホームページの「よくあるご質問(FAQ)」 でご確認ください。

< http://www.epson.jp/faq >

#### お使いのメモリーカードを表の中から探して、以下の点を確認します。

- • カードアダプターが必要なメモリーカードか
- • 差し込むカードスロットは上段スロットか下段スロットか

### ■ カードスロットに直接差し込めるメモリーカード

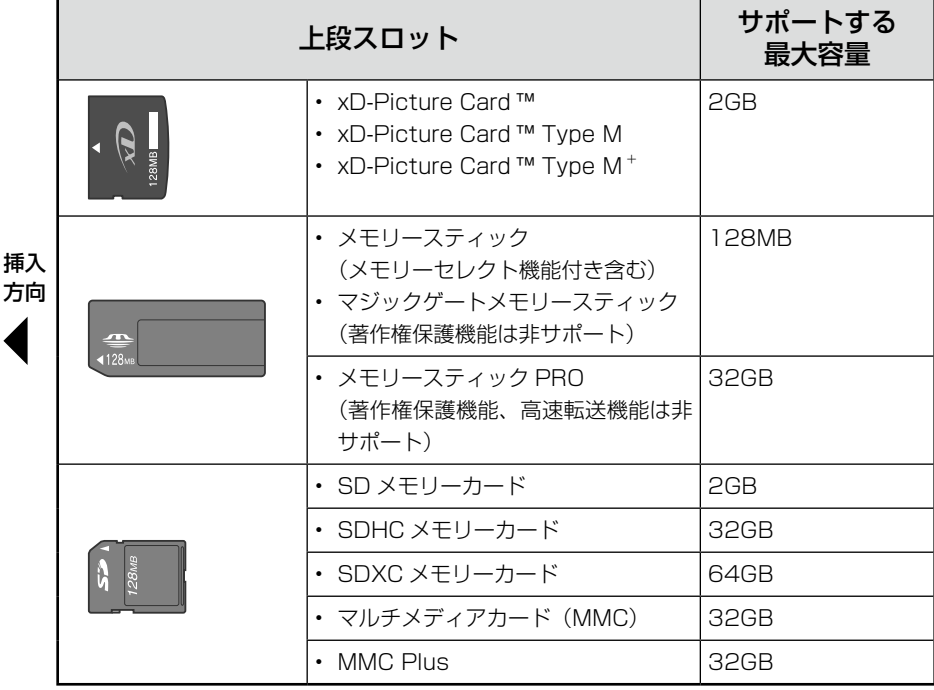

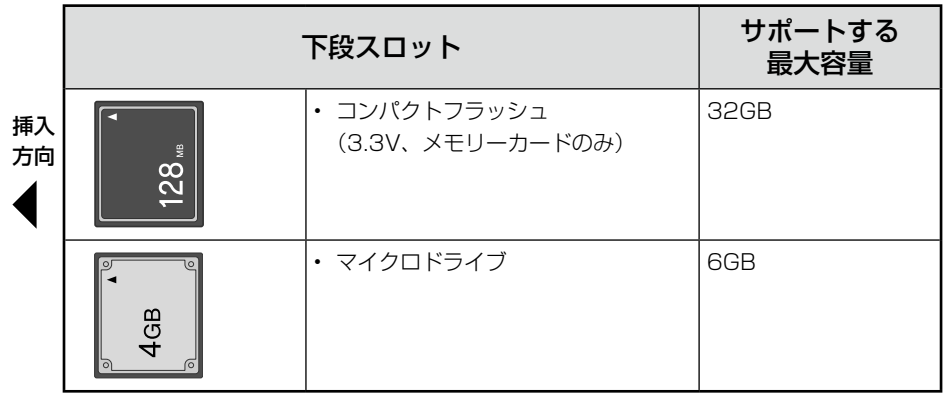

#### ■ カードアダプターが必要なメモリーカード

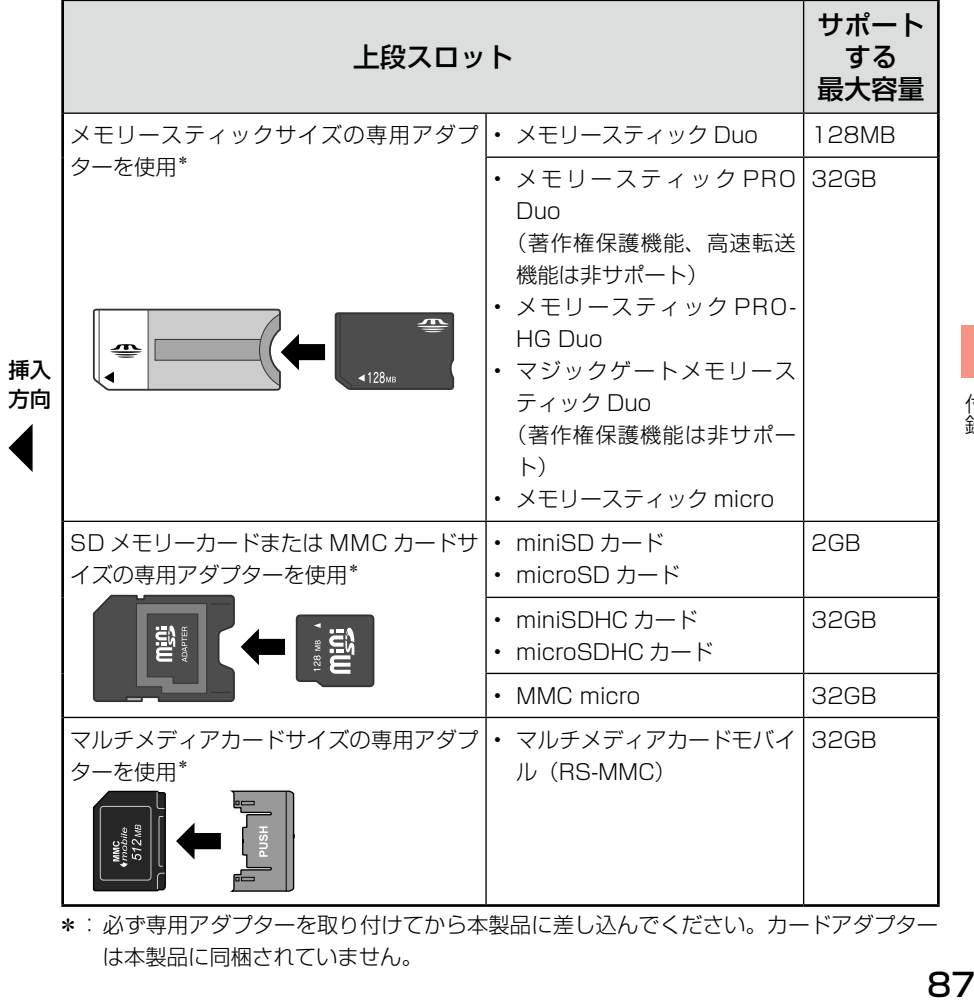

\*: 必ず専用アダプターを取り付けてから本製品に差し込んでください。カードアダプター は本製品に同梱されていません。

### 本製品に接続できる外部記憶装置

使用できる外部記憶装置と、外部記憶装置にセットできるメディアは下表の通りです。ただし、以下 の条件の外部記憶装置は使用できません。

- 専用のドライバーが必要なもの
- ヤキュリティー (パスワード・暗号化) 機能付きのもの
- • USB ハブ機能が内蔵されているもの

また、すべての動作を保証するものではありません。詳しくは、エプソンのホームページをご覧くだ さい。

 $<$  http://www.epson.jp  $>$ 

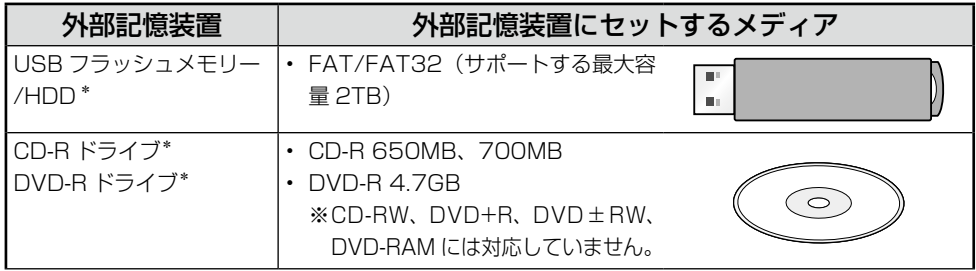

\*: バスパワーでの電源供給はできません。必ず AC アダプターを接続してお使いください。

#### 外部記憶装置の接続方法はヘルプをご覧ください。

- ① 【ヘルプ】ボタンを押す
- ② 【表示】ボタンを押して[ヘルプの目次]を表示
- ③「外部機器(USB メモリー、携帯電話、デジタルカメラなど)]の「USB メモリーや外付け HDD の接続方法がわからない] を選ぶ

# 対応画像ファイル

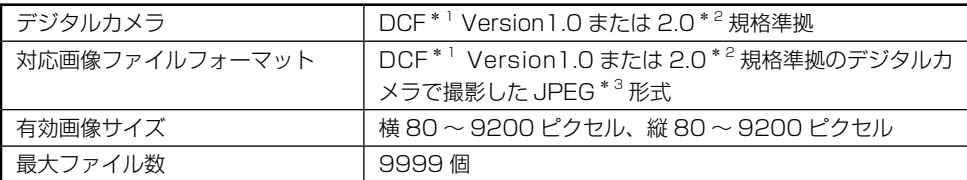

\* 1: DCF は、社団法人電子情報技術産業協会(社団法人 日本電子工業振興協会)で標準化された 「Design rule for Camera File system」規格の略称です。

\* 2:内蔵メモリーに保存されている画像には対応していません。

\* 3: Exif Version2.3 準拠。

※本製品で認識できない画像ファイルは液晶ディスプレイ上に「?」マークで表示されます。また、 多面レイアウト、インデックス印刷では、空白で印刷されます。

※デジタルカメラでの撮影後、パソコンのアプリケーションなどでファイル保存し直された写真デー タは、ファイル保存した日付で表示されることがあります。

### ダイレクト印刷仕様

デジタルカメラから USB 接続でダイレクトプリントを行う際は、以下の点にご注意ください。

#### 対応規格

• PictBridge

#### 注意

- • お使いのデジタルカメラによって設定項目や設定値、設定方法、操作方法などが異なります。詳し くはデジタルカメラのマニュアルをご覧ください。
- • 印刷の設定は、基本的にデジタルカメラ側での設定が優先されます。ただし、「標準設定」\* 1 など を選択した場合やデジタルカメラ側で設定できない機能については、本製品側の設定が反映されま す。なお、設定内容が本製品の仕様上実現不可能な組み合わせの場合は、実現可能な組み合わせに 自動調整して印刷されます(この調整結果が本製品側の設定値と一致するとは限りません)。
- • セピアまたはモノクロで印刷したい場合は、本製品側でセピア印刷またはモノクロ印刷の設定をし てください。デジタルカメラ側で「プリント効果:イメージオプティマイズ」\*2 の設定ができる 場合は、「標準設定」\* 1 に設定してください。
- • TIFF 画像の印刷はできません。
- • 1.8m 以下の長さの USB ケーブルを使用することをお勧めします。
- \* 1: 本製品側の設定を反映させる設定値 (設定値の名称はデジタルカメラによって異なります。 例:「標準設定」「プリンター指定」など)
- \* 2: 色合いなどの調整をする設定項目(設定項目名はデジタルカメラによって異なります。 例:「プリント効果:イメージオプティマイズ」「印刷補正」など)

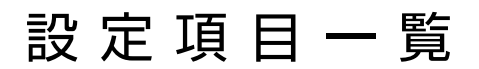

【設定】ボタンを押すと設定画面が表示され、印刷の設定、本体の設定や調整ができます。

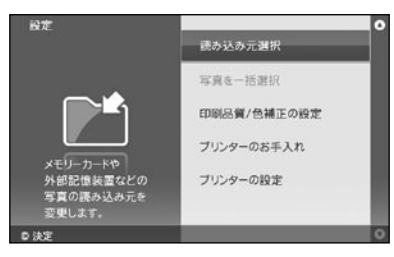

### 〈参考〉

画面によっては、表示されない項目もあります。

#### ■ 読み込み元選択

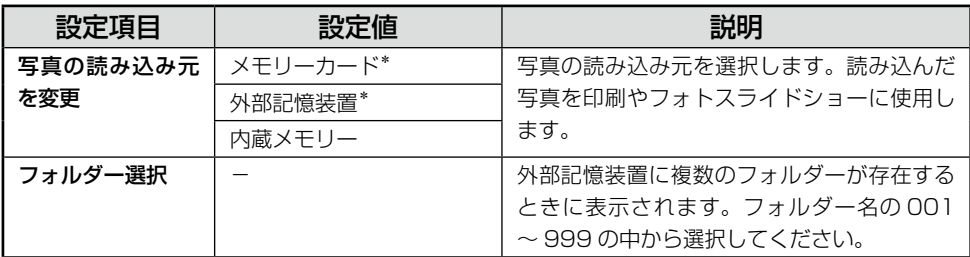

\*: セットされていない場合や写真が認識できない場合は選択できません。

#### ■ 写真を一括選択

[選んで印刷]と[レイアウト印刷]の写真選択画面でのみ設定可能です。

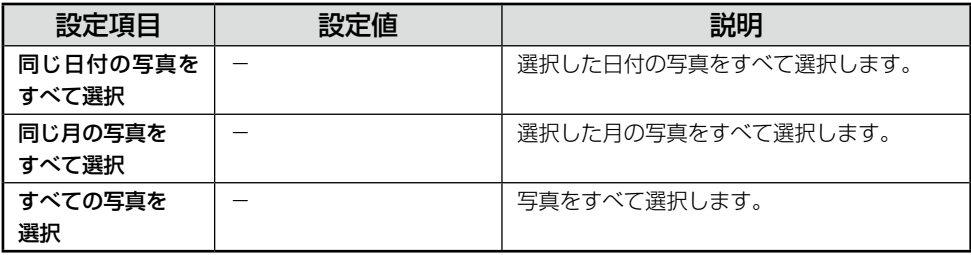

### ■ 印刷品質 / 色補正の設定

下線付きの項目は、初期設定値(購入時の設定)です。

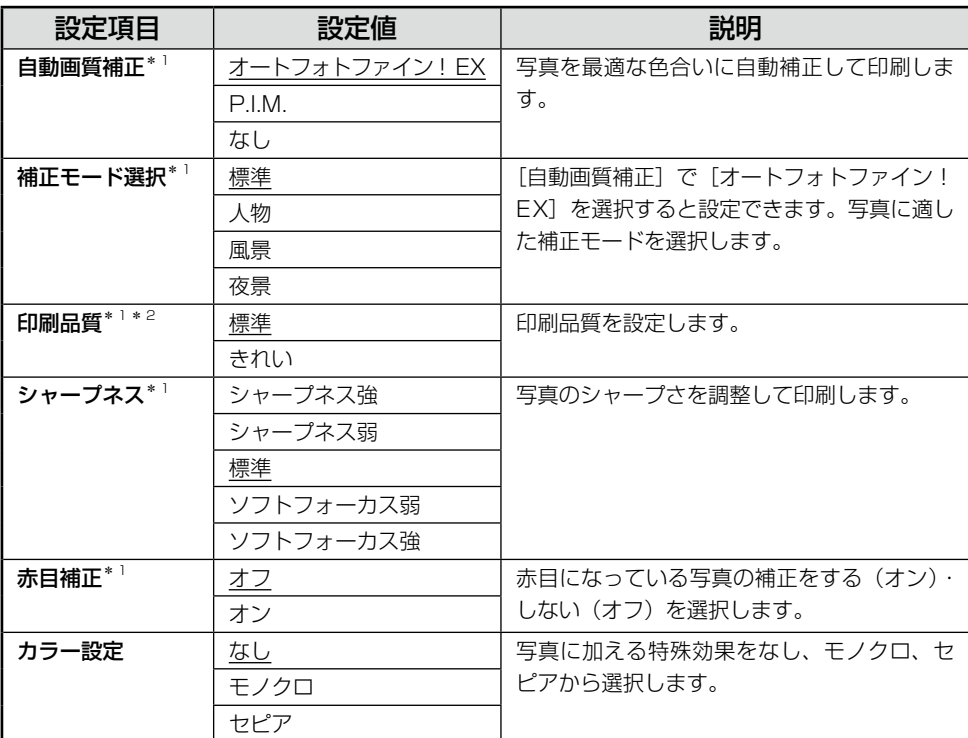

\* 1: インデックス印刷のみ設定値は反映されません。

\* 2: シール用紙 (フォトシールフリーカット / ミニフォトシール)のみ設定値は反映されません。

### ■ プリンターのお手入れ

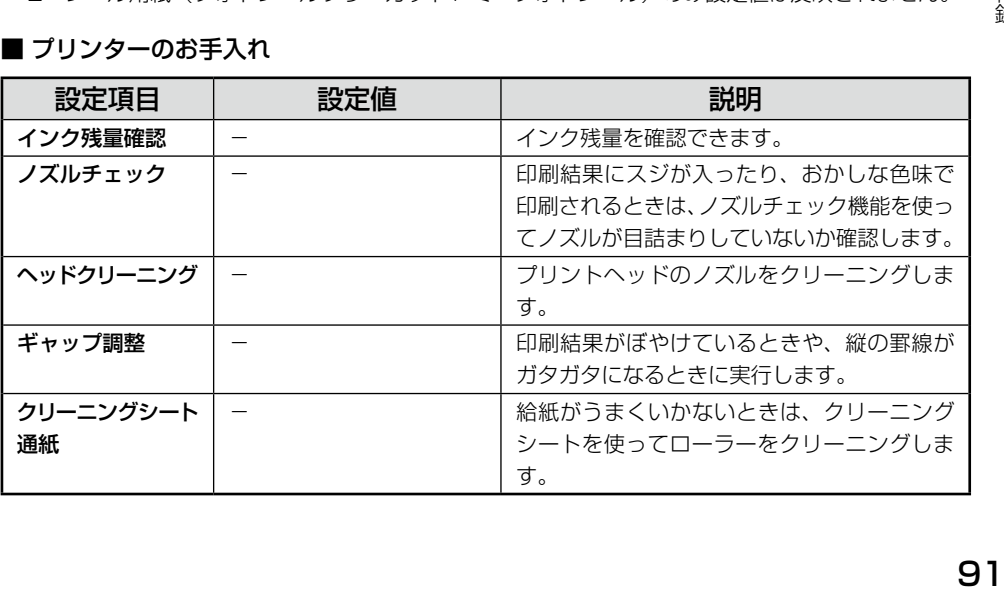

### ■ プリンターの設定

下線付きの項目は、初期設定値(購入時の設定)です。

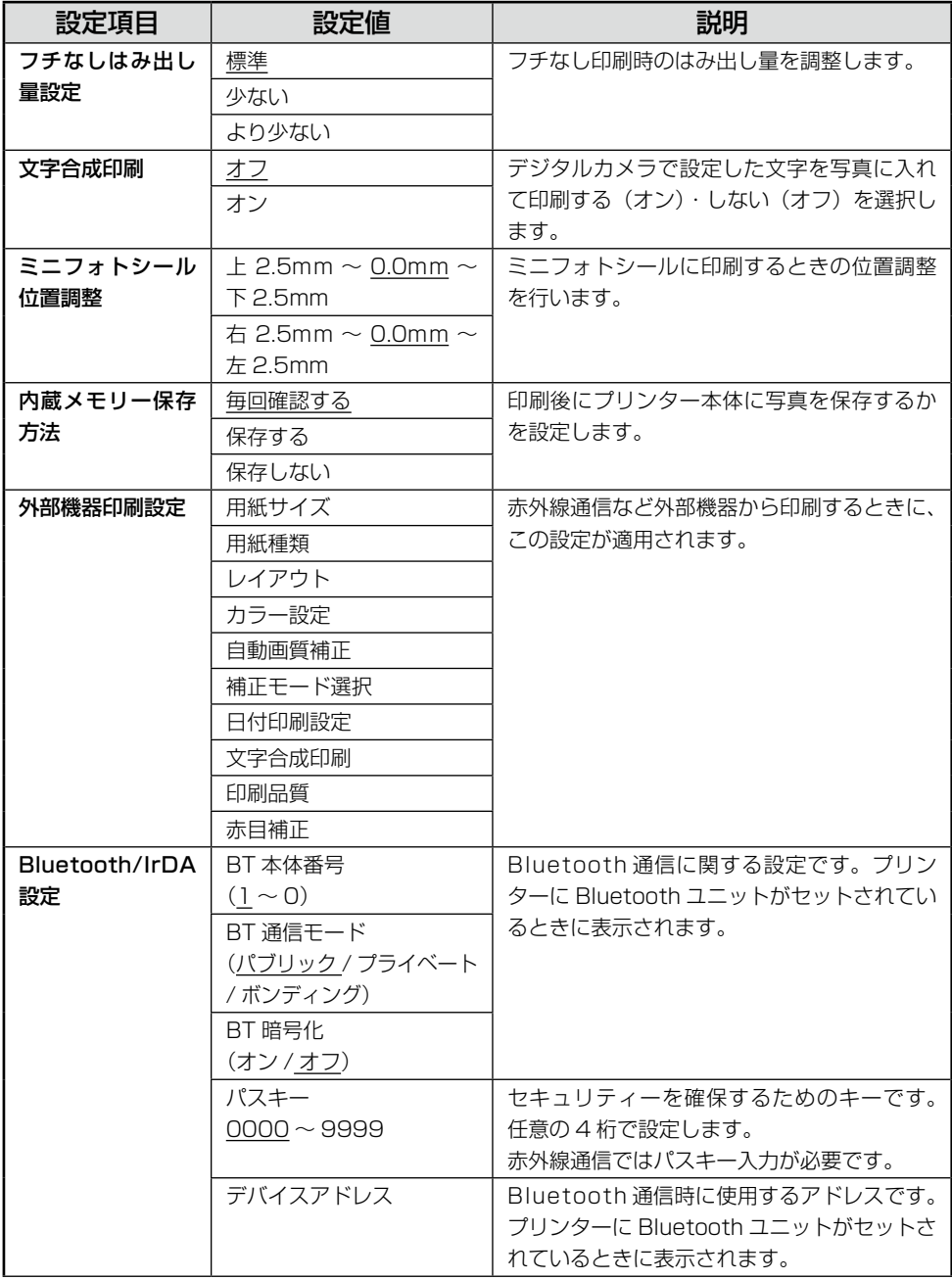

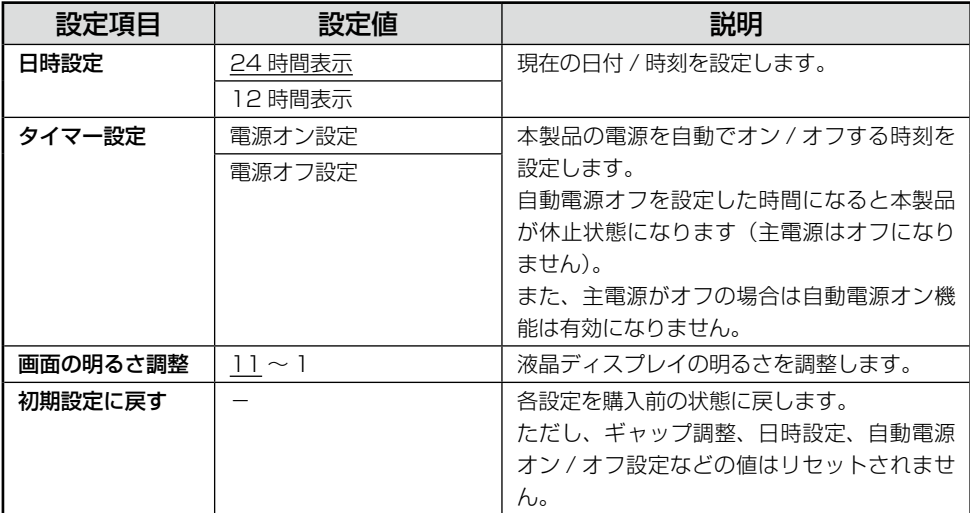

文 字 入 力

# 文字入力のしかた

文字の入力や変換、削除などの方法を説明します。

ひらがなの入力 (かな入力モード)

【かな / ローマ字】キーを押して、画面の右上に[かな]と表示させます。

#### ■「ば」、「ぱ」、「っ」などを入力するときは

キー上に表示がない文字を入力するときは、下記を参考に入力してください。

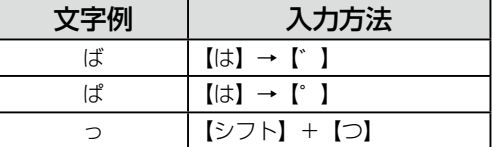

※ 「A → B」は、A を押した後に B を押します。 「A + B」は、A を押したまま B を押します。

### ひらがなの入力 (ローマ字入力モード)

【かな / ローマ字】キーを押して、画面の右上に[ローマ字]と表示させます。 N97 ページ「ローマ字入力対応表」

### 英字の入力

【英字 大 / 小】キーを押して、画面の右上に[英字 大]または[英字 小]と表示させます。 押すたびに大文字 / 小文字が切り替わります。

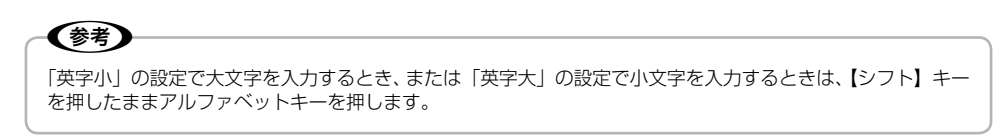

### 記号の入力

キーボードに表示がある記号は、英字入力またはローマ字入力モードで入力できます。かな入力モー ドでは入力できません。

その他の記号は、【記号 / 漢字】キーを押して表示される候補から選びます。

ひらがなを入力して【スペース / 変換】キーを押すと、画面下部に予測変換候補が表示されます。も う一度【スペース / 変換】キーを押すと、入力した文字の変換候補が表示されます。 【1】~【9】キーを押すと変換されます。また、【+】【-】ボタンで候補ページを切り替えます。

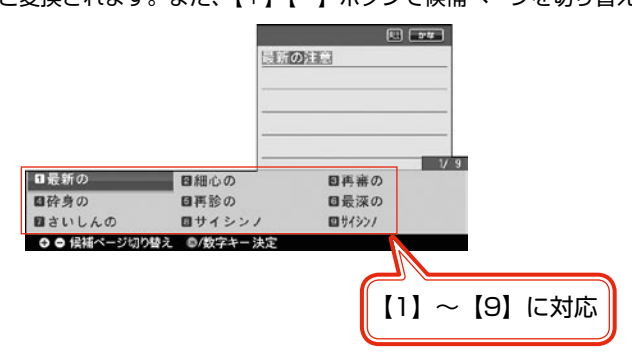

文字を削除

削除する文字に【▲】【▼】【◀】【▶】ボタンでカーソルを合わせ、【削除】キーを押します。

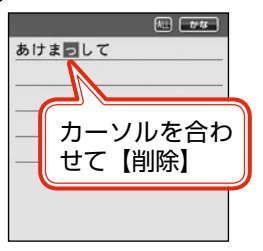

」。<br>95 削除する文字の直後の文字に【▲】【▼】【◆】【▶】ボタンでカーソルを合わせ、【後退】 キーを押し ます。

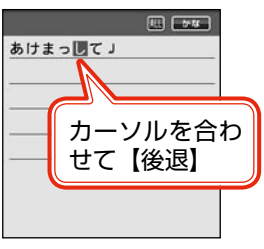

付録

### 文字を追加

追加したい箇所の直後の文字に【▲】【▼】【◀】【▶】ボタンでカーソルを合わせ、文字を入力します。

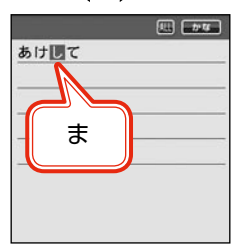

### 漢字がうまく変換できないとき

【スペース / 変換】キーを押しても正しく変換されない漢字があるときは、【シフト】キーを押したまま 【 】ボタンを押して、目的の漢字を 1 文字ずつ変換候補から選び変換します。

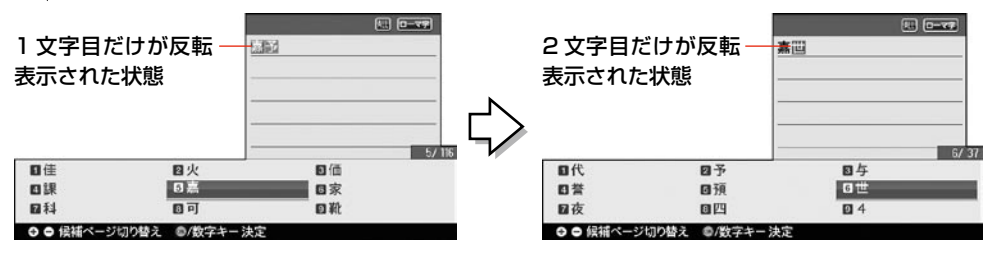

読み方の分からない漢字を入力

101 ページの「漢字コード入力表」で、列と行の数字を確認します。 【記号 / 漢字】キーを 2 度押すと、コード入力画面が表示されます。該当のコード(数字)を入力すると、 漢字と読みが表示されます。

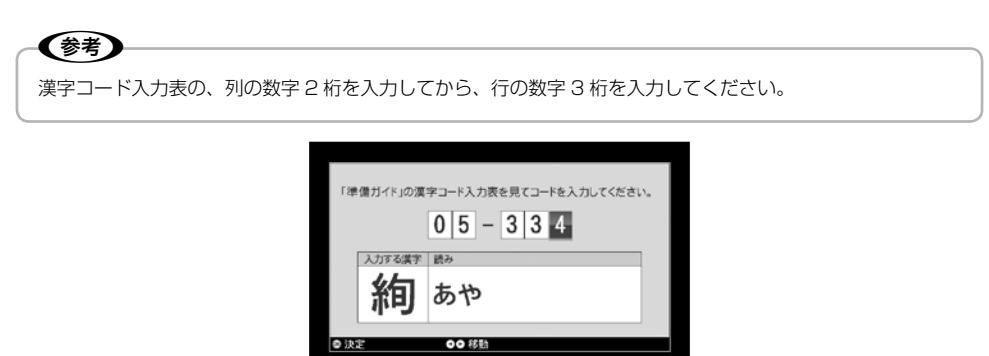

# ローマ字入力対応表

【→】:キーを押した後別のキーを押す操作を示しています。 (例:K → A K を押した後 A を押す)

|                                          | あーア                   |                                                      | いーイ               |                                                          | う   ウ                                                                                                    |                                        | え   工                                     |                   | お   オ                                                                                                    |
|------------------------------------------|-----------------------|------------------------------------------------------|-------------------|----------------------------------------------------------|----------------------------------------------------------------------------------------------------|----------------------------------------|-------------------------------------------|-------------------|----------------------------------------------------------------------------------------------------|
| A                                        |                       | <b>Contract Contract</b>                             |                   | $\cup$                                                   |                                                                                                    | E                                      |                                           | $\overline{O}$    |                                                                                                    |
|                                          |                       | $Y \rightarrow I$                                    |                   | $W \rightarrow U$                                        |                                                                                                    |                                        |                                           |                   |                                                                                                    |
|                                          | か カ                   |                                                      | き キ               |                                                          | $\begin{array}{ c c c }\hline \hspace{1.5cm} \langle & \hspace{1.5cm} \rangle & \hspace{1.5cm} \end{array}$     |                                        | け ケ                                       |                   | $Z \parallel 2$                                                                                                    |
| $K \rightarrow A$                        |                       | $K \rightarrow 1$                                    |                   | $K \rightarrow U$                                        |                                                                                                    | $K \rightarrow E$                      |                                           | $K \rightarrow 0$ |                                                                                                    |
| $C \rightarrow A$                        |                       |                                                      |                   | $C \rightarrow U$<br>$\mathbb{Q} \rightarrow \mathbb{U}$ |                                                                                                    |                                        |                                           | $C \rightarrow O$ |                                                                                                    |
|                                          |                       |                                                      |                   |                                                          |                                                                                                    |                                        |                                           |                   |                                                                                                    |
|                                          | さ   サ                 |                                                      | しーシ               |                                                          | す ス                                                                                                    |                                        | せーセ                                       |                   | そ   ソ                                                                                                    |
| $S \rightarrow A$                        |                       | $S \rightarrow I$<br>$S \rightarrow H \rightarrow I$ |                   | $S \rightarrow U$                                        |                                                                                                    | $S \rightarrow E$<br>$C \rightarrow E$ |                                           | $S \rightarrow 0$ |                                                                                                    |
|                                          | た タ                   |                                                      | ち   チ             |                                                          | っーッ                                                                                                    |                                        | て テ                                       |                   | $\begin{array}{c c c c} \hline \begin{array}{ccc} \hline \begin{array}{ccc} \hline \end{array} & \end{array} & \begin{array}{ccc} \hline \end{array} & \end{array} \end{array}$ |
|                                          |                       |                                                      |                   |                                                          |                                                                                                    |                                        |                                           |                   |                                                                                                    |
| $T \rightarrow A$                        |                       | $T \rightarrow 1$<br>$C \rightarrow H \rightarrow I$ |                   | $T \rightarrow U$<br>$T \rightarrow S \rightarrow U$     |                                                                                                    | $T \rightarrow E$                      |                                           | $T \rightarrow 0$ |                                                                                                    |
|                                          | な ナ                   | $ c $ =                                              |                   |                                                          | $\begin{array}{c c c c c} \hline \mbox{\LARGE $\phi$} & \mbox{\LARGE $\bar{\mathcal{A}}$} \\\hline \end{array}$ |                                        | ね ネ                                       |                   | のフノ                                                                                                    |
| $N \rightarrow A$                        |                       | $N \rightarrow 1$                                    |                   | $N \rightarrow U$                                        |                                                                                                    | $N \rightarrow E$                      |                                           | $N \rightarrow O$ |                                                                                                    |
|                                          | は 八                   |                                                      | ひ ヒ               |                                                          | ふーフ                                                                                                    |                                        | $\sim$   $\sim$                           |                   | ほ   ホ                                                                                                    |
| $H \rightarrow A$                        |                       |                                                      |                   |                                                          |                                                                                                    |                                        |                                           | $H \rightarrow O$ |                                                                                                    |
|                                          |                       | $H \rightarrow I$                                    |                   | $H \rightarrow U$<br>$F \rightarrow U$                   |                                                                                                    | $H \rightarrow E$                      |                                           |                   |                                                                                                    |
|                                          | まーマ                   |                                                      | み ーミ              |                                                          | むーム                                                                                                    |                                        | めーメ                                       |                   | も   モ                                                                                                    |
| $M \rightarrow A$                        |                       | $M \rightarrow I$                                    |                   | $M \rightarrow U$                                        |                                                                                                    | $M \rightarrow E$                      |                                           | $M \rightarrow O$ |                                                                                                    |
|                                          | $\uparrow$ $\uparrow$ |                                                      | ゐ* 1 ヰ* 1         |                                                          | $\uplus$ $\qquad \qquad \Box$                                                                                   |                                        | $\bar{\mathbb{R}}^{*1}$ $\mathbb{Z}^{*1}$ |                   | よ   ヨ                                                                                                    |
| $Y \rightarrow A$                        |                       | $W \rightarrow 1$                                    |                   | $Y \rightarrow U$                                        |                                                                                                    | $W \rightarrow E \rightarrow I$        |                                           | $Y \rightarrow 0$ |                                                                                                    |
|                                          |                       | $\sim 10^{-1}$                                       |                   |                                                          |                                                                                                    | $E = 1$                                |                                           |                   |                                                                                                    |
|                                          | ら   ラ                 |                                                      | $0$ $\frac{1}{2}$ |                                                          | る ル                                                                                                    |                                        | $n \mid \nu$                              |                   | ろ │ 口                                                                                                    |
| $R \rightarrow A$                        |                       | $R \rightarrow 1$                                    |                   | $R \rightarrow U$                                        |                                                                                                    | $R \rightarrow E$                      |                                           | $R \rightarrow 0$ |                                                                                                    |
|                                          | わ   ワ                 |                                                      | を   ヲ             | $h$   $y$                                                |                                                                                                    |                                        |                                           |                   |                                                                                                    |
| $W \rightarrow A$                        |                       | $W \rightarrow Q$                                    |                   | $N \rightarrow N$                                        |                                                                                                    |                                        |                                           |                   |                                                                                                    |
| N→子音                                     |                       |                                                      |                   |                                                          |                                                                                                    |                                        |                                           |                   |                                                                                                    |
| * 1:入力後、【スペース / 変換】キーを押して表示される変換候補の中から選択 |                       |                                                      |                   |                                                          |                                                                                                    |                                        |                                           |                   |                                                                                                    |
|                                          |                       |                                                      |                   |                                                          |                                                                                                    |                                        |                                           |                   |                                                                                                    |
|                                          | が   ガ                 |                                                      | ぎーギ               |                                                          | $\zeta$   グ                                                                                                    |                                        | げ   ゲ                                     |                   | ご ゴ                                                                                                    |
| $G \rightarrow A$<br>$G \rightarrow I$   |                       |                                                      | $G \rightarrow U$ |                                                          | $G \rightarrow E$                                                                                               |                                        | $G \rightarrow O$                         |                   |                                                                                                    |
|                                          | ざ げ                   |                                                      | じージ               |                                                          | ず ズ                                                                                                    |                                        | ぜーゼ                                       |                   | ぞ   ゾ                                                                                                    |
| $Z \rightarrow A$                        |                       | $Z \rightarrow 1$                                    |                   | $Z \rightarrow U$                                        |                                                                                                    | $Z \rightarrow E$                      |                                           | $Z \rightarrow 0$ |                                                                                                    |
|                                          |                       |                                                      | $J \rightarrow$   |                                                          |                                                                                                    |                                        |                                           |                   |                                                                                                    |
|                                          |                       |                                                      |                   |                                                          |                                                                                                    |                                        |                                           |                   | 97                                                                                                    |

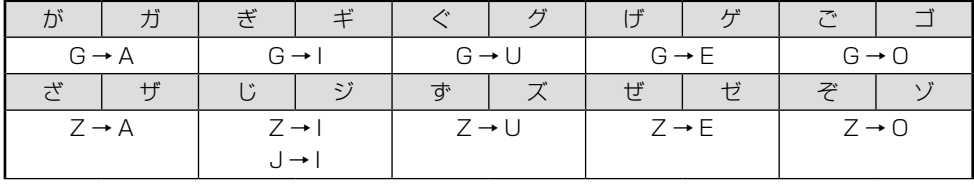

付録

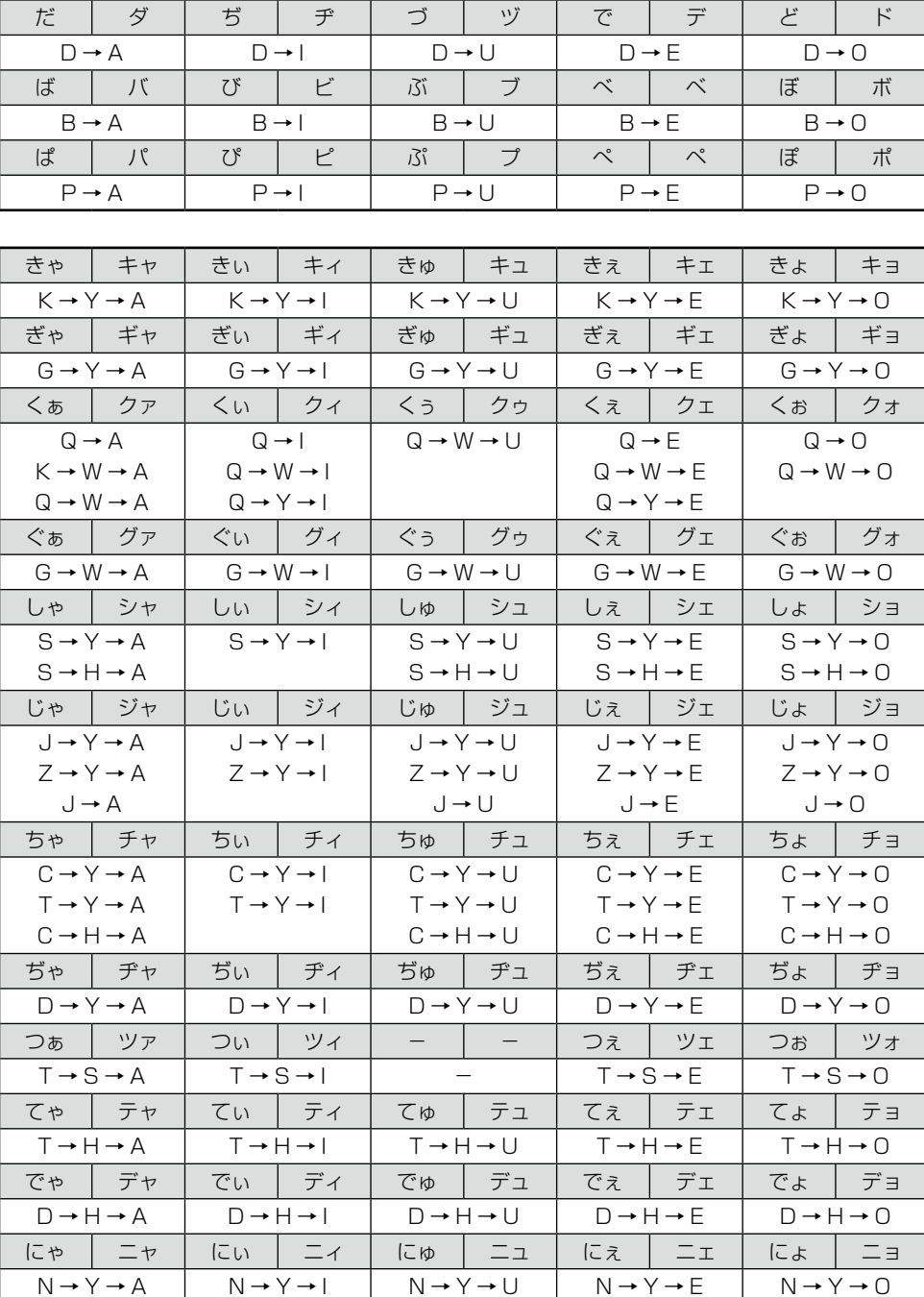

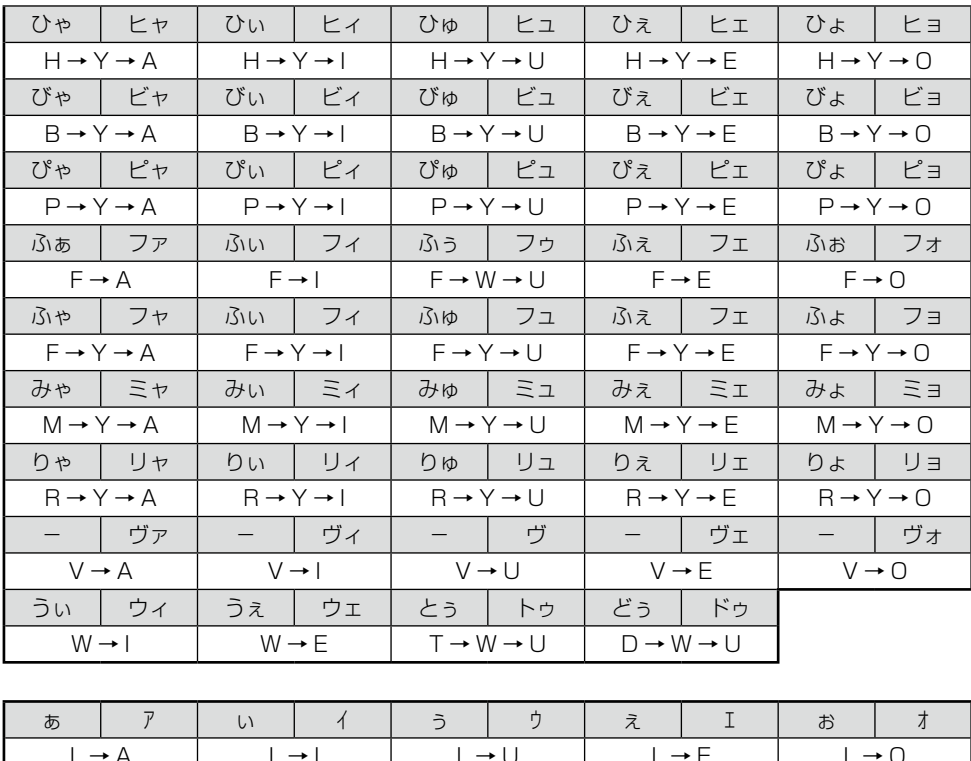

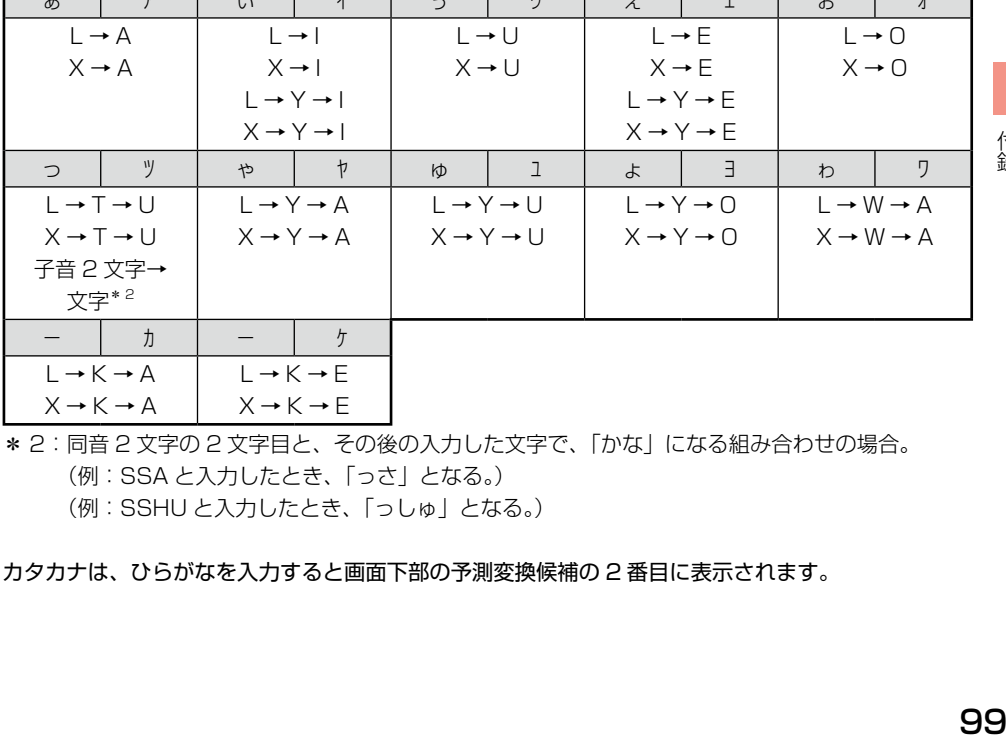

\* 2: 同音 2 文字の 2 文字目と、その後の入力した文字で、「かな」になる組み合わせの場合。

 (例:SSA と入力したとき、「っさ」となる。)

 (例:SSHU と入力したとき、「っしゅ」となる。)

カタカナは、ひらがなを入力すると画面下部の予測変換候補の 2 番目に表示されます。

### 記号一覧表

! | ! | " | # | \$ | % | & | ' | ( | ) | \* | + | , | - | . / | : | ; | < | = | > | ? | @ | [ | ¥ | ] | ^ | \_ | ` | { ¦ } ~ 。 「 」 、 ・ ゙ ゚ § ¨ ° ± ´ ¶ ◯ × ÷ Α Β Γ Δ Ε Ζ Η Θ Ι Κ Λ Μ Ν Ξ Ο Π Ρ Σ Τ Υ Φ Χ Ψ Ω α β γ δ ε ζ η θ ι κ λ μ ν ξ ο π ρ σ | τ | υ | φ | χ | ψ | ω | Ε | Α | Б | Β | Γ | Д | Ε | Ж З | И | И | К | Л | М | Н | О | П | Р | С | Т | У | Ф | Х Ц | Ч | Ш | Щ | Ъ | Ы | Ь | Э | Ю | Я | а | б | в | г | д е | ж | з | и | й | к | л | м | н | о | п | р | с | т | у ф | х | ц | ч | ш | щ | ъ | ы | ь | э | ю | я | ё | – | — ' | ' | " | " | † | ‡ | ·· | ··· | ‰ | ′ | ″ | ※ | ℃ | Na | TEL Å Ⅰ Ⅱ Ⅲ Ⅳ Ⅴ Ⅵ Ⅶ Ⅷ Ⅸ Ⅹ ← ↑ → ↓ ⇒ ⇔ ∀ ∃ ∇ ∈ ∋ ∑ √ ∝ ∞ ∟ ∠ ∥ ∧ ∨ ∩ ∪ ∫ ∬ ∮ ∴ ∵ ∽ ≒ ≠ ≡ ≦ ≧ ≪ ≫ ⊂ ⊃ ⊆ ⊇ ⊥ ⊿ ⌒ ① ② ③ ④ ⑤ ⑥ ⑦ ⑧ ⑨ ⑩ ⑪ ⑫ ⑬ ⑭ ⑮ ⑯ ⑰ ⑱ ⑲ ⑳ ─ ━ │ │ ┃ │ ┌ │ ┏ │ ┐ │ ┓ │ ┘ │ ┗ │ └ │ ┛ │ ├ │ ┝ │ ┝ │ ┠ │ ┡ │ ┤ ┥ │ ┨ │ ┩ │ ┬ │ ┯ │ ┬ │ ┯ │ ┴ │ ┷ │ ┴ │ ┻ │ ┼ │ ┿ │ ┼ │ ┼ │ ╋ ■ □ ▲ △ ▽ ◆ ◇ ○ ◎ ● ☆ ♀ ♂ ♪ ♭ # │ \* │ 、 │ 。 │ 〃 │ 々 │ 乄 │ 〇 │ く │ 〉 │ 《 │ 》 │ 『 │ 』 │ 【 】 │ 〒 │ 〓 │ 〔 │ 〕 │ 〝 │ 〟 │ ゛ │ ゜ │ ゝ │ ゞ │ ヵ │ ヶ │ ・ │ ─ ヽ ヾ ㈱ ㈲ ㈹ ㊤ ㊥ ㊦ ㊧ ㊨ ㌃ ㌍ ㌔ ㌘ ㌢ ㌣ ㌦ ㌧ ㌫ ㌶ ㌻ ㍉ ㍊ ㍍ ㍑ ㍗ ㍻ ㍼ ㍽ ㍾ mg | kg | mm | cm | km | m\* | cc | KK. | # | \$ | % | & | ( | ) | \* + | , | - | . | / | : | ; | < | = | > | ? | @ | [ |  $\setminus$  | ] ^ \_ ` { | } ~ ¢ £ ¬ ̄ ¥

キーボードの【記号 / 漢字】キーを押して入力できる記号の一覧です。

\* 1: 全角スペース

# 漢字コード入力表

キーボードでの文字入力画面で【記号 / 漢字】キーを 2 回押すと漢字コード入力画面になります。 下表の列の数字 2 桁を入力してから、行の数字 3 桁 を入力してください。

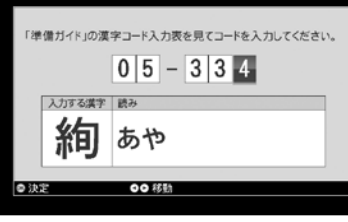

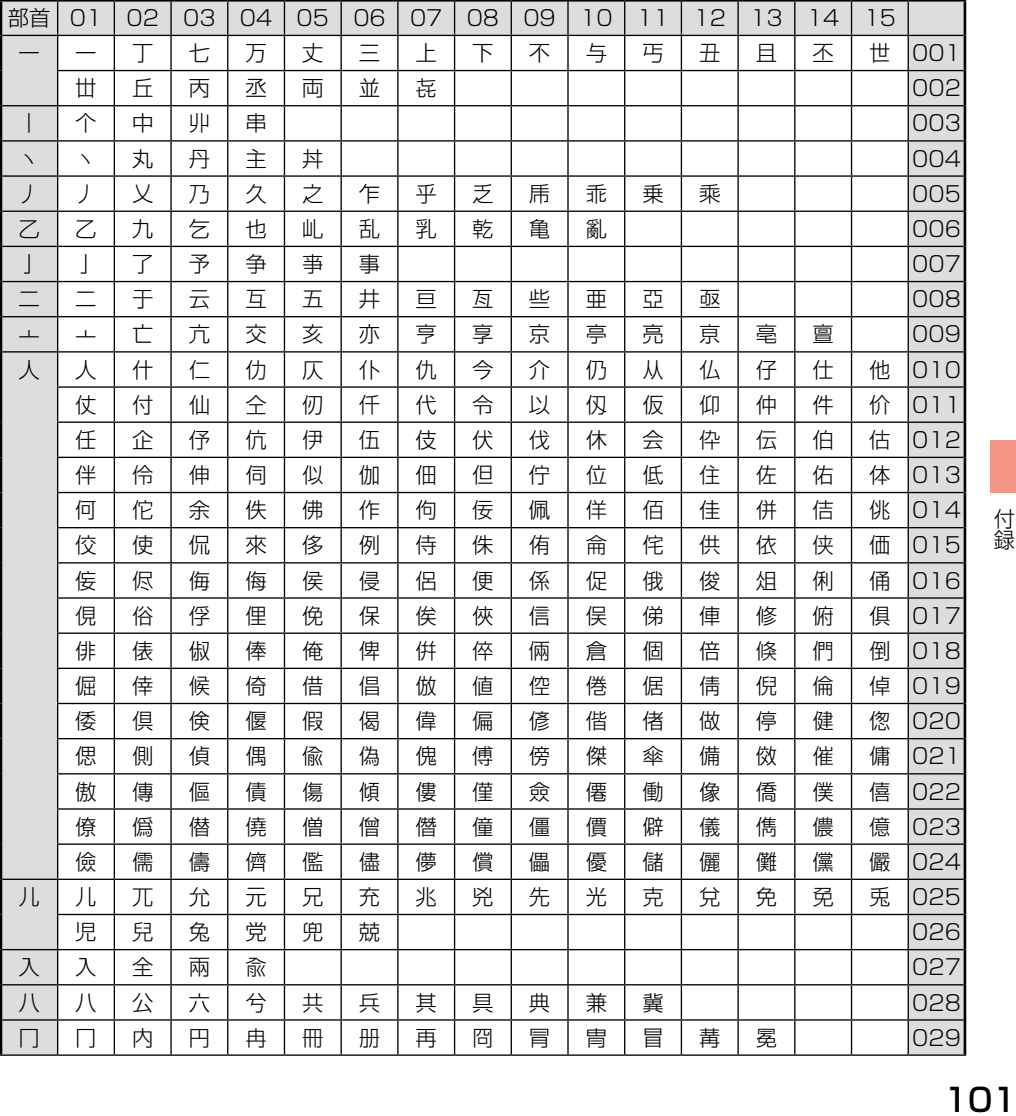

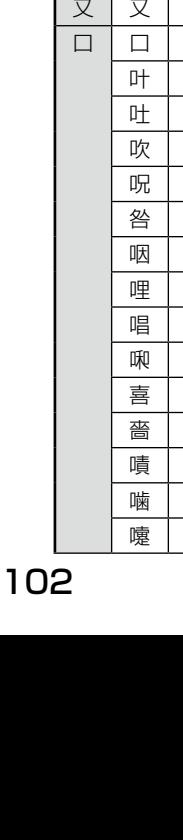

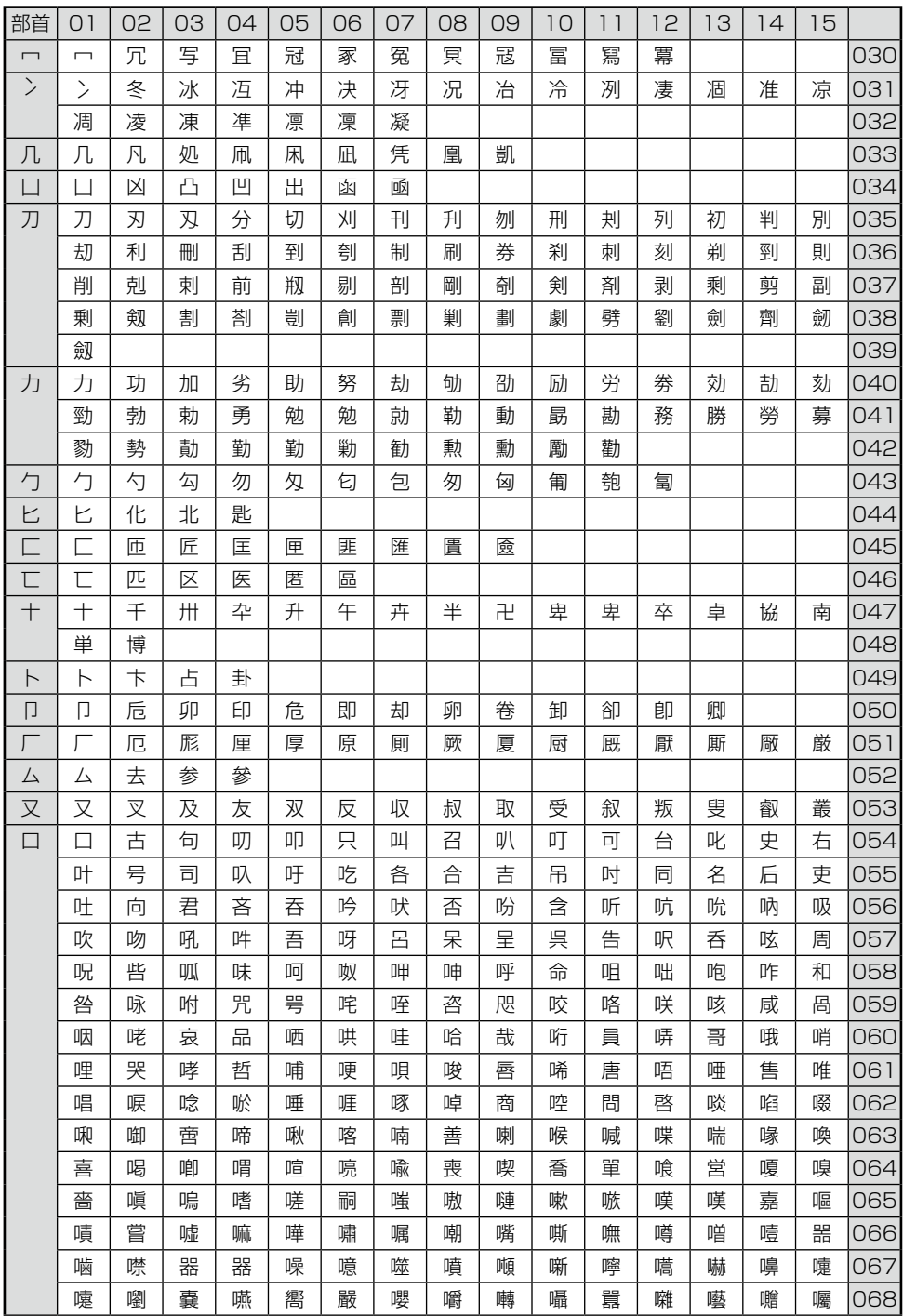

÷

۰.

÷

,

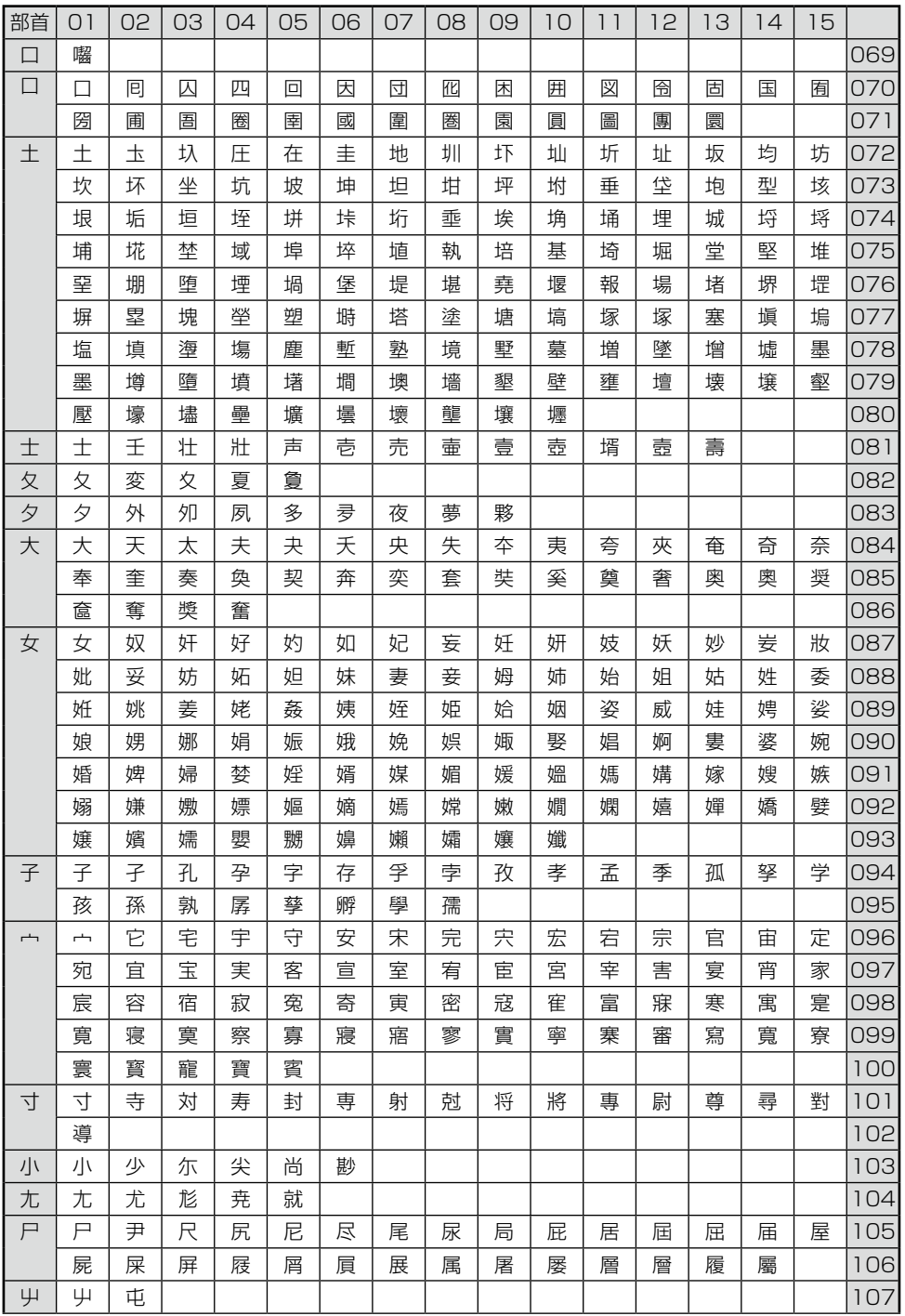

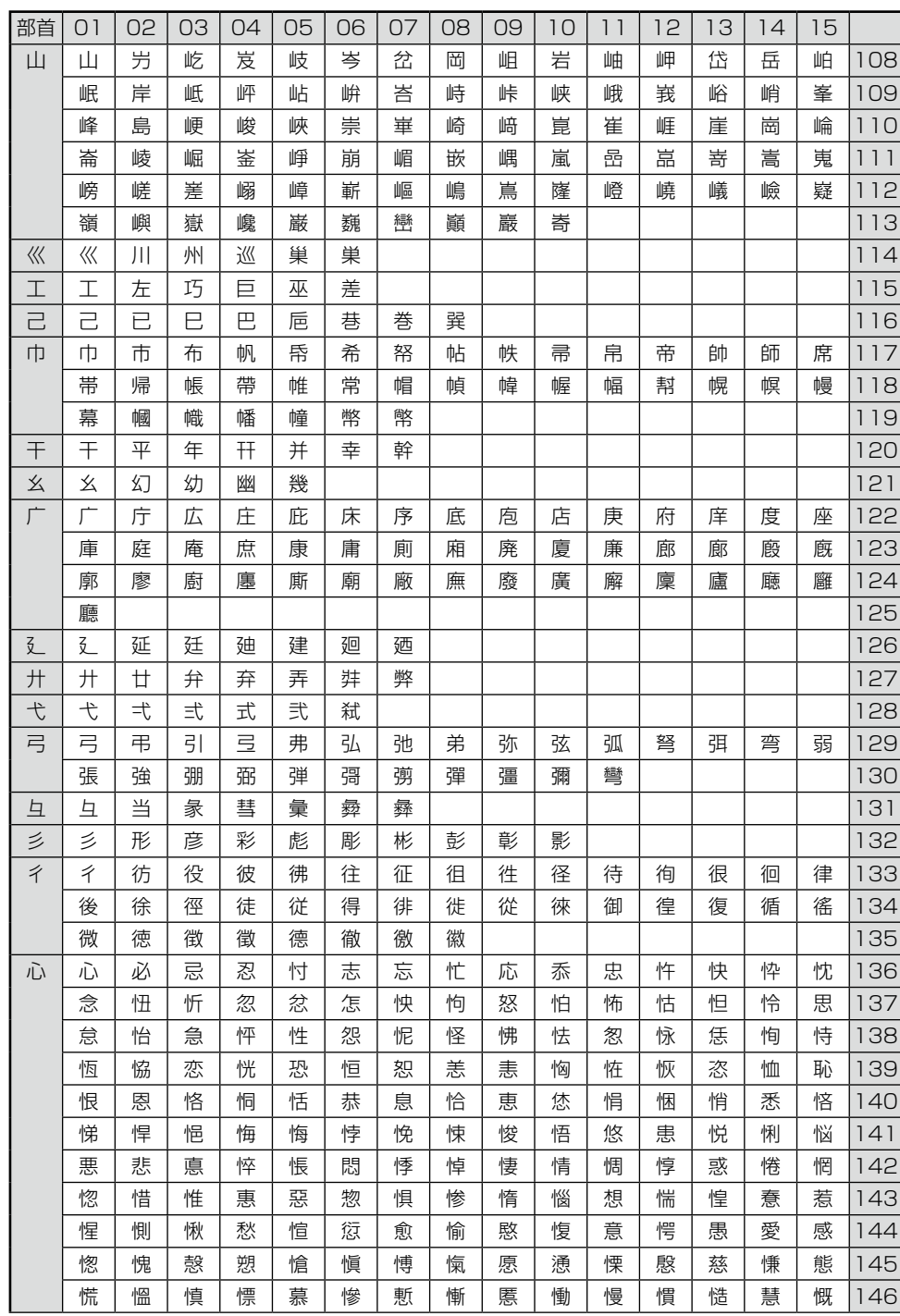

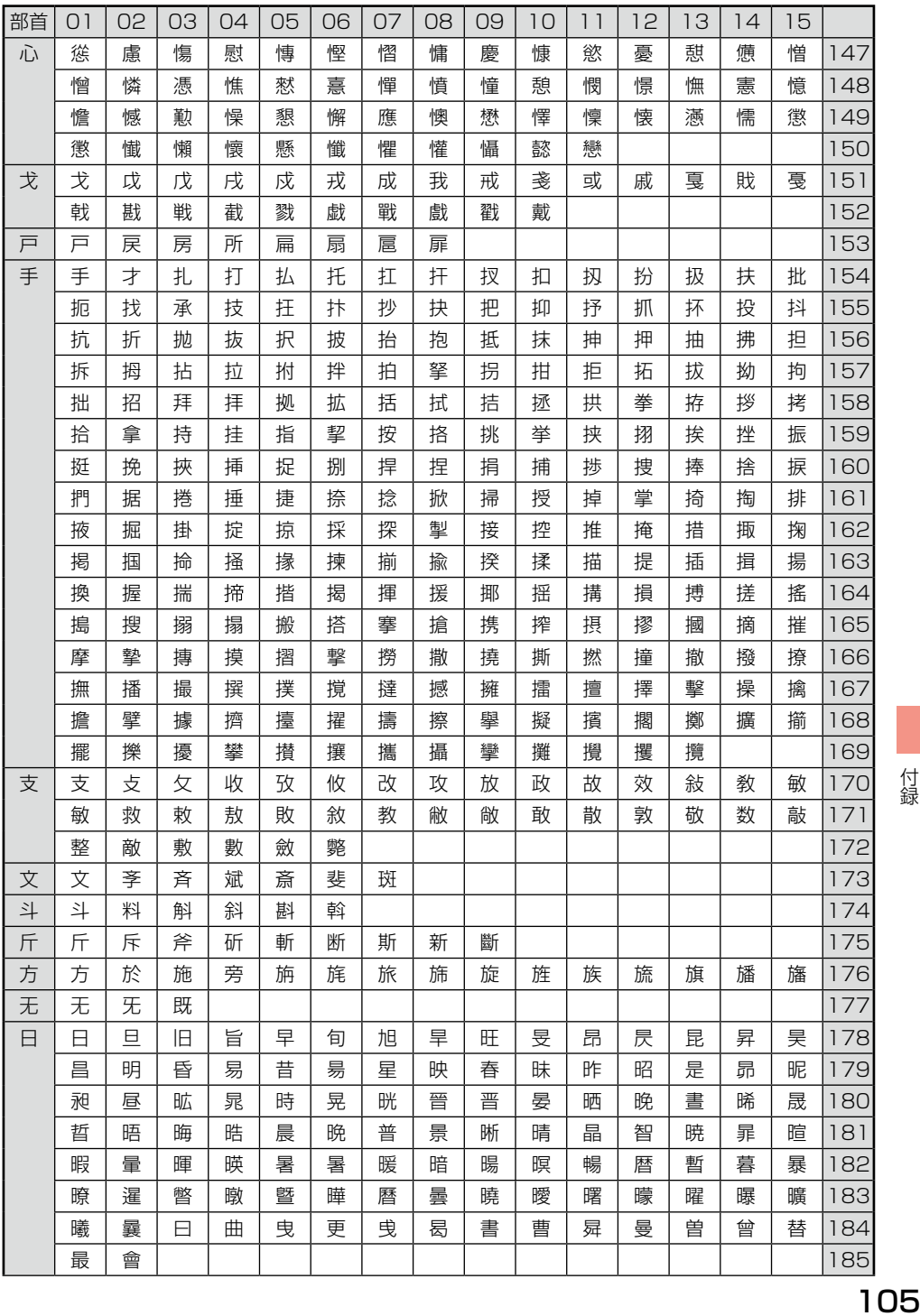

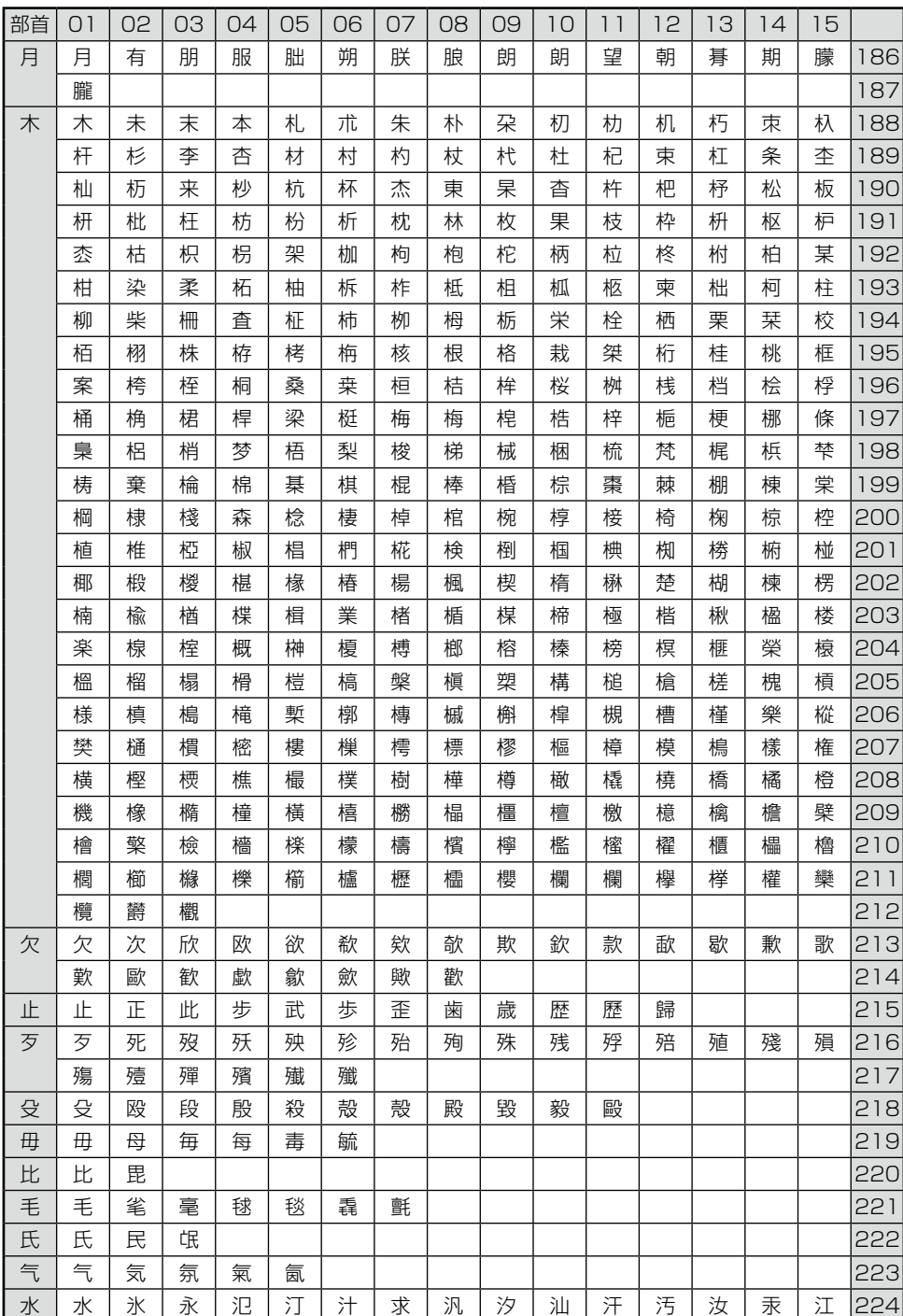

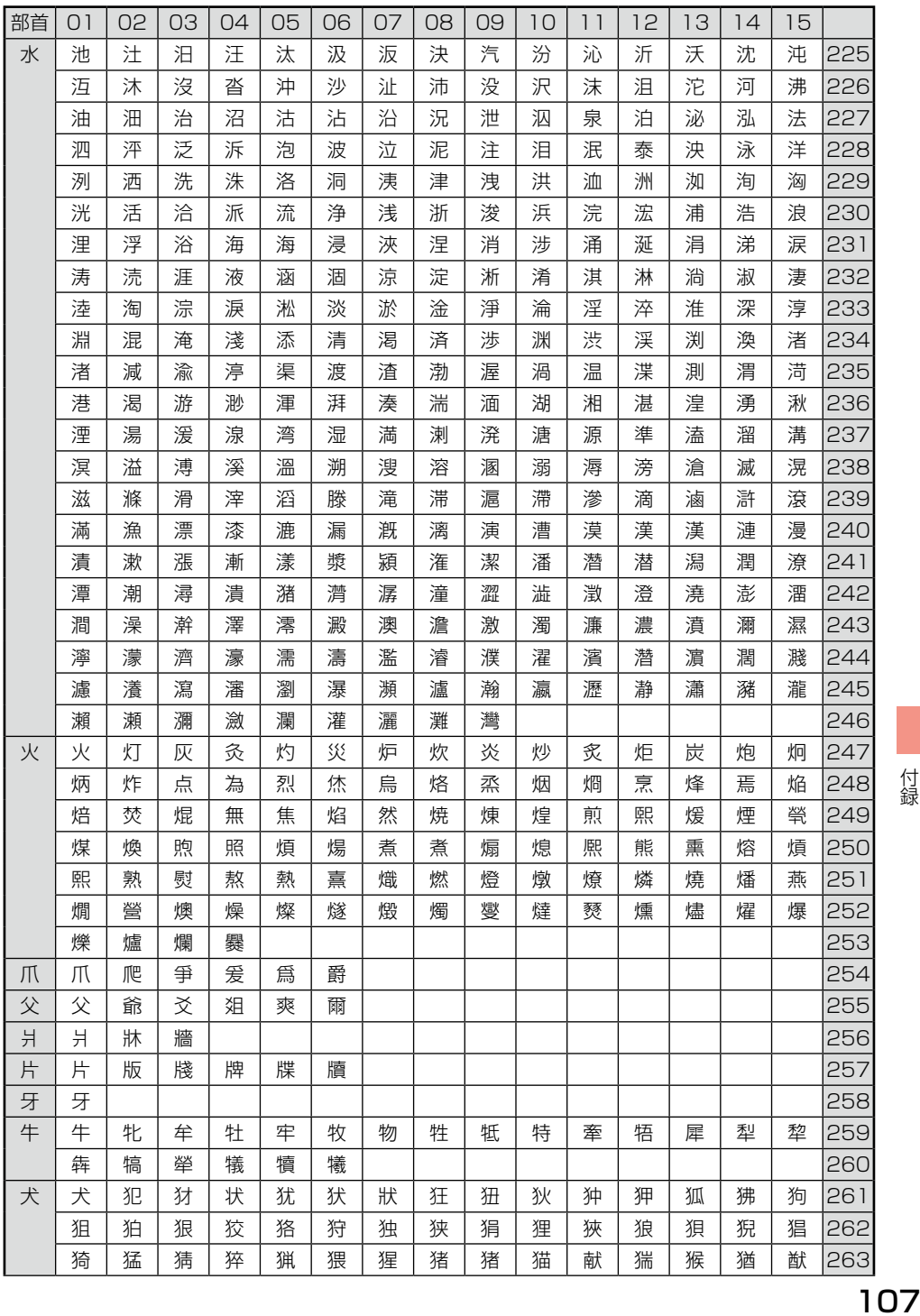

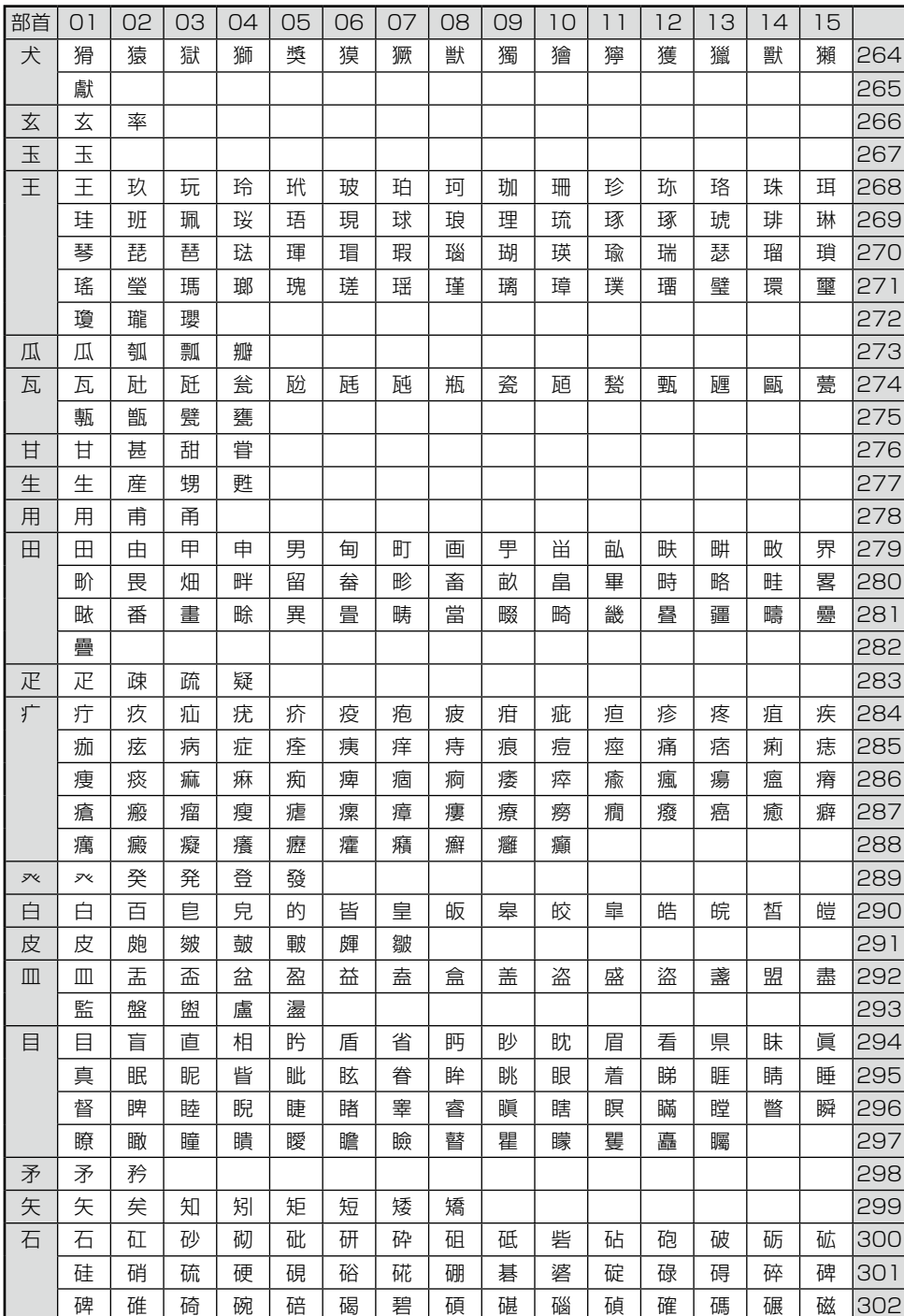
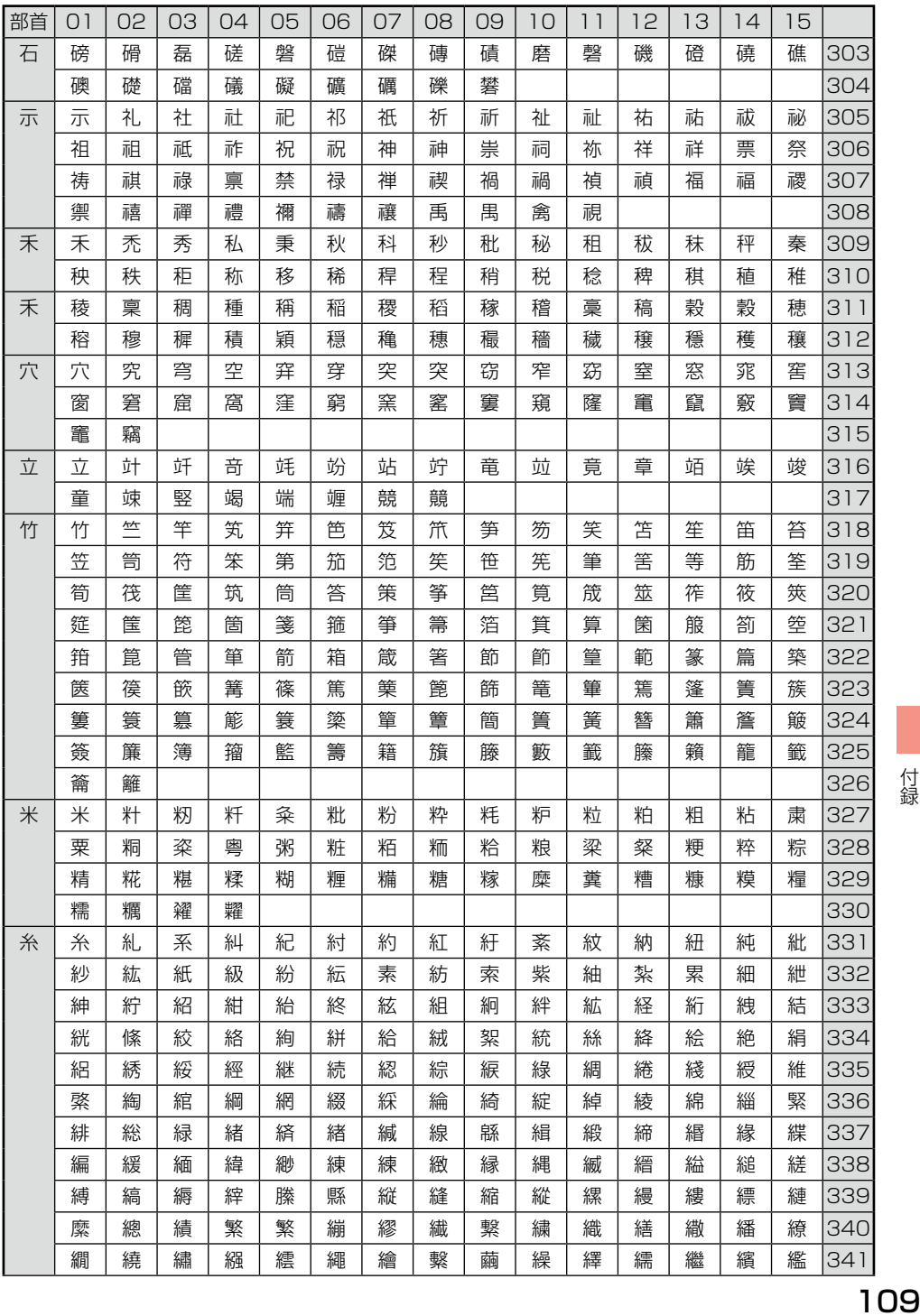

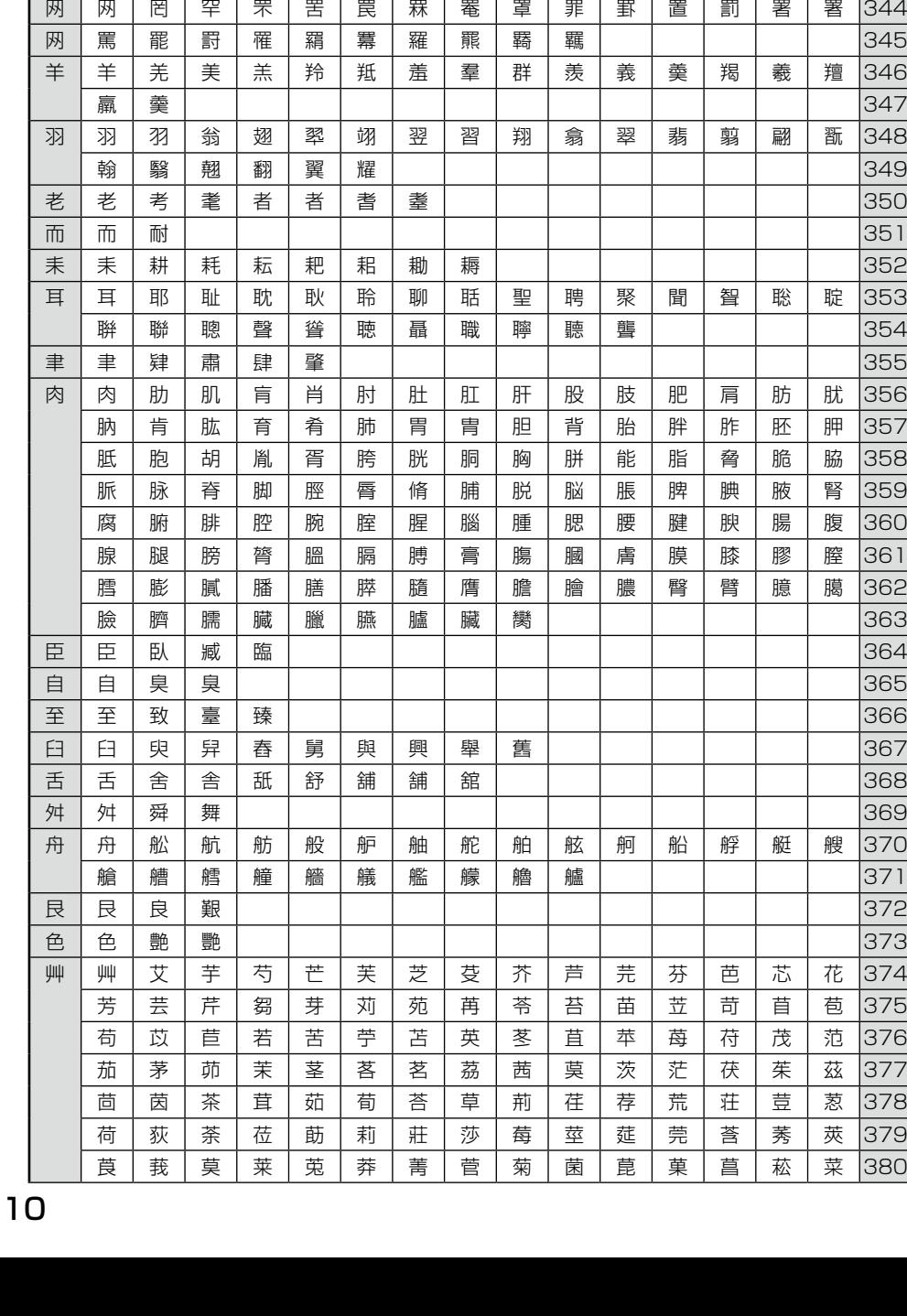

部首 | 01 | 02 | 03 | 04 | 05 | 06 | 07 | 08 | 09 | 10 | 11 | 12 | 13 | 14 | 15 糸 │ 纂 │ 纃 │ 纈 │ 續 │ 續 │ 纎 │ 纒 │ 纐 │ 纒 │ 纓 │ 織 │ 纎 │ 讖 │ 籲 │ │342 缶 | 缶 | 缸 | 缺 | 罅 | 罌 | 聾 | 罎 | 罎 | 罐 | | | | | | | |343

**1** 

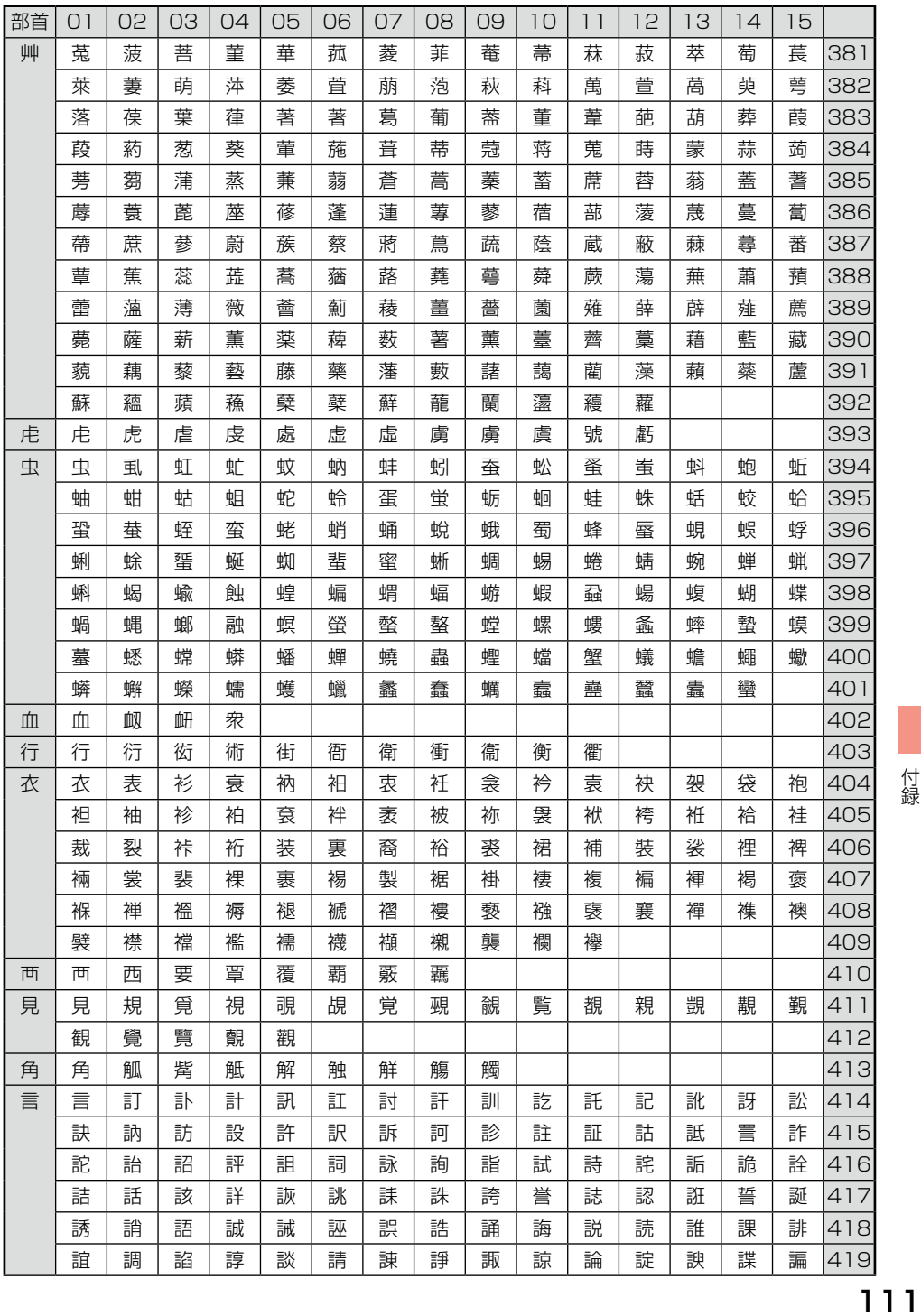

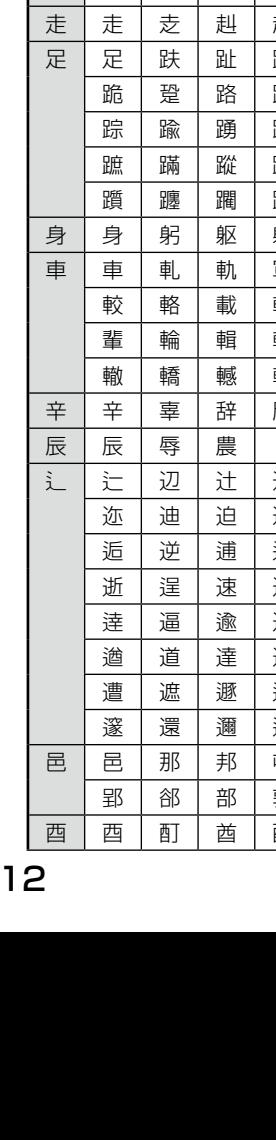

**1** 

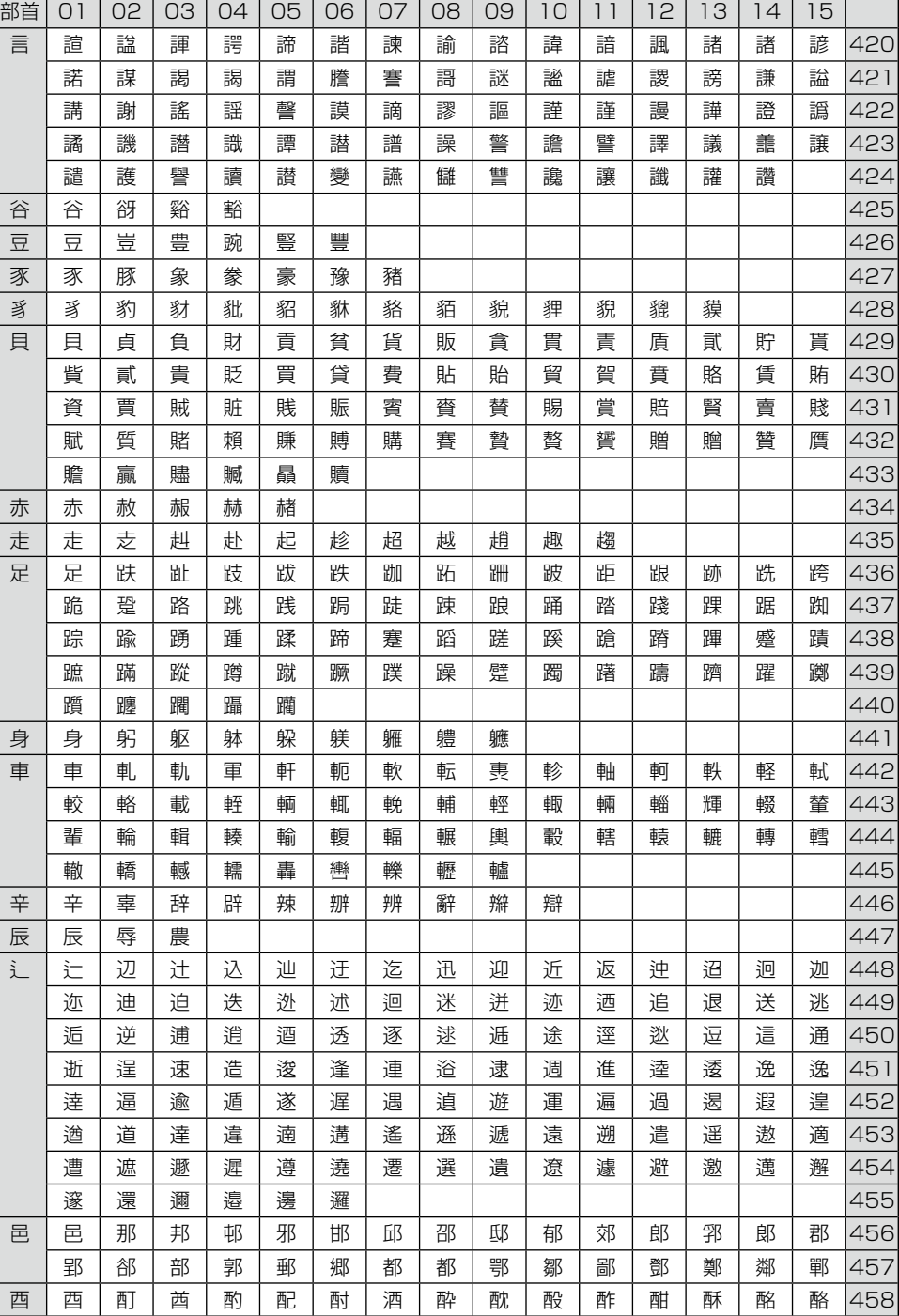

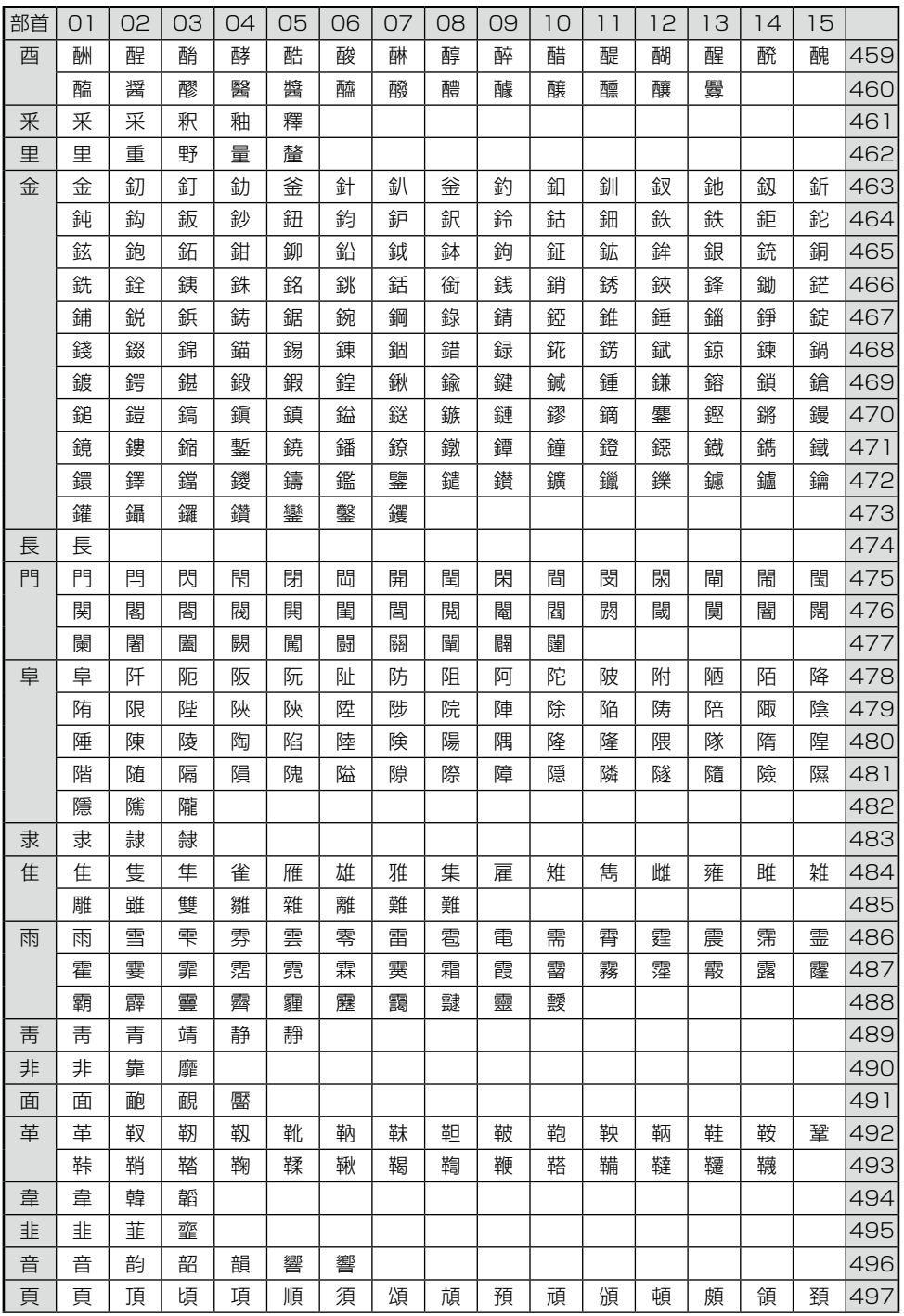

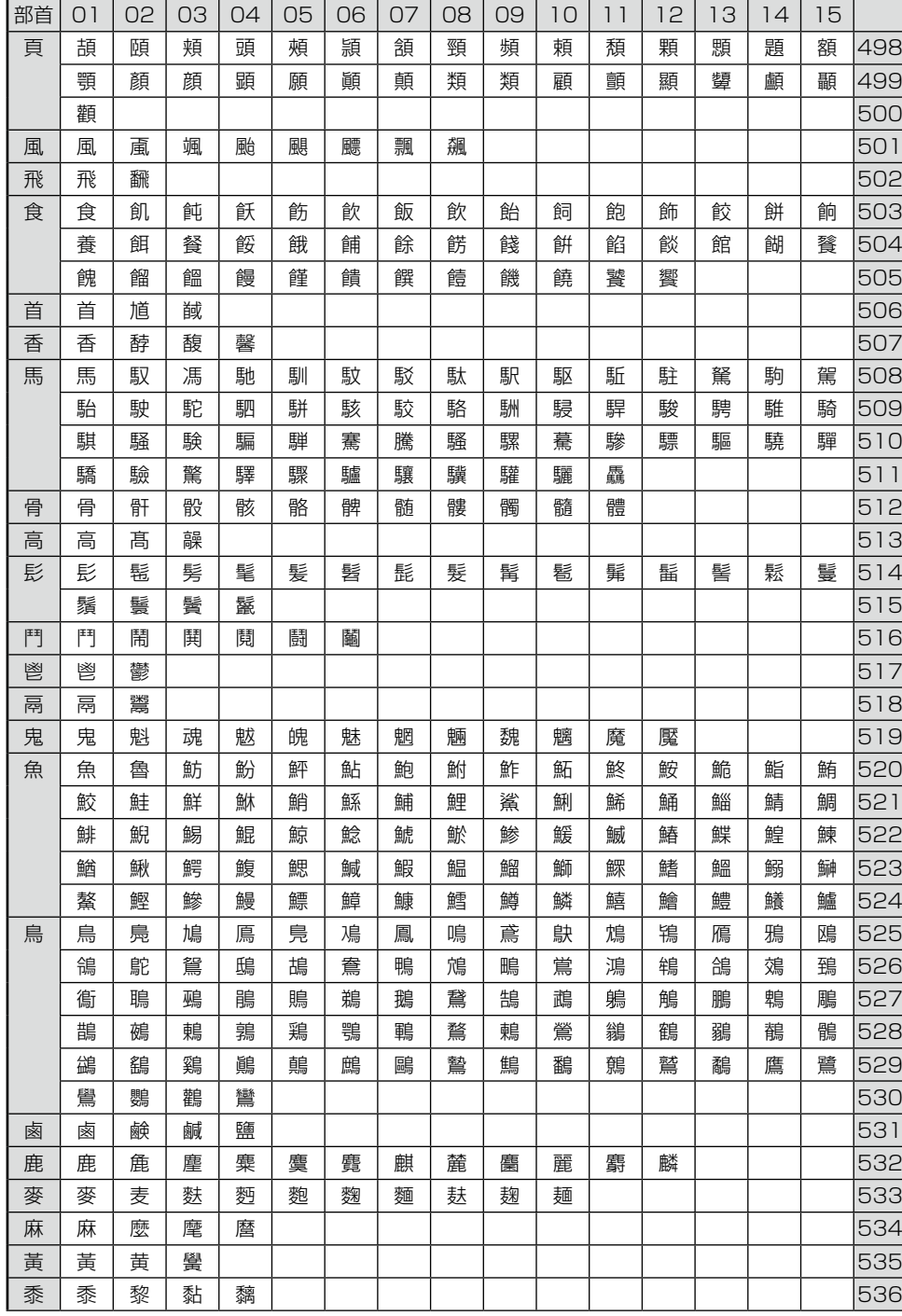

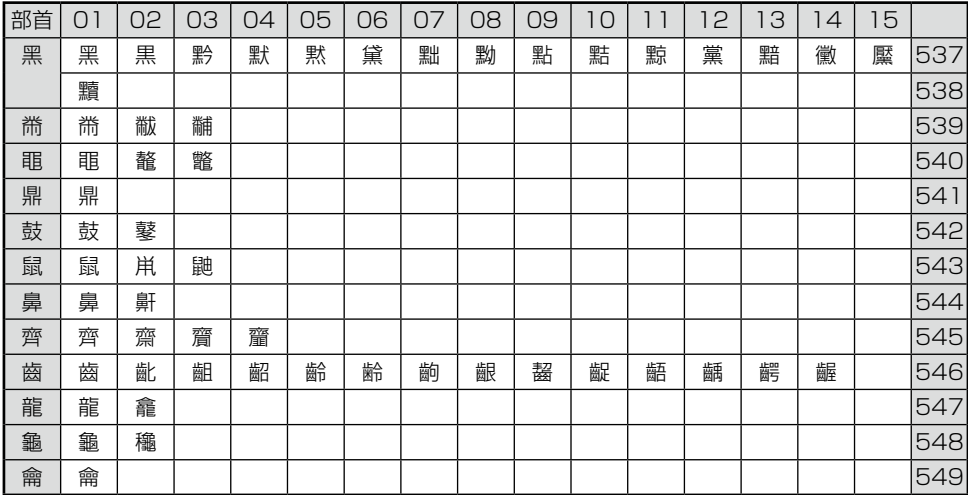

# 索引

#### アルファベット

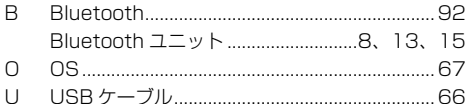

#### 五十音

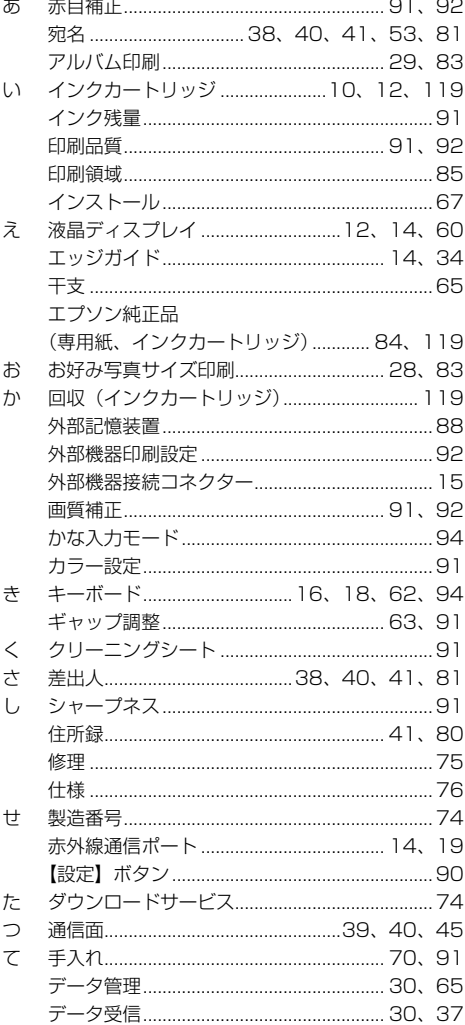

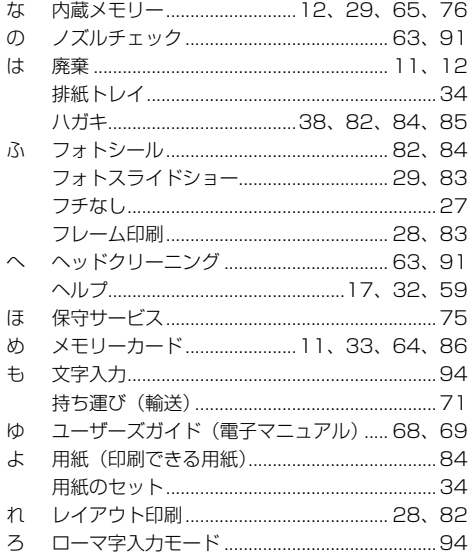

Mac、Mac OS は米国およびその他の国で登録された Apple Inc の商標です。

Microsoft、Windows、Windows Vista は、米国 Microsoft Corporation の米国およびその他の 国における登録商標です。

Bluetooth は、その権利者が保有している商標であり、セイコーエプソン株式会社は、ライセンスに 基づき使用しています。

xD-Picture Card、xD-Picture Card ロゴは富士写真フイルム株式会社の商標です。 SDXC Logo is a trademark of SD-3C,LLC. IrSimple ™は Infrared Data Association の商標です。 その他の製品名は各社の商標または登録商標です。

EPSON PRINT Image Matching、PRINT Image Framer は、セイコーエプソン株式会社の登録 商標です。

EPSON および EXCEED YOUR VISION はセイコーエプソン株式会社の登録商標です。

#### 本製品を日本国外へ持ち出す場合の注意

本製品(ソフトウェアを含む)は日本国内仕様のため、本製品の修理・保守サービスおよび技術サポー トなどの対応は、日本国外ではお受けできませんのでご了承ください。

また、日本国外ではその国の法律または規制により、本製品を使用できないことがあります。このよ うな国では、本製品を運用した結果罰せられることがありますが、弊社といたしましては一切責任を 負いかねますのでご了承ください。

#### 著作権

写真・書籍・地図・図面・絵画・版画・音楽・映画・プログラムなどの著作権物は、個人(家庭内そ の他これに準ずる限られた範囲内)で使用するために複製する以外は著作権者の承認が必要です。

## 本製品の使用限定

本製品を航空機・列車・船舶・自動車などの運行に直接関わる装置・防災防犯装置・各種安全装置な ど機能・精度などにおいて高い信頼性・安全性が必要とされる用途に使用される場合は、これらのシ ステム全体の信頼性および安全維持のためにフェールセーフ設計や冗長設計の措置を講じるなど、シ ステム全体の安全設計にご配慮いただいた上で当社製品をご使用いただくようお願いいたします。本 製品は、航空宇宙機器、幹線通信機器、原子力制御機器、医療機器など、極めて高い信頼性・安全性 が必要とされる用途への使用を意図しておりませんので、これらの用途には本製品の適合性をお客様 において十分ご確認の上、ご判断ください。

#### 複製が禁止されている印刷物

紙幣、有価証券などをプリンターで印刷すると、その印刷物の使用如何に係わらず、法律に違反し、 罰せられます。

(関連法律)刑法第 148 条、第 149 条、第 162 条 通貨及証券模造取締法第 1 条、第 2 条 など 以下の行為は、法律により禁止されています。

・紙幣、貨幣、政府発行の有価証券、国債証券、地方証券を複製すること(見本印があっても不可)

- ・日本国外で流通する紙幣、貨幣、証券類を複製すること
- ・政府の模造許可を得ずに未使用郵便切手、郵便はがきなどを複製すること
- ・政府発行の印紙、法令などで規定されている証紙類を複製すること

次のものは、複製するにあたり注意が必要です。

・民間発行の有価証券(株券、手形、小切手など)、定期券、回数券など

・パスポート、免許証、車検証、身分証明書、通行券、食券、切符など

#### 雷波障害自主規制 一注意一

この装置は、クラス B 情報技術装置です。この装置は、家庭環境で使用することを目的としています が、この装置がラジオやテレビジョン受信機に近接して使用されると、受信障害を引き起こすことが あります。

マニュアルに従って正しい取り扱いをしてください。

#### 瞬時電圧低下

本装置は、落雷等による電源の瞬時電圧低下に対し不都合が生じることがあります。 電源の瞬時電圧低下対策としては、交流無停電電源装置等を使用されることをお勧めします。 (社団法人 電子情報技術産業協会(社団法人 日本電子工業振興協会)のパーソナルコンピュータの瞬 時電圧低下対策ガイドラインに基づく表示)

#### 電源高調波

この装置は、高調波電流規格 JIS C 61000-3-2 に適合しております。

#### 電波に関するご注意

■機器認定

使用している機器(以下、「本製品」と記す)は、電波法に基づく小電力データ通信システムの無線 設備として認証を受けているため、無線局の免許は必要ありません。また、電気通信事業法に基づく 技術基準適合認定も受けていますが、以下の事項を行うと法律により罰せられることがあります。

• 本製品を分解 / 改造すること

• 本製品の裏面にある証明番号を消すこと

■周波数

本製品の使用周波数帯では、電子レンジなどの産業・科学・医療用機器や、他の同種無線局、工場の 製造ラインなどで使用される免許を要する移動体識別用の構内無線局、および、免許を要しない特定 の小電力無線局やアマチュア無線局(以下、「他の無線局」と記す)が運用されています。他の無線 機器との電波干渉を防止するため、以下の事項に注意してご使用ください。

- • 本製品を使用する前に、近くで「他の無線局」が運用されていないことを確認してください。
- • 万一、本製品と「他の無線局」との間で有害な電波干渉が発生した場合は、速やかに、本製品の使 用場所を変えるか運用を停止(無線の発射を停止)してください。
- • 不明な点やお困りのことが起きたときは、カラリオインフォメーションセンターまでお問い合わせ ください。

 $2.4$ FH 1 and a strong of the

この無線機器は、2.4GHz 帯を使用します。変調方式は FH-SS を採用し、与干渉距離は 10m です。

<お願い>

上記の内容が記載されているステッカー(同梱)を、プリンターの目に付く場所に貼ってください。

#### ご注意

- • 本書の内容の一部または全部を無断転載することを禁止します。
- • 本書の内容は将来予告なしに変更することがあります。
- • 本書の内容にご不明な点や誤り、記載漏れなど、お気付きの点がありましたら弊社までご連絡 ください。
- • 運用した結果の影響については前項に関わらず責任を負いかねますのでご了承ください。
- • 本製品が、本書の記載に従わずに取り扱われたり、不適当に使用されたり、弊社および弊社指 定以外の、第三者によって修理や変更されたことなどに起因して生じた障害等の責任は負いか ねますのでご了承ください。

## 消耗品

<span id="page-118-0"></span>エプソンでは、お客様のさまざまなご要望にお応えできるよう各種専用紙やインクカートリッジをご 用意しております。よりきれいに印刷するために、エプソン純正インクカートリッジ(「純正」マー クが目印)、エプソン製専用紙のご使用をお勧めします。

■ インクカートリッジ ■ インクカートリッジ+写真用紙セット

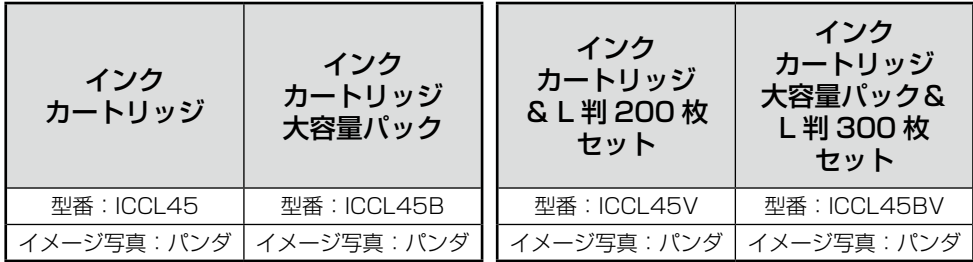

#### ■ エプソン製専用紙

N 84 ページ「印刷できる用紙」

#### ■ インクカートリッジの回収について

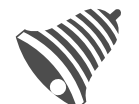

学校に持っていこう!

インクカートリッジ

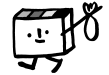

エプソンは使用済み純正インクカートリッジの回収活動を通じ、地球環境保 全と教育助成活動を推進しています。

より身近に活動に参加いただけるように、店頭回収ポストに加え、郵便局や 学校での回収活動を推進しています。使用済みのエプソン純正インクカート リッジを、最寄りの「回収箱設置の郵便局」や「ベルマークのカートリッジ 回収活動に参加している学校」にお持ちください。

回収サービスの詳細は、エプソンのホームページをご覧ください。 < http://www.epson.jp/recycle/ >

里帰りプロジクト

郵便局に持っていこう!

#### ■ インクカートリッジは純正品をお勧めします

プリンター性能をフルに発揮するためにエプソン純正品のインクカートリッジを使用することをお 勧めします。純正品以外のものをご使用になりますと、プリンター本体や印刷品質に悪影響が出る など、プリンター本来の性能を発揮できない場合があります。純正品以外の品質や信頼性について 保証できません。非純正品の使用に起因して生じた本体の損傷、故障については、保証期間内であっ ても有償修理となります。

#### 本製品のお問い合わせ先

#### ●エブソンのホームページ http://www.epson.jp

· MyEPSON

• \*\*\*》<br>エプソン製品をご要用の方も、お持ちでない方も、エプソンに興味をお持ちの方への会員制情報提供サービスです。お客様にビッタリの<br>おすすめ農布管をお届けとから、カリンターをもっと楽しくお使いいただくお手伝いをします。製品購入後のユーザー登録もカンタンです。<br>さあ、今すぐアクセスして会員登録しよう。

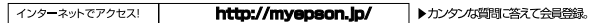

●カラリオインフォメーションセンター 製品に関するご質問・ご相談に電話でお答えします。

### 【電話番号】 050-3155-8011

【受付時間】 

●修理品送付持ち込み依頼先<br>●修理品送付持ち込み依頼先

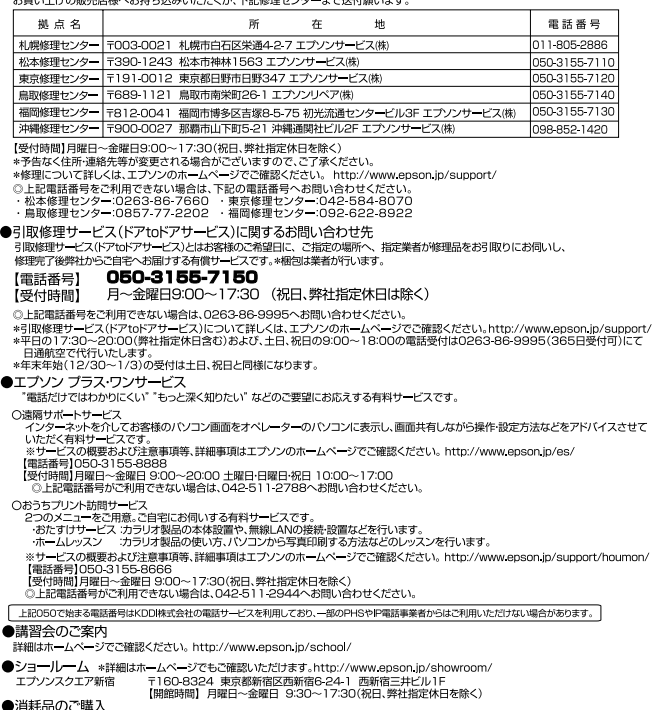

パオポロロソーン時人<br>お近くのエプソン商品取扱店及びエプソンダイレクト(ホームページアドレス http://www.epson.jp/shop/ または通話料無料 0120-545-101)<br>でお買い求めください。(2012年5月現在)

エプソン販売 株式会社 〒160-8324 東京都新宿区西新宿6-24-1 西新宿三井ビル24階

セイコーエプソン株式会社 〒392-8502 長野県諏訪市大和3-3-5

コンシューマ(IJP) 2012.05

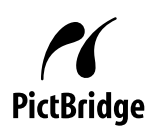

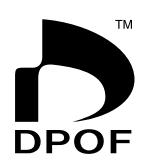

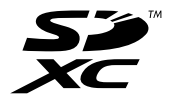

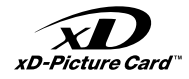

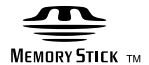

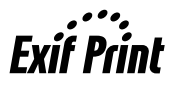

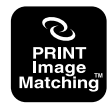

本製品は、PRINT Image Matching III に 対応しています。 PRINT Image Matching に関する著作権 は、セイコーエプソン株式会社が所有して います。PRINT Image Matchingに関す

る情報は、エプソンのホームページをご覧 ください。

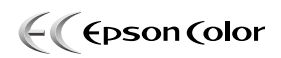

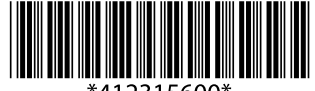

\*412315600\*

©2012 Seiko Epson Corporation. All rights reserved. 2012年6月発行 Printed in XXXXXX